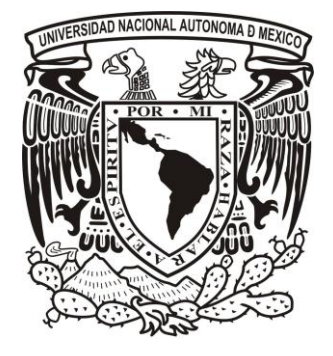

## **UNIVERSIDAD NACIONAL AUTÓNOMA DE MÉXICO**

## **MAESTRÍA EN CIENCIA E INGENIERÍA DE MATERIALES**

## **SPECKLE DINÁMICO PARA LA CARACTERIZACIÓN DE MATERIALES**

**T E S I S**

**QUE PARA OPTAR POR EL GRADO DE:**

**MAESTRA EN CIENCIAS** 

**P R E S E N T A :**

**GABRIELA BERENICE DÍAZ CORTÉS**

**COMITÉ TUTORAL:**

**DR. TUPAK ERNESTO GARCÍA FERNÁNDEZ**

**MAESTRÍA EN CIENCIA E INGENIERÍA DE MATERIALES**

**DR. MAYO VILLAGRÁN MUNIZ**

**MAESTRÍA EN CIENCIA E INGENIERÍA DE MATERIALES**

**DR. FRANCISCO MANUEL SÁNCHEZ ARÉVALO**

**INSTITUTO DE INVESTIGACIONES EN MATERIALES, UNAM**

**MÉXICO DF. JUNIO 2014**

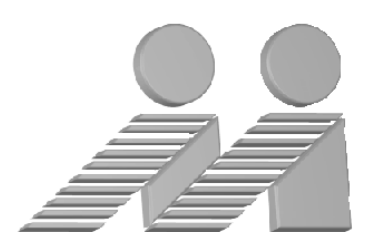

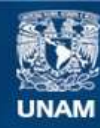

Universidad Nacional Autónoma de México

**UNAM – Dirección General de Bibliotecas Tesis Digitales Restricciones de uso**

#### **DERECHOS RESERVADOS © PROHIBIDA SU REPRODUCCIÓN TOTAL O PARCIAL**

Todo el material contenido en esta tesis esta protegido por la Ley Federal del Derecho de Autor (LFDA) de los Estados Unidos Mexicanos (México).

**Biblioteca Central** 

Dirección General de Bibliotecas de la UNAM

El uso de imágenes, fragmentos de videos, y demás material que sea objeto de protección de los derechos de autor, será exclusivamente para fines educativos e informativos y deberá citar la fuente donde la obtuvo mencionando el autor o autores. Cualquier uso distinto como el lucro, reproducción, edición o modificación, será perseguido y sancionado por el respectivo titular de los Derechos de Autor.

A mi familia por apoyarme en todo momento, en especial a mis padres por darme la oportunidad de hacer lo que me gusta.

A Tony por toda su ayuda.

Nunca consideres el estudio como una obligación, sino como una oportunidad para penetrar en el bello y maravilloso mundo del saber.

Albert Einstein

Datos del alumno Díaz Cortés Gabriela Berenice 302142022 Instituto de Investigaciones en Materiales Tutor: Dr. Tupak Ernesto García Fernández Universidad Autónoma de la Ciudad de México Comité Tutor: Dr. Mayo Villagrán Muniz Centro de Ciencias Aplicadas y Desarrollo Tecnológico, UNAM Dr. Francisco Manuel Sánchez Arévalo Instituto de Investigaciones en Materiales, UNAM Sinodal 1 Dra. Marcela Dolores Grether González Facultad de Ciencias, UNAM Sinodal 2 Dra. Karen Patricia Volke Sepúlveda Instituto de Física, UNAM Sinodal 3 Dra. Citlali Sánchez Aké Centro de Ciencias Aplicadas y Desarrollo Tecnológico, UNAM Sinodal 4 Dra. Betsabé Marel Monroy Peláez Instituto de Investigaciones en Materiales, UNAM Datos del trabajo

Nombre: Speckle dinámico para la caracterización de materiales.

## **Resumen.**

El speckle es un fenómeno producido cuando un objeto es iluminado por un haz coherente. La luz es esparcida por la superficie e interfiere creando un patrón de interferencia en el punto de observación. Este patrón es llamado patrón de speckle y consiste en puntos oscuros y brillantes distribuidos de manera aleatoria. Si la muestra no presenta actividad, este patrón permanece constante el tiempo. Si la superficie presenta algún tipo de actividad, este fenómeno se conoce como speckle dinámico y permite la detección no destructiva de actividad que en algunas ocasiones no se puede observar fácilmente. La dinámica del patrón de speckle contiene información acerca de la muestra, si los puntos que esparcen la luz en la muestra presentan movimiento, el patrón de speckle varía en el tiempo, lo cual permite estudiar la evolución temporal de la actividad de la muestra.

En este trabajo se usó la técnica de speckle dinámico para el estudio de materiales. Fue objetivo de este trabajo el implementar esta técnica para su uso sistemático en el laboratorio de Fotofísica del Centro de Ciencias Aplicadas y Desarrollo Tecnológico (CCADET) de la UNAM. Para esto, fue necesario diseñar sistemas experimentales, así como la escritura de programas de cómputo que permitieran el procesamiento matemático necesario para asociar un valor al cambio observado en los patrones de speckle.

Se estudió el secado de diferentes materiales: una pintura acrílica Comex con base de agua en aerosol rociada sobre un portaobjetos, 30 µL de acetona, 30 µl de un coloide de nanopartículas de plata en etanol depositados sobre una pastilla de KBr y un polímero de quitosano disuelto en ácido acético.

Se estudió la disolución de 0.1 gramos de sal de grano fino y sal de grano grueso disueltos en 1 y 0.5 ml de agua. Con los análisis estadísticos de correlación y contraste temporal se obtuvieron los tiempos en los que se disolvieron los granos de sal, encontrándose que la sal fina se disuelve más rápidamente que la sal de grano, siendo el tiempo de disolución de la sal de grano fina cercano a 10 minutos y la sal de grano gruesa cercano a 20 minutos.

Se observó que la técnica puede ser utilizada en un rango de tiempo relativamente amplio, que incluye desde segundos hasta horas.

Se observó una disminución en la intensidad media esparcida por un coloide de nanopartículas de plata disueltas en agua al disminuir la concentración. Esta relación puede ayudar a monitorear la concentración de las nanopartículas en el coloide.

Se estudiaron las vibraciones de una bocina a la que se le enviaron señales sinusoidales de 20, 30, 50, 70 y 150 Hz con una frecuencia de captura de la cámara *CCD* de 3200 *fps*. Con esto se comprobó el correcto funcionamiento de esta técnica para el estudio tanto de la frecuencia fundamental, como de los armónicos de la bocina en vibración. Estos resultados se comprobaron con la señal obtenida con un micrófono. Se observó un mejoramiento en la resolución de la señal con el aumento del número de fotos, y también se observó la aparición de pequeñas señales extras (artefactos) en el espectro de frecuencia a medida que se reduce la frecuencia de muestreo.

Para una bocina, se comprobó el correcto funcionamiento de la técnica con varias configuraciones que incluyeron el uso de una fibra óptica y un telescopio como medios de observación de la muestra. El uso de la fibra óptica permite gran movilidad para observar muestras de difícil acceso y con el telescopio es posible realizar el estudio de muestras lejanas.

Se estudiaron las frecuencias para distintas placas metálicas, comprobando el correcto funcionamiento de la técnica para el estudio de frecuencias de vibración de materiales. Las frecuencias obtenidas con esta técnica se comprobaron con un micrófono.

## <span id="page-6-0"></span>Índice.

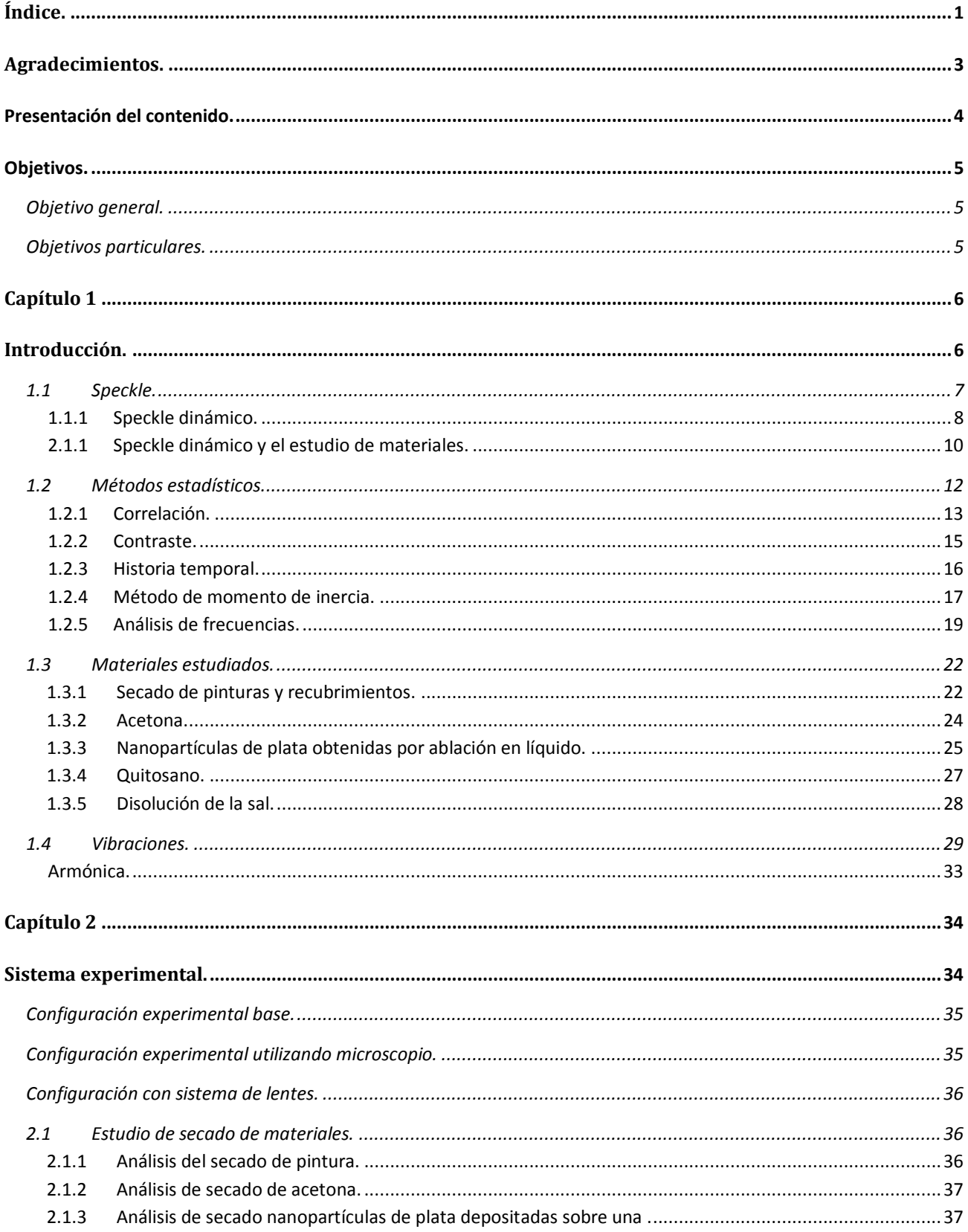

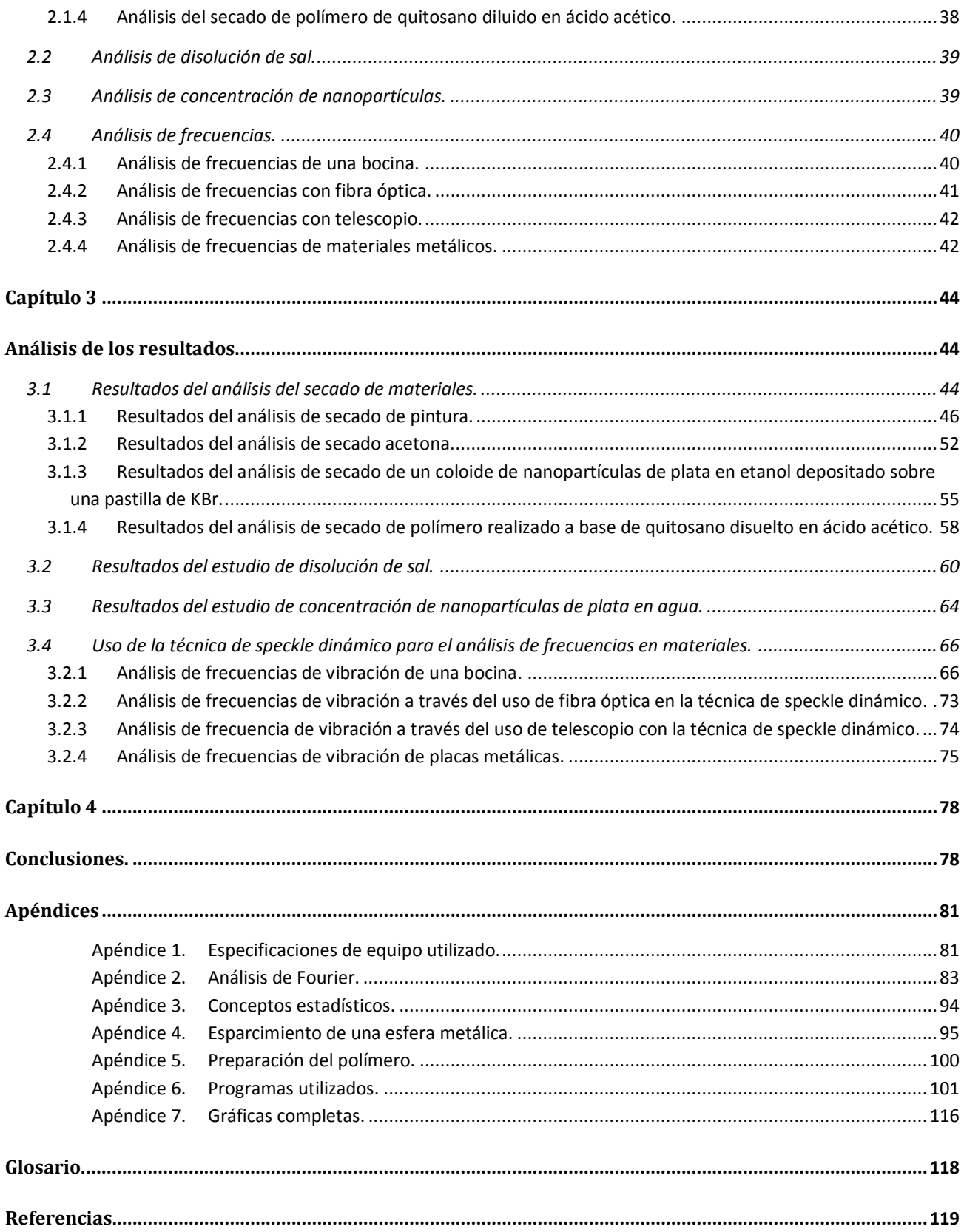

## <span id="page-8-0"></span>**Agradecimientos.**

Agradezco a los proyectos, DGAPA-UNAM- IN112112 y CONACyT CB-2012-01-176705, por el apoyo y la beca otorgada para la realización de esta tesis. Así como al CONACyT por la beca otorgada para mis estudios de maestría del programa de becas nacionales "Inversión al Conocimiento".

Agradezco al Dr. José Ocotlán Flores Flores, por su colaboración a este trabajo por medio del préstamo de equipo necesario para la realización de experimentos.

Agradezco a la Dra. Rosalba Castañeda Guzmán, por el préstamo de equipo de laboratorio, así como por sus valiosas aportaciones a este trabajo.

Agradezco a los doctores Santiago Jesús Pérez Ruiz, Mayo Villagrán Muniz, Francisco Manuel Sánchez Arévalo, Citlali Sánchez Aké, así como del M. en C. Miguel Ángel Valverde Alva por sus aportaciones a este trabajo tanto en el laboratorio como en el análisis de los resultados.

Agradezco al Dr. Francisco Manuel Sánchez Arévalo, así como a su estudiante Marisol Garnica Palafox por la colaboración durante este trabajo, para el estudio del secado del Quitosano.

Agradezco el apoyo en el mejoramiento de este trabajo a las doctoras Marcela Dolores Grether, Karen Patricia Volke Sepúlveda, Citlali Sánchez Aké y Betsabé Marel Monroy Peláez.

## <span id="page-9-0"></span>**Presentación del contenido.**

En este trabajo se estudian diversas aplicaciones de la técnica de speckle dinámico para el estudio de materiales.

Las palabras en *itálicas*, se encuentran en un glosario al final de este trabajo.

En el [Capítulo 1](#page-11-0) se encuentra la Introducción. En esta se explica brevemente la técnica, así como los análisis realizados y los materiales utilizados.

El [Capítulo 2](#page-39-0) corresponde a la descripción del sistema experimental, en donde se describen las configuraciones experimentales utilizadas y las características de cada estudio realizado.

Los resultados obtenidos para todos los estudios se encuentran en el [Capítulo 3.](#page-49-0)

El [Capítulo 4](#page-83-0) contiene las conclusiones del trabajo.

Más adelante, se muestran una serie de apéndices, en los que se da información extra acerca de algunas partes del trabajo. Estos apéndices contienen características de algunos de los equipos utilizados, determinado soporte teórico, así como algunos de los programas utilizados para el procesamiento de los datos obtenidos.

Las referencias consultadas durante la realización de este trabajo se pueden consultar al final del trabajo.

## <span id="page-10-0"></span>**Objetivos.**

### <span id="page-10-1"></span>**Objetivo general.**

Implementar la técnica de speckle dinámico en el laboratorio de Fotofísica del Centro de Ciencias Aplicadas y Desarrollo Tecnológico (CCADET) de la UNAM, para la caracterización de materiales. Conocer sus posibilidades y limitaciones.

#### <span id="page-10-2"></span>**Objetivos particulares.**

- Realizar el diseño y montaje de sistema experimental para el estudio de materiales con esta técnica.
- Desarrollar en el lenguaje de programación de Matlab los programas necesarios para el procesamiento de los datos obtenidos por la técnica, que permiten la caracterización de los materiales.
- Estudiar con esta técnica el proceso de secado de los siguientes materiales: pintura acrílica con base de agua, acetona, coloide de nanopartículas de plata en etanol sobre pastilla de Bromuro de potasio (KBr) y un polímero de quitosano en ácido acético.
- Comparar el proceso de disolución de la sal de grano fino y de sal de grano grueso con esta técnica.
- Estudiar con el mismo sistema experimental la concentración de un coloide de nanopartículas de plata en agua a partir del esparcimiento de luz provocado por las mismas.
- Demostrar la factibilidad del uso de esta técnica para la determinación de frecuencias de vibración de diferentes objetos: una bocina, una placa metálica de bronce, las láminas de una caja de música y las lengüetas de una armónica.
- Estudiar la dependencia del espectro de frecuencias obtenidos por speckle dinámico de parámetros experimentales como la frecuencia de muestreo y el número de imágenes.
- Determinar las frecuencias de vibración de materiales utilizando distintas configuraciones experimentales de esta técnica, que incluyen: un sistema de lentes, una fibra óptica y un telescopio.

# <span id="page-11-0"></span>**Capítulo 1**

## <span id="page-11-1"></span>**Introducción.**

Con la aparición de los primeros láseres comerciales, en la década de los 60's se observó que los objetos iluminados con un haz coherente presentaban una apariencia granular peculiar que fue nombrada speckle (moteado). Al principio este fenómeno parecía un inconveniente puesto que afectaba la resolución de las mediciones, por lo cual se trataba de reducir. Con el paso del tiempo se empezaron a estudiar sus causas [\[5\]](#page-124-1) y se comenzaron a encontrar aplicaciones prácticas [\[6\]](#page-124-2).

Se observó que si la superficie presentaba algún tipo de actividad, el patrón obtenido variaba con el tiempo y estaba relacionado con esta actividad. A partir del estudio de la información obtenida del patrón de speckle con variación en el tiempo, se desarrollaron aplicaciones de interés comercial, biológico y tecnológico. Entre las posibilidades de aplicación en áreas comerciales se encuentran el estudio del proceso de secado de pinturas y corrosión. De las aplicaciones biológicas se han estudiado la viabilidad de semillas, la descomposición de alimentos, el daño y maduración de frutas, la actividad de bacterias y hongos, etc. [\[7\]](#page-124-3).

En este trabajo se utiliza la técnica de speckle dinámico para su aplicación al estudio de materiales, como herramienta para determinar algunas de sus propiedades como son el tiempo de secado de materiales, el tiempo de disolución de sal de grano fino y sal de grano grueso y la frecuencia de vibración.

En esta sección se explica brevemente en qué consiste la técnica de speckle así como la técnica de speckle dinámico. Para el análisis de los materiales con esta técnica es necesario obtener un patrón de speckle, que es una superposición de ondas esparcidas por la superficie, cuando se observan desde algún punto. A partir de este patrón de speckle se puede obtener información acerca de la

actividad de la superficie que se está estudiando. Dicha información se obtiene mediante el análisis estadístico del patrón de speckle antes mencionado. Los análisis estadísticos realizados, así como los materiales estudiados se encuentran descritos brevemente en esta sección.

#### <span id="page-12-0"></span>**1.1 Speckle.**

Cuando incide un haz de luz coherente sobre una superficie cuya rugosidad se encuentra en la escala de la longitud de onda óptica ( $\lambda$ ~5× 10<sup>-7</sup> m) esta rugosidad refleja y esparce la luz (ver Figura [1](#page-12-1) a) [\[8-10\]](#page-124-4). Ya que la altura de la superficie varía en una forma aleatoria, las ondas esféricas esparcidas por la superficie también presentan distribución aleatoria de fases. Éstas interfieren constructiva y destructivamente, produciendo un patrón de puntos brillantes, en donde la interferencia ha sido constructiva, y oscuros donde ha sido destructiva (ver [Figura 2\)](#page-12-2) [\[8,](#page-124-4) [11-13\]](#page-124-5).

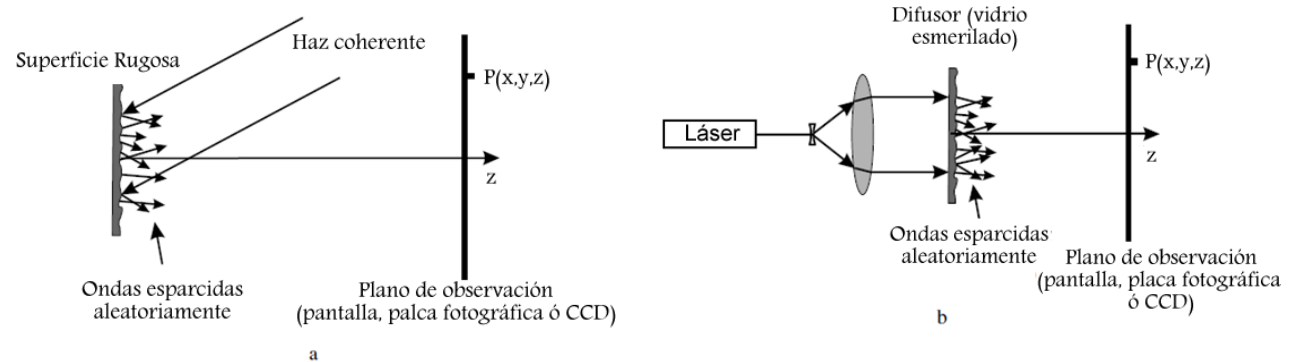

<span id="page-12-1"></span>Figura 1. a) Ondas esparcidas por una superficie ópticamente rugosa (0.5*μ*m), b) ondas esparcidas por un vidrio esmerilado [\[14\]](#page-124-6).

La superposición de ondas se conoce como patrón de speckle y está distribuido en una forma aleatoria. Este patrón puede ser observado en una pantalla, en una placa fotográfica o en una cámara *CCD* y contiene información acerca de la superficie que se estudia [\[2\]](#page-124-7). Debido a que es un fenómeno aleatorio, este sólo puede ser descrito estadísticamente [\[1,](#page-124-8) [14-16\]](#page-124-6). El patrón formado por una superficie rugosa es similar al que se observa si se hace incidir un haz coherente a través de un vidrio esmerilado (ver [Figura 1](#page-12-1) b). La superficie del vidrio en la cual incide el haz puede considerarse como plana y las pequeñas curvaturas locales en la

<span id="page-12-2"></span>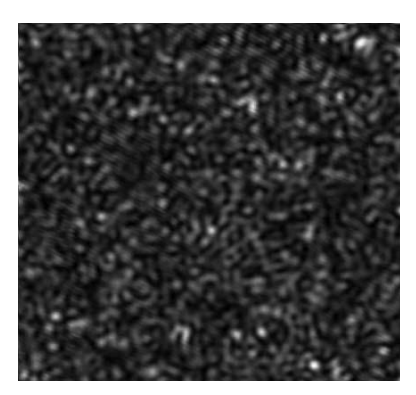

Figura 2. Patrón de speckle.

superficie de salida son las que dispersan el campo en ondas esféricas. Adicionalmente, las variaciones aleatorias en el grueso del vidrio producen fases aleatorias de las ondas secundarias. La luz del campo esparcido, observada en un punto específico P(x,y,z) de un patrón de speckle es la suma de un gran número N de componentes, las cuales representan la contribución de los puntos de la superficie que dispersan la luz. Si se ilumina la muestra con una luz monocromática y linealmente polarizada, la contribución al campo en P producido por un elemento de superficie j está dada por [\[14\]](#page-124-6):

$$
u_j(P) = |u_j|e^{i\phi_j} = |u_j|e^{ikr_j}.
$$

En donde *rj* es la distancia (que varía aleatoriamente) entre el elemento *j-*ésimo esparcido por la superficie hacia el punto P y k=2π/λ. La amplitud compleja del campo esparcido en el punto P puede escribirse como[\[14\]](#page-124-6):

$$
U(P) = \frac{1}{\sqrt{N}} \sum_{j=1}^{N} u_j(P) = \frac{1}{\sqrt{N}} \sum_{j=1}^{N} |u_j| e^{i\phi_j} = \frac{1}{\sqrt{N}} \sum_{j=1}^{N} |u_j| e^{ikr_j}.
$$

Esta suma puede considerarse un paseo aleatorio (random walk) [\[17,](#page-124-9) [18\]](#page-124-10) en el plano complejo debido a la fase aleatoria  $\phi_i = k r_i$ . Este movimiento errático de las componentes del campo se encuentra representado en la [Figura 3.](#page-13-1) Se asume que la amplitud  $u_j$  y la fase  $\phi_j$  de cada componente del campo son estadísticamente independientes entre ellas e independientes de la

amplitud y fase de las otras componentes del campo, y que las fases  $\phi_i$  están uniformemente distribuidas en el intervalo(-π,π) [\[14\]](#page-124-6). Cada pixel de las cámaras digitales detecta valores de intensidad integrada. Una imagen tiene  $I_{\alpha}$ ,  $\alpha = 1, ..., N$  valores de intensidades, correspondientes a N distintos pixeles. N puede ser un número (generalmente grande) de pixeles, pero también puede ser un pequeño grupo de pixeles portando información acerca de sólo una parte del campo óptico, esparcido por una pequeña parte de la muestra.

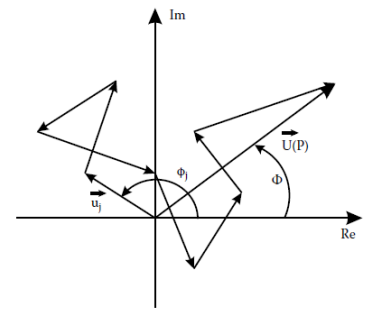

<span id="page-13-1"></span>Figura 3. Ondas esparcidas en el plano complejo [\[14\]](#page-124-6).

Al utilizar una cámara digital, comúnmente, sólo se puede observar la intensidad de un pixel con un área a<sup>2</sup>. Es decir, la intensidad observada en un pixel con área a<sup>2</sup>, es la suma de la intensidad en los distintos puntos del mismo, en donde r denota una dimensión del pixel y d<sup>2</sup>r denota una integración en dos dimensiones. Tomando  $\alpha = 1, ..., N$  el índice de cada pixel de la cámara, la intensidad total de cada uno de estos pixeles es la intensidad integrada de todos los puntos que llegan a ese pixel y está dada por:

$$
I_{\alpha} = \frac{1}{a^2} \int_{0,0}^{a,a} d^2 r \, I(r).
$$

Se agrega 1/ a<sup>2</sup> en la integral para asegurar que  $I_\alpha$  e I(r) tienen el mismo valor promedio. El valor promedio de la intensidad de la cámara  $I_m$  y la variancia pueden calcularse a partir de las intensidades  $I_{\alpha}$  como sigue:[\[14,](#page-124-6) [19-21\]](#page-124-11)

$$
I_m = \frac{1}{N} \sum_{\alpha=1}^{N} I_{\alpha}.
$$

$$
\sigma = \frac{1}{N-1} \sum_{\alpha=1}^{N} (I_{\alpha} - I_m)^2.
$$

#### <span id="page-13-0"></span>**1.1.1 Speckle dinámico.**

Si la muestra no presenta actividad, se dice que es estable en el tiempo [\[22\]](#page-125-0). Si la superficie presenta alguna actividad, la intensidad y la forma del speckle cambian con el tiempo. Esta

actividad puede deberse a movimientos de los centros que esparcen la luz como son: movimientos de partículas, cambios en el índice de refracción, cambio de configuración, etc., causando cambios aleatorios en la intensidad en cada punto, lo que provoca que el patrón de speckle varíe en el tiempo [\[3,](#page-124-12) [7,](#page-124-3) [23-25\]](#page-125-1).

La luz esparcida que se observa en un punto consiste en contribuciones de centros de esparcimiento independientes. La propagación de esta luz hasta un punto distante da como resultado la suma de estas componentes esparcidas con retrasos relativos los cuales pueden variar dependiendo de la superficie y la geometría. Si el punto de observación varía, las trayectorias que viajan las componentes esparcidas cambian y se observa un valor distinto de intensidad resultado del proceso de interferencia. Las contribuciones de diferentes puntos de esparcimiento que llegan al detector producen variaciones en la intensidad local de cada pixel [\[26-28\]](#page-125-2).

El patrón de speckle con variaciones en el tiempo se asemeja al movimiento de un líquido hirviendo y es llamado speckle dinámico o biospeckle [\[3\]](#page-124-12). Este fenómeno es característico de muestras biológicas, pero también se ha observado en procesos no biológicos. En el caso de las muestras biológicas el movimiento depende de la estructura compleja de las muestras y actividad de las muestras vivas. En muchas ocasiones hay un cambio espacio-temporal de las mismas, es decir que los puntos de esparcimiento no siempre se encuentran estáticos [\[29,](#page-125-3) [30\]](#page-125-4). Se han realizado muchos esfuerzos para asignar números que caractericen esta actividad, ya que la dinámica de speckle contiene información acerca de los puntos de esparcimiento de la muestra. El grado de actividad de una muestra es conocida como movilidad de speckle (SM) [\[3,](#page-124-12) [4,](#page-124-13) [27,](#page-125-5) [31\]](#page-125-6).

La técnica de speckle es una buena opción junto con modelos teóricos y numéricos para el estudio de pequeños cambios en superficies, midiendo propiedades estadísticas de la luz esparcida. Para el análisis estadístico, generalmente, se toman imágenes o series de imágenes (videos) del patrón de speckle producido por la muestra. Con frecuencia, estas imágenes son digitalizadas por una cámara *CCD* y guardadas para su futuro procesamiento en una computadora. Estas imágenes son una serie de pixeles, en donde cada pixel representa un punto del patrón y su intensidad es un valor de 0 a 255 (para imágenes de 8 bits) [\[14,](#page-124-6) [32\]](#page-125-7).

Dentro de los estudios estadísticos utilizados se encuentra el contraste del patrón de speckle, la correlación, diferencias generalizadas, la historia temporal del patrón de speckle o *THSP* (por sus siglas en inglés Time History Speckle Pattern), matrices de coocurrencia de niveles de gris, momento de inercia, descomposición en bandas de frecuencia, entre otras [\[2,](#page-124-7) [14,](#page-124-6) [16,](#page-124-14) [33\]](#page-125-8).

Los análisis estadísticos utilizados en este trabajo fueron correlación, contraste, historia temporal del patrón de speckle, momento de inercia, y análisis de frecuencias por medio de la transformada de Fourier. Estos métodos se describen en la sección [1.2.](#page-17-0)

Se han realizado trabajos en los cuales se estudian materiales con la técnica de speckle dinámico relacionados con el análisis de vibración. Algunos de estos son el estudio de daño en frutas y de formas de vibración en una placa metálica. También existe una patente en la cual se propone el estudio de la vibración de una bocina, estudio que se realiza en este trabajo. A continuación se describen los trabajos encontrados en la literatura.

#### <span id="page-15-0"></span>**2.1.1 Speckle dinámico y el estudio de materiales.**

La técnica de speckle dinámico es un método no invasivo, con la que se pueden analizar muestras sin dañarlas físicamente. En los años recientes se ha avanzado en el uso de esta técnica. Se han reportado numerosas aplicaciones en materiales biológicos, entre los que se encuentran la detección de contaminación por hongos en semillas[\[40\]](#page-126-0), daño en frutas [\[58,](#page-126-1) [59\]](#page-126-2) y la calidad y maduración de naranjas [\[60\]](#page-126-3). Se ha utilizado el speckle dinámico para analizar la actividad de las frutas, la cual puede estar relacionado con el grado de maduración, daño, edad y propiedades mecánicas [\[57\]](#page-126-4). Para el estudio del daño de frutas con la técnica de speckle dinámico se ha utilizado el filtrado de bandas de frecuencia de la historia temporal de cada pixel. Después de la aplicación del filtro a la evolución temporal se construyen imágenes mostrando la intensidad en cada banda de frecuencia. Con esto se han encontrado distintos grados de actividad de la muestra en estudio, que parecen atribuirse a diferentes orígenes. Este método se ejemplifica con imágenes de frutas dañadas. Se encontró que la actividad en la región dañada de una manzana es diferente de la actividad en una región saludable en algún rango característico de frecuencia. En la [Figura 4](#page-15-1) a se puede observar la zona dañada más oscura que el resto de la manzana. Este análisis corresponde a una banda de baja frecuencia (0-0.125 Hz). Esto indica que la actividad en esta zona para esta banda de frecuencia es muy baja. En la [Figura 4](#page-15-1) b, correspondiente a una banda de 0.250-0.375 Hz se observa más actividad en la zona dañada. Finalmente en la última banda 1.125- 1.250 Hz [Figura 4](#page-15-1) c, no muestra una diferencia significativa entre la zona dañada y la zona saludable [\[59\]](#page-126-2). Lo anterior muestra que dependiendo de la banda de frecuencia utilizada, puede observarse la diferencia de actividad en distintas regiones.

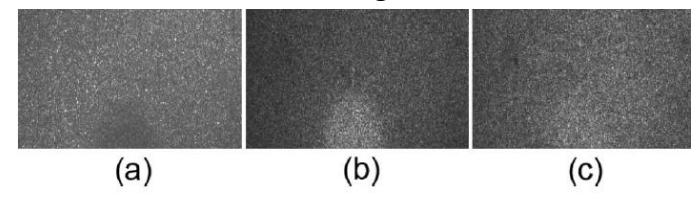

<span id="page-15-1"></span>Figura 4. Actividad en una manzana analizada con filtros de distintas bandas de frecuencias. a) banda de (0-0.125 Hz), b) banda de (0.250-0.375 Hz) y c) banda de (1.125-1.250 Hz) [\[59\]](#page-126-2).

También se ha utilizado la técnica de speckle dinámico para el estudio de vibraciones de placas metálicas, y se han encontrado patrones similares a los de arena esparcida (patrones Chaldni). Se observan zonas oscuras en medio de zonas con un speckle similar al observado en una región en movimiento (ver [Figura 5\)](#page-16-0). La explicación es que las regiones que tienen las mayores variaciones (generalmente los antinodos) provocan el oscurecimiento de estas zonas. Los patrones de speckle de láser pueden ser usados como un método de no contacto en tiempo real para análisis de la vibración, para estudiar superficies planas en posiciones no horizontales. Estos patrones también ayudan a eliminar el corrimiento en modos resonantes provocados por un peso adicional y estudiar superficies curvadas [\[61\]](#page-126-5).

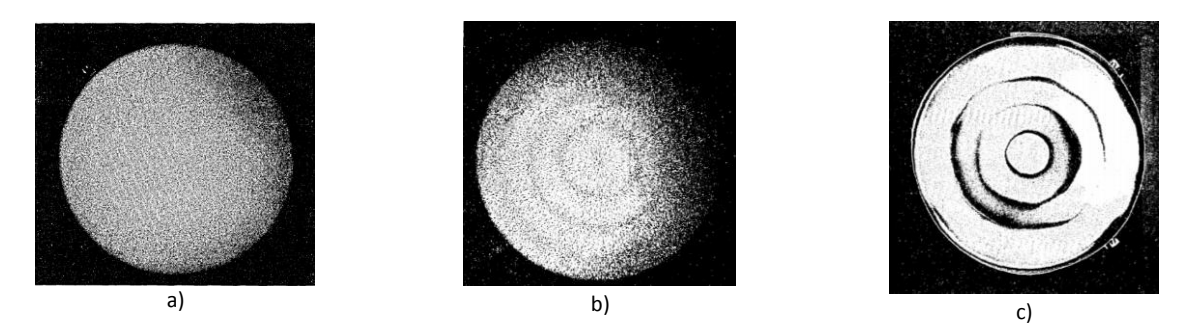

Figura 5. Lámina metálica cuya vibración fue estudiada. a) Patrón de speckle de lámina sin movimiento, b) Patrón de speckle de lámina vibrando a 1625 Hz, c) Patrón de arena esparcida de lámina vibrando a 1625 Hz [\[61\]](#page-126-5).

<span id="page-16-0"></span>Los patrones de speckle producidos por láser han tenido aplicaciones en el estudio de vibraciones microscópicas de sistemas inanimados de forma no invasiva. Estos sistemas vibran con una o más frecuencias de oscilación. Estas vibraciones tienen desplazamientos muy pequeños del orden de nanómetros. Estos sistemas crean patrones de speckle temporal que son característicos. En el caso de elementos componentes moviéndose dentro de una estructura en vibración, se observará un patrón que cambia continuamente. Este speckle que varía temporalmente es característico de vibraciones observables en objetos inanimados como superficies vibrantes en micro switch, microactuadores, o micro-motores usados en dispositivos de nanotecnología. Sin embargo, los intentos que se han realizado para analizar patrones de speckle no han podido dar resultados predecibles. Es necesario un análisis más preciso de las vibraciones, para crear un estudio más significativo de estructuras vivas, tejidos o nanotecnología [\[62\]](#page-127-0).

Existe una patente [\[62\]](#page-127-0) en la que se presenta un método para medir speckle causado por vibraciones microscópicas de una muestra o sistema. Una fuente de luz coherente se dirige a la muestra. Esta es esparcida de la superficie y con una cámara se obtienen imágenes para conocer las características del speckle del objeto en vibración. Esta cámara tiene un procesador acoplado que es capaz de calcular la transformada de Fourier discreta. Cada pixel de la cámara captura la variación de la intensidad en el tiempo. A estos valores de intensidad se les aplica la transformada de Fourier para obtener las frecuencias de oscilación características de la muestra.

En este trabajo se implementó la técnica de speckle para el análisis de vibraciones. Se estudió la frecuencia de vibración de distintos materiales, los cuales fueron: una bocina, una placa de bronce, láminas de una caja de música y lengüetas de una armónica.

## <span id="page-17-0"></span>**1.2 Métodos estadísticos.**

En este trabajo se exploraron diferentes aplicaciones de la técnica de speckle dinámico para la caracterización de materiales. Éstas fueron estudio el tiempo secado de distintos materiales, estudio de disolución de sal y estudio de vibraciones.

Para el estudio del secado de materiales, así como para el estudio de la disolución de sal se realizaron estudios de correlación, contraste temporal, historia temporal y método de momento de inercia.

Para el estudio de vibraciones se tomó una serie de N fotos a partir de la cual se obtuvo la transformada de Fourier. En esta sección se describen brevemente los métodos y se explica la forma en la que utilizaron para la realización de este trabajo.

Para los análisis de contraste temporal y el momento de inercia se necesitan series de fotos para estudiar la evolución temporal de los pixeles durante cada serie y compararla con el resto de las series tomadas a tiempos distintos. Para los estudios de secado de materiales<sup>1</sup> y disolución de sal, se tomaron series de 100 fotos. Cada serie se tomó en un tiempo determinado, diferente para cada serie. Dado que la frecuencia de muestreo era de 400 *fps* para estos experimentos, la serie de 100 fotos se tomó en un cuarto de segundo, sin embargo, se considera que cada serie de 100 fotos se capturó al mismo tiempo y representa el análisis de la muestra realizada a un tiempo específico. Por ejemplo, si se tomaron series cada 15 segundos, las 100 fotos de la primera serie representan el segundo 0, las 100 fotos de la siguiente serie representan el segundo 15 y así sucesivamente. Cada foto constaba de diferente número de pixeles dependiendo del experimento.

El programa Streampix 3, con el que se obtuvieron las imágenes, tenía la posibilidad de obtener imágenes a color. Estas imágenes al abrirse con Matlab se guardaban en una matriz de nxmx3, que en realidad eran 3 matrices de nxm, en donde cada una de ellas representaba un color en el modelo RGB (Red, Green, Blue). Las imágenes obtenidas en estos experimentos se obtuvieron en escala de grises, por lo cual, en la matriz de nxmx3 obtenida con Matlab se tenía el mismo valor de intensidad en cada matriz de nxm entradas. De la matriz original de nxmx3 sólo se trabajó con una matriz de nxm.

Al leer estas imágenes en Matlab, se guardaron en una matriz que contenía como entradas la intensidad de cada pixel. Por ejemplo, si se tenía el pixel (1,1) cuya intensidad era 9, la matriz tenía el valor de 9 en la entrada (1,1). Para cada serie de 100 fotos se creó una matriz en 3 dimensiones de nxmx100 en donde nxm es el número de pixeles que contiene cada foto.

También se realizaron estudios de frecuencias de vibración de los objetos. Estos estudios se realizaron aplicando la transformada de Fourier a las imágenes obtenidas. En esta sección también se explica cómo se realizó este proceso.

 $\overline{a}$ 

 $^1$  Excepto para el secado del polímero de quitosano, para el cuál se tomaron 1200.

#### <span id="page-18-0"></span>**1.2.1 Correlación.**

Para observar los cambios que se producían en el tiempo en el patrón de speckle, se obtuvo la correlación entre imágenes. En el análisis de correlación de speckle se observa la similitud entre un patrón de referencia de la muestra en su estado inicial con patrones obtenidos algún tiempo posterior, para determinar semejanzas o diferencias entre estos estados. También puede calcularse la correlación entre pares de patrones obtenidos en tiempos distintos, para estudiar el cambio entre muestras sucesivas [\[22\]](#page-125-0).

Como se mencionó anteriormente, el patrón de speckle consta de puntos oscuros y brillantes. Si la muestra varía con el tiempo, la intensidad de los puntos presentes en los patrones varía de forma aleatoria. El cambio observado entre dos patrones tomados en tiempos distintos puede ser descrito por la función de correlación cruzada [\[9\]](#page-124-15). La correlación cruzada de dos señales, generalmente depende de la intensidad de las mismas, para evitar esta dependencia, este valor se normaliza, llegando a lo que se conoce como coeficiente de correlación. En este trabajo se utilizó el coeficiente de correlación de Pearson, que se explica a continuación.

Generalmente, los patrones de speckle se digitalizan, y se vuelven imágenes de nxm pixeles, para su procesamiento. Estas imágenes se pueden transformar en un vector x<sub>i</sub>, con algún programa de procesamiento, que tenga 1x(n·m) entradas.

El coeficiente de correlación de Pearson es una medida de la relación lineal entre dos variables X y Y y es denotado por r<sub>xy</sub> o simplemente r. En el caso de patrones de speckle, cada vector v<sub>i</sub> que corresponde a una imagen distinta, será una de las variables a estudiar. El coeficiente de correlación toma valores de -1 a 1, sin embargo, en el caso de correlación de imágenes, los valores de intensidad son siempre positivos, por lo cual no ocurre que se tengan valores de coeficiente de correlación negativos. Un valor de +1 denota una relación positiva perfecta, es decir los vectores x<sub>i</sub>, o imágenes son iguales. Si no hay asociación lineal entre las variables el coeficiente r es igual a cero.

Si se tienen dos vectores o imágenes x y y, cuyos valores medios son  $\bar{x}$  y  $\bar{y}$  respectivamente, se puede obtener el coeficiente de correlación de Pearson de la siguiente manera. El producto de las desviaciones  $(x_i - \bar{x})(y_i - \bar{y})$ , es llamado el producto cruzado, en donde  $x_i$  es la entrada i del vector x y  $\bar{x}$  es el valor medio del vector x. Para todos los pixeles en los vectores se realiza la suma  $\sum (x_i - \bar{x})(y_i - \bar{y})$  de la desviación de todos los pixeles con respecto al valor medio. Para obtener una medida del grado de asociación entre dos muestras que sea independiente del número de pares de datos analizados, se calcula el promedio de la suma del producto cruzado [\[11\]](#page-124-5):

$$
S_{XY} = \frac{\sum (x_i - \bar{x})(y_i - \bar{y})}{n}.
$$

En donde n es el número de pares analizados. Este promedio es llamado covarianza de x y y, el cual se denota por S<sub>xy</sub>. Si se divide la covariancia entre las desviaciones estándar de x y y ( $\sigma_x$  y  $\sigma_y$ ), se obtiene una medida de la asociación que también es independiente del tamaño de la dispersión de las variables x y y. El resultado es el coeficiente de correlación de Pearson, el cual está dado por [\[11\]](#page-124-5):

$$
r = \frac{\frac{\sum (x_i - \bar{x})(y_i - \bar{y})}{n}}{\sqrt{\frac{\sum (x_i - \bar{x})^2 \sum (y_i - \bar{y})^2}{n}}}
$$

Si la actividad de la muestra es baja, la correlación entre imágenes sucesivas es alta, si por el contrario, la actividad es alta, la correlación disminuye [\[14\]](#page-124-6).

Este coeficiente de correlación se utilizó durante este trabajo, el programa de Matlab 2012a cuenta con una función que calcula este coeficiente. La función de Matlab xcorr (x,y,'coeff') calcula el coeficiente de Pearson para dos vectores x y y. Esta función se utilizó en este trabajo para todos los análisis.

Como se mencionó anteriormente, se tomó diferente número de series de 100 fotos para cada experimento. Llamaremos *s* el número de series de algún experimento. La correlación cruzada (corrx) de Matlab se calculó de dos formas, la primera de ellas fue la correlación de una foto de la serie 1 con una foto de las siguientes *s-1* series. De la matriz de nxmx100 de la serie *1* se seleccionó la foto 50 y se convirtió en un vector de 1x(n·m) entradas. Posteriormente se creó un vector con la foto 50 de la serie siguiente (*2*). Se correlacionaron estos dos vectores con la función corrx de Matlab. Esta función da como resultado un vector con 2xnxm+1 elementos. De este vector se tomó el máximo que posteriormente es utilizado para graficar el valor de correlación.

La segunda forma de calcular la correlación fue entre la serie i y la serie i+1 por pares. Es decir, si se tenían N series, se correlacionó una foto de la serie 1 con una foto de la serie 2, posteriormente una foto de la serie 2 con una foto de la serie 3 y así sucesivamente hasta correlacionar una foto de la serie N-1 con una de la serie N. Al igual que en el caso anterior se seleccionó la foto 50 de la serie i, así como de la serie i+1 y se transformaron en vectores de 1x(n·m). Posteriormente se correlacionaron estos vectores con la función corrx de Matlab. En las gráficas se coloca como primer punto la correlación de una foto de la serie 1 con ella misma, que daba uno. Los siguientes puntos corresponden a la correlación con las siguientes series, ya sea la serie uno con las siguientes o la serie i con la i+1 (ver [Figura 6\)](#page-20-1).

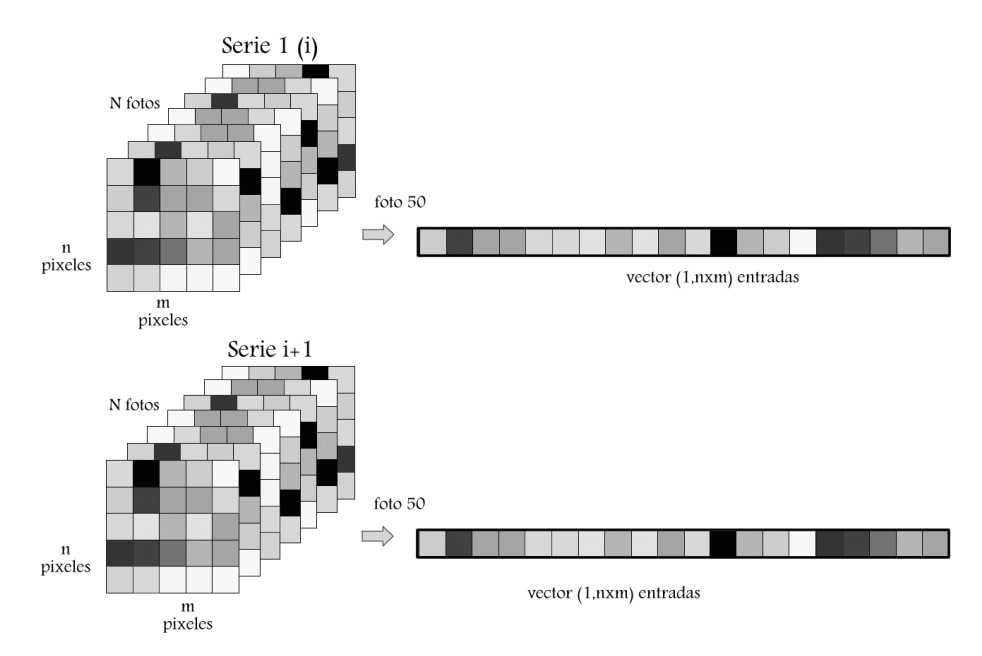

<span id="page-20-1"></span>Figura 6. Correlación de una foto de la serie 1 (o serie i) con la series siguientes (i+1). Se tomó una foto de la serie 1 o serie i y se correlacionó con una foto de otra serie.

#### <span id="page-20-0"></span>**1.2.2 Contraste.**

Otro de los análisis estadísticos realizados a lo largo de este trabajo, fue la obtención del coeficiente de contraste o simplemente contraste, éste se calcula como la relación de la desviación estándar entre el valor medio de la intensidad.

$$
C=\frac{\sigma}{I}.
$$

Para el estudio del speckle generalmente se utilizan dos tipos de contraste, espacial y temporal. El espacial se calcula tomando una foto o sumando una serie de fotos consecutivas. Se usa la formula anterior, en donde la intensidad media y la desviación estándar se calculan para toda la imagen o la suma de imágenes [\[12,](#page-124-16) [34\]](#page-125-9).

En cuanto al contraste temporal, éste se obtiene de series de fotos obtenidas en distintos tiempos. En cada tiempo  $t_i$  se toma una serie de N fotos. Se calcula la intensidad media y la desviación estándar de cada pixel en dicha serie de fotos, esto nos da una matriz en donde el valor de cada pixel es el contraste del mismo para esa serie. Se promedia el contraste de todos los pixeles, de tal forma que para cada tiempo  $t_i$  se tiene un valor de contraste de toda la serie [\[14\]](#page-124-6).

En este trabajo se calculó el contraste temporal para cada serie de fotos obtenidas en cada experimento. Este se obtuvo del promedio de una matriz de contraste temporal de cada serie de fotos. Esta matriz se obtuvo como se describe a continuación.

Para cada serie se tenía una matriz de nxmx100 entradas, en donde cada una de las 100 entradas representa una foto. Cada pixel (h,k) se volvió un vector de 1x100 entradas. Se obtuvo la intensidad media y la desviación estándar del vector de cada pixel. Con estos valores de intensidad media se creó una matriz de nxm, cuyo valor representaba la intensidad media de cada pixel. Para la desviación estándar también se creó una matriz de nxm, cuyo valor era la desviación estándar de cada pixel. Una vez obtenidas las matrices de intensidad media y desviación estándar, se calculó el

contraste temporal de cada pixel, dividiendo su valor de desviación estándar entre su valor de intensidad media. Este resultado se representó como una matriz de contraste temporal, en donde cada entrada representaba el contraste temporal de cada pixel. El valor de contraste temporal que se muestra para cada tiempo en la sección de resultados, fue el promedio de todos los pixeles que se encontraban en la matriz de contraste temporal de cada serie (ver [Figura 7\)](#page-21-1).

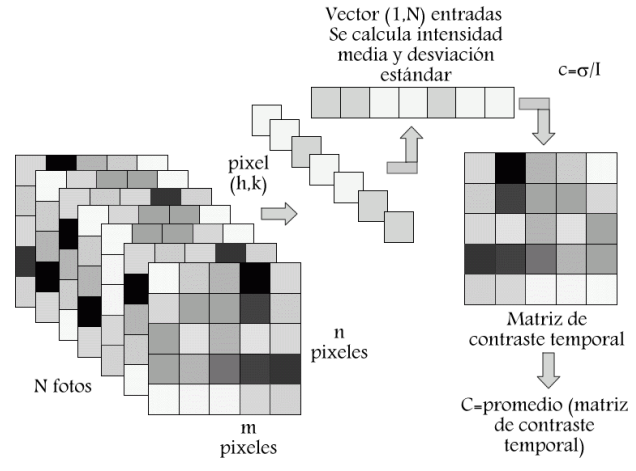

<span id="page-21-1"></span>Figura 7. Cálculo del contraste temporal de una serie de fotos. Cada pixel se convierte en un vector del cual se calcula su desviación estándar y su intensidad media para obtener el contraste. Se obtuvo una matriz de contraste, en donde cada entrada (h,k) representaba el contraste de cada pixel. Para cada serie se obtuvo el promedio de esta matriz para comparar con las siguientes series.

Hay muchas causas por las cuales disminuye el valor de contraste espacial, algunas de ellas son reducciones en la coherencia de la fuente luminosa o en la rugosidad de la superficie. Otra causa puede ser la suma de un fondo de luz uniforme, que puede ser coherente con el patrón de speckle o incoherente. Si se suma una serie de imágenes, es equivalente a sumar patrones de speckle incoherentes pero similares, de forma que el contraste continúe alto. Si la actividad es baja, las imágenes sucesivas son diferentes y el contraste baja, de forma tal que el patrón de speckle llega a ser una medida de la actividad de la muestra [\[14,](#page-124-6) [35,](#page-125-10) [36\]](#page-125-11).

Esta disminución en contraste ha sido utilizada por varios autores para la investigación de flujo local. En esos casos el movimiento de los puntos de esparcimiento fluyendo da lugar a un aumento en el contraste espacial [\[37\]](#page-125-12).

#### <span id="page-21-0"></span>**1.2.3 Historia temporal.**

Para el análisis del patrón de speckle se utiliza la historia temporal (*THSP*). Como se mencionó anteriormente, para el estudio de speckle dinámico se adquiere una serie de fotos. Cada foto es una matriz, en donde cada entrada de la matriz tiene un valor que corresponde a la intensidad de un pixel que a su vez representa un punto del patrón de speckle. Para obtener el THSP de una serie de fotos (ver [Figura 8\)](#page-22-1) se toma una columna de cada foto, o bien la foto completa. De lo seleccionado, se hace un vector columna, donde cada entrada del vector es la intensidad de un pixel determinado. Se crea una nueva matriz, en la cual se colocan los vectores de cada foto. La primera columna de la nueva matriz corresponde a la primera foto, la segunda columna a la segunda foto y así sucesivamente. Cada foto fue tomada un tiempo dt después de la anterior, por

lo cual cada columna de la nueva matriz corresponde a un momento en el tiempo y cada renglón corresponde a un pixel determinado (ver [Figura 8\)](#page-22-1) [\[5,](#page-124-1) [38,](#page-125-13) [39\]](#page-125-14).

La historia temporal se obtuvo creando una matriz en la que cada columna contenía una foto y cada renglón era la intensidad de cada pixel a lo largo del tiempo. Como se mencionó anteriormente, al leer las fotos con Matlab, con cada foto se creaba una matriz de nxm. Cada foto i, ahora representada como una matriz en Matlab se transformaba en vector columna de (n·m)x1. Con estos vectores se creó una nueva matriz que contenía como columnas a las fotos ahora transformadas en vectores, la foto i representaba la columna i de esta nueva matriz. En este trabajo, la historia temporal se creó con todas las fotos obtenidas en cada análisis. Un experimento

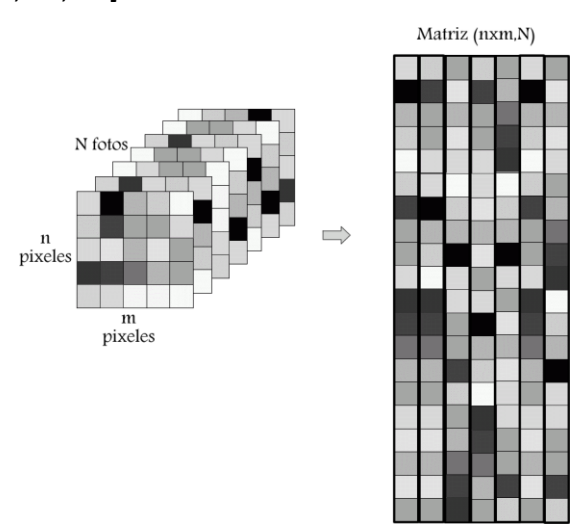

<span id="page-22-1"></span>Figura 8. Historia temporal, cada foto i es una matriz de nxm entradas que se transforma en un vector de (n·m)x1 entradas. Si se tienen N fotos, estas se colocan una junto a la otra en una nueva matriz que tendrá (n·m)xN entradas

que tuviera 100 series de N cada una fotos con un tamaño de nxm pixeles cada foto, tenía una matriz de historia temporal de (n·m)x(100·N) (ver [Figura 8\)](#page-22-1). Ya que esta matriz era muy grande, en la sección de resultados sólo se muestra una parte de ella, la zona observada se especifica en cada imagen.

La actividad de la muestra aparece como cambios de intensidad en la dirección horizontal. Si un fenómeno presenta poca actividad, las variaciones en el tiempo del patrón de speckle son lentas y el *THSP* muestra una forma alargada, el cual muestra que la intensidad de cada pixel varía poco. Cuando el fenómeno es muy activo, el *THSP* asemeja un patrón normal de speckle, en donde la intensidad de cada pixel varía mucho [\[35\]](#page-125-10).

Con el *THSP* es posible estimar el grado de actividad de un objeto iluminado basados en el comportamiento del speckle dinámico. Algunas de las técnicas que existen en la literatura están basadas en la obtención de un valor numérico a partir del *THSP* [\[13\]](#page-124-17).

#### <span id="page-22-0"></span>**1.2.4 Método de momento de inercia.**

#### **Matriz de coocurrencia.**

Una forma de caracterizar la evolución temporal del speckle es usando la matriz de coocurrencia de la intensidad en el dominio del tiempo. Esta matriz se define como:

 $COM=[N_{ii}].$ 

Esta matriz se crea contando el número de veces que ocurre que una intensidad i tenga como inmediata siguiente una intensidad j en el THSP. Si sucede N veces que la intensidad i es seguida

por la intensidad j en el lugar (i,j) de la matriz se tendrá un valor N.

La matriz de coocurrencia se crea a partir de la matriz de historia temporal. Cada renglón de la matriz de historia temporal representa la evolución temporal de la intensidad de un pixel. La matriz de coocurrencia se creó analizando la intensidad de todos los pixeles por pares. Para esto se creó una matriz de ceros con el número de entradas igual a la intensidad máxima de todos los pixeles de la historia temporal. Si la intensidad máxima era 200 se creaba una matriz de 200x200. Para asignar el valor de cada punto en la matriz se comparaban las intensidades de dos entradas del mismo renglón y columnas contiguas de la matriz de historia temporal. Por ejemplo, si se tomaba el pixel (h,k) con intensidad 35 y si el pixel siguiente (h,k+1) tenía una intensidad de 15, se sumaba un uno a la

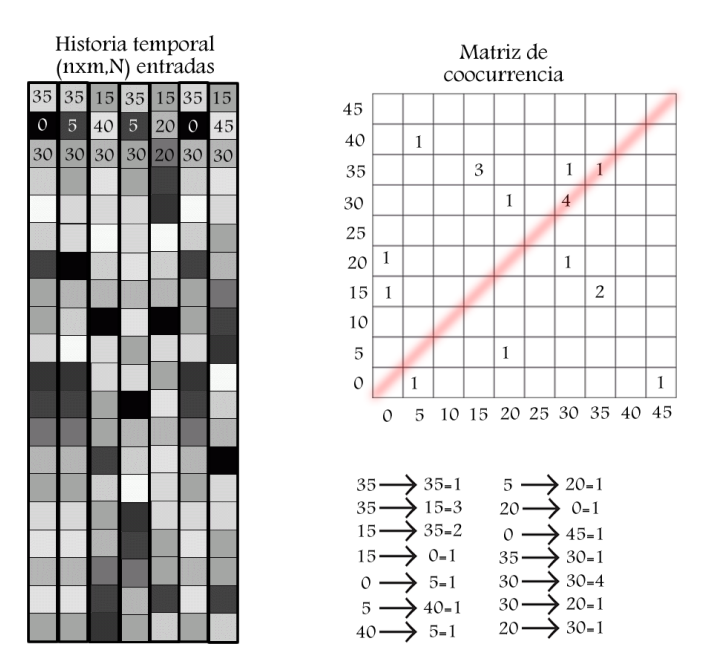

<span id="page-23-0"></span>Figura 9. Matriz de coocurrencia. Se busca el valor de intensidad máximo en la historia temporal, en este caso es 45, a partir de este se crea una matriz que tenga como entradas el número máximo de intensidad (en este caso (45,45)). Se observa el comportamiento de los pixeles por pares, como cambian respecto al anterior. Se suma la ocurrencia de estos, por ejemplo, cuántas veces sucede que un pixel con intensidad 35 esté seguido de uno con intensidad 15. En este caso ocurre 3 veces por lo cual se coloca un 3 en la entrada (35,15) de la matriz de coocurrencia. Esto se hace para todos los pixeles.

entrada (35,15) de la matriz de coocurrencia. Si el siguiente tenía una intensidad de 35, se sumaba un uno a la entrada (15,35). Si en toda la historia temporal ocurría 3 veces que un pixel con intensidad 15 estuviera seguido de uno con intensidad 35, en la matriz de coocurrencia aparecía un 3 en la entrada (35,15). Si el pixel no cambiaba en el tiempo, es decir tenía una intensidad r durante las n fotos que duraba el experimento, se sumaban n-1 unos a la entrada (r,r). Si ocurría n veces que un pixel con intensidad r estuviera seguido de una intensidad s, la entrada (r,s) de la matriz de coocurrencia tendría un valor de n (ver [Figura 9\)](#page-23-0). Cuando la intensidad no cambia, los únicos valores distintos de cero son los que se encuentran en la diagonal principal. Si la muestra tiene algún tipo de actividad, los valores de intensidad cambian en el tiempo y el número de valores N fuera de la diagonal aumenta.

El ancho de estas matrices nos da una idea de la actividad de la muestra. Si la actividad de la muestra es baja, la intensidad de los pixeles no varía mucho y los valores de intensidad máxima de la matriz de coocurrencia se encuentran distribuidos en regiones cercanas a la diagonal. Si hay mucho movimiento, la intensidad de los pixeles varía y la matriz tiene valores de intensidad máxima alejados de la diagonal.

#### **Momento de inercia.**

Para poder asignar un valor a la matriz de coocurrencia se calcula el momento de inercia. Este se obtiene normalizando los valores de la intensidad de la matriz de coocurrencia de forma que la suma de cada renglón tenga un valor de 1.

$$
M_{ij} = \frac{N_{ij}}{\sum_j N_{ij}}.
$$

La medida de la dispersión de la matriz M con respecto a la diagonal principal se obtiene haciendo la suma de los valores de la matriz y multiplicándolos por el cuadrado de su distancia a la diagonal principal. Esto es conocido como el momento de inercia de la matriz [\[40\]](#page-126-0).

$$
IM = \sum_{ij} M_{ij} (i - j)^2.
$$

Si todos los puntos están en la diagonal (i=j), esto daría una distancia de cero (i-j)<sup>2</sup>=0, por lo cual la suma sería cero. Mientras más separados estén los pixeles de la diagonal, el momento de inercia crecerá, este crecimiento también dependerá del valor de dicho pixel Mij. Por lo tanto, mientras más puntos con valores grandes de intensidad estén alejados de la diagonal, mayor será el momento de inercia (ver [Figura 1\)](#page-12-1).

El momento de inercia es una herramienta útil para estimar la actividad global de la muestra. Si la actividad de una muestra es baja, los cambios de intensidad son lentos y los únicos valores apreciables de la matriz de coocurrencia se encuentran cerca de la

 $\,1\,$  $\mathbf{1}$ 20 3 15 10  $\overline{5}$  $\overline{1}$  $\mathbf{1}$  $\circ$  $1\vert$  $\,1\,$ 5 10 15 20 25 30 35 40 45  $\Omega$ Figura 10. El momento de inercia se obtiene a

 $\overline{2}$ 

Matriz de coocurrencia

 $\,1$ 

 $\overline{1}$ 

 $\mathbf{1}$ 

 $\overline{4}$  $\overline{\mathbf{3}}$ 

45

40  $35|1$ 

30

25

 $1\frac{1}{2}$ 

partir de la matriz de coocurrencia, viendo la intensidad de cada pixel y la distancia al cuadrado de este a la diagonal.

diagonal y el valor del momento de inercia es bajo. Por el contrario, si la actividad es alta, los cambios de intensidad rápidos producen valores altos lejos de la diagonal principal de la matriz de coocurrencia y el valor del momento de inercia es alto [\[40\]](#page-126-0).

#### <span id="page-24-0"></span>**1.2.5 Análisis de frecuencias.**

El análisis de frecuencias es el proceso mediante el cual se obtienen las frecuencias presentes en una señal. La herramienta matemática para el análisis de frecuencias, también conocido como análisis espectral, es la transformada de Fourier [\[14,](#page-124-6) [41\]](#page-126-6). La transformada de Fourier de una señal x(t) se expresa como:

$$
X(\omega) = \int_{-\infty}^{\infty} x(t) e^{-j\omega t} dt.
$$

En donde ω=2πf.

En este trabajo se utiliza un método de análisis de las imágenes en el que se buscan frecuencias a partir de la evolución temporal de cada pixel.

#### *Teorema de muestreo.*

El teorema de muestreo en el dominio del tiempo afirma que si una función dependiente del tiempo f(t) no tiene componentes de frecuencias superiores a  $f<sub>M</sub>$  ciclos por segundo, entonces f(t) se puede determinar por completo mediante valores separados por intervalos uniformes menores a  $1/2f_M$  segundos (ver [Apéndice 2\)](#page-88-0).

Este teorema implica que la transformada de Fourier de f<sub>s</sub>(t) se repite cada  $\omega_{s}$ . F( $\omega$ ) se repetirá n veces sin solaparse siempre que  $ω_s > 2ω_M$  ó  $2π/t_s > 2(2πf_M)$ , es decir que  $1/t_s > 2f_M$  (ver [Apéndice 2\)](#page-88-0), con  $\omega_s$ = frecuencia de muestreo,  $\omega_M$  = frecuencia máxima y t<sub>s</sub> = tiempo de muestreo. La frecuencia de muestreo f<sub>s</sub>= 1/t<sub>s</sub> tiene que ser mayor que 2f<sub>M</sub> por lo cual, si se quiere tener información acerca de determinada frecuencia  $f_M$ , la frecuencia de muestreo siempre debe ser mayor que el doble de la frecuencia máxima.

Este teorema nos ayudó a elegir las frecuencias de muestreo necesarias para capturar la señal de una imagen, ya que dependiendo de la frecuencia que se analizaría, se eligió la frecuencia de muestreo mínima con la que se podía trabajar.

#### *Transformada digital discreta de Fourier.*

Para el estudio de las frecuencias encontradas en el patrón de speckle dinámico, se utilizó la transformada de Fourier. Esta transformada se aplicó a los valores de intensidad de los pixeles a lo largo del tiempo. Ya que estos últimos toman valores discretos, es necesario utilizar una transformada discreta digital de Fourier. Esta última es equivalente a la transformada continua, que se encuentra sólo definida en puntos separados por un intervalo de tiempo t<sub>s</sub>. Al realizar operaciones electrónicas los datos que se utilizan deben ser un número finito (N), de modo que  $N \cdot t_s = t_{tot}$  (tiempo total).

Las frecuencias calculadas por medio de la transformada discreta digital están dadas por (ver [Apéndice 2\)](#page-88-0):

$$
f = 0, \frac{1}{N \cdot t_s}, 2\frac{1}{N \cdot t_s}, \dots, (N-1)\frac{1}{N \cdot t_s}.
$$

En donde la separación entre cada frecuencia está dada por:

$$
\Delta f = \frac{1}{N \cdot t_s}.
$$

Por lo cual el número de puntos y el tiempo de muestreo determinan la separación entre puntos en el espacio de frecuencias. Mientras más pequeño el número de puntos, mayor es la separación entre las frecuencias. De igual manera mientras más pequeño es el tiempo de muestreo, mayor es la separación en el espacio de frecuencias.

#### *Transformada rápida Fourier.*

En el programa de procesamiento utilizado para la realización de este trabajo (Matlab), se cuenta con un paquete que contiene la transformada rápida de Fourier. Ésta se calcula de la misma forma que la transformada discreta de Fourier. Esta transformada se usa para reducir el tiempo de cálculo. Para esto se divide la secuencia de la muestra en sub secuencias cuyo valor varíe solamente en un signo aprovechando las simetrías de la transformada discreta para que se calcule la transformada del menor número de puntos. La cámara CCD utilizada en estos estudios podía

obtener fotos a una frecuencia de muestreo de hasta 3200 fps <sup>2</sup>. Sin embargo, si se quería tener esta resolución, el área máxima que se podía estudiar era de 28x28 pixeles. Por lo cual se utilizó este tamaño de imagen para poder alcanzar la máxima frecuencia de muestreo durante la realización de estos estudios.

Para realizar los estudios de vibraciones se capturaron videos (series de imágenes) con un tamaño

de 28x28 pixeles. Con las imágenes contenidas en el video, se creó una matriz que las contuviera a todas ellas, es decir que tuviera 28x28xN entradas, en donde N es el número de fotos. Para cada pixel (r,s) se tenía un valor de intensidad correspondiente a cada una de las N fotos. Con el valor de intensidad de cada pixel (r,s) en cada una de las N fotos, se formó un vector en el lenguaje de Matlab, es decir una serie de 1xN entradas. Cada entrada (1,k) correspondía a la intensidad del pixel (r,s) en la foto k (ver [Figura 11\)](#page-26-0). A este vector se le aplicó la transformada rápida de Fourier. En este trabajo se supuso que el área estudiada (menor a 1mm<sup>2</sup>) vibraba a la misma frecuencia, por lo cual, se realizó la transformada de Fourier para todos los pixeles y se sumaron las transformadas de todos ellos para promediar la frecuencia resultante.

1

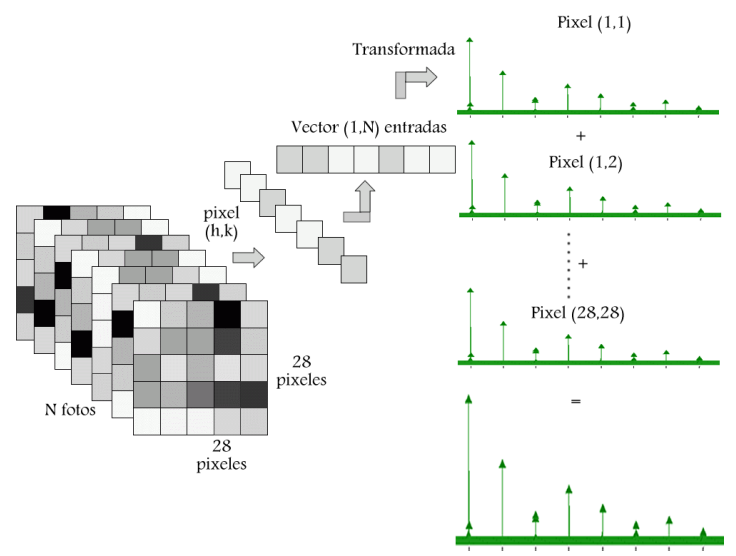

<span id="page-26-0"></span>Figura 11. Se formó un vector con cada pixel a lo largo del tiempo (distintas fotos) tomando la intensidad de este pixel en cada foto y haciendo un vector con todas estas intensidades. A este vector se le aplicó la transformada de Fourier. Se sumaron los espectros de todos los pixeles.

Lo anterior dio como resultado un nuevo vector que contenía la transformada de todos los pixeles del video. Posteriormente se graficó este vector.

<sup>&</sup>lt;sup>2</sup> Esta frecuencia variaba un poco al realizar los análisis, pero el programa utilizado para la captura de imágenes mostraba el promedio de frecuencia de muestreo al final de cada análisis.

## <span id="page-27-0"></span>**1.3 Materiales estudiados.**

En este trabajos e estudia el tiempo de secado de una pintura acrílica Comex con base de agua, el tiempo de evaporación de una gota de acetona, de una gota de coloide de nanopartículas depositado sobre una pastilla de bromuro de potasio (KBr) y un polímero de quitosano. Se estudió el proceso de disolución de sal de grano fino y sal de grano grueso. Y se obtuvieron frecuencias de vibración de distintos materiales. Para entender los resultados obtenidos en este trabajo, en esta sección se da información acerca de los distintos materiales que se estudiaron.

En la primera parte se discute la teoría del proceso de secado de pinturas, así como la acetona y su proceso de vaporización. Se describe el proceso de obtención de las nanopartículas de plata y el proceso de esparcimiento de éstas. Se da información acerca del polímero de quitosano. Se describe el proceso de disolución de sal. Se explica brevemente la teoría de vibraciones y en particular se muestran las características de la armónica estudiada en este trabajo.

#### <span id="page-27-1"></span>**1.3.1 Secado de pinturas y recubrimientos.**

El recubrimiento dentro de los procesos industriales ha tenido un gran crecimiento. Dentro de los productos típicos se encuentran las pinturas y recubrimientos protectores. Muchos procesos industriales involucran el recubrimiento de sustratos con capas de pintura para favorecer algunas propiedades como protección, brillo, propiedades adhesivas, aceptabilidad de tinta, sensibilidad a la luz y propiedades magnéticas, entre otras. El proceso de recubrimiento puede involucrar la aplicación de pintura usando una amplia gama de aplicadores como brochas, pistolas de spray, rodillos de recubrimiento, dados de extrusión, etc. [\[42\]](#page-126-7). Una vez que el recubrimiento se ha aplicado hay procesos tales como la nivelación, la eliminación del disolvente, la formación de defectos y reacciones químicas, con lo cual comienza el secado de las pinturas. El secado es parte del proceso de recubrimiento, por lo cual el conocimiento del secado de pinturas tiene aplicaciones prácticas. Por ejemplo, es muy importante conocer el tiempo mínimo necesario para que se seque la primera capa para poder aplicar una segunda. El brillo de los recubrimientos de algunas superficies en algunos casos es muy importante y depende de la reología de la pintura y de la taza de alisamiento. El control y entendimiento del proceso de formación de recubrimientos ha sido de gran importancia ya que se ha buscado disminuir la emisión de compuestos volátiles, por lo cual, es necesario el entendimiento de este proceso con distintos disolventes [\[42,](#page-126-7) [43\]](#page-126-8). En los sistemas con base de agua, durante el proceso de secado, las partículas se adhieren entre sí con la fuerza de capilaridad del agua que se encuentra entre partículas adyacentes. La presencia de pigmentos y aditivos cambia el proceso de secado afectando en algunos casos el paso inicial. En este caso, se deben considerar la adsorción del disolvente en el recubrimiento sólido y las interacciones disolvente-aditivo. En la cinética de los recubrimientos, se ha encontrado que el secado es controlado por la difusión del disolvente a través de la pintura y por la evaporación del disolvente de la superficie de recubrimiento. La zona en la que se aplica la pintura, también es importante en el proceso de secado. Un recubrimiento en una superficie impermeable, como una película plástica, se secará de diferente manera que una superficie porosa, como el papel [\[42\]](#page-126-7).

Se ha trabajado mucho en medir las velocidades de evaporación de disolventes y en particular, las velocidades de evaporación de agua en películas de pintura. Se han utilizado diferentes técnicas experimentales para el estudio de recubrimientos. El método más directo es el uso de análisis

gravimétrico. También se han utilizado métodos ópticos como el speckle dinámico para estudiar el proceso de secado. Durante el proceso de secado de pintura, la superficie está cambiando debido a la evaporación del disolvente, el nivelado de la superficie y difusión en sólidos, (partículas de látex, pigmentos, etc.), produciendo una superficie dinámica. Después del proceso inicial y cuando la superficie está nivelada, el secado es controlado por difusión y sólo se presenta el secado en bulto. En este punto el comportamiento de la señal óptica cambiará, indicando el inicio de la región de difusión controlada. Por lo cual, el speckle dinámico puede ser una buena herramienta para estudiar la evolución del proceso de una manera en que no se tiene contacto y que no es invasiva. La velocidad de cambio de una señal de speckle en el primer intervalo del proceso de secado puede ayudar a medir la velocidad de alisamiento y por lo tanto la suavidad final de la superficie de la película [\[42\]](#page-126-7).

En teorías de secado, la parte inicial de secado es llamado el periodo de velocidad constante. Después de este periodo hay un periodo de caída de velocidad, en el cual la velocidad de secado decae hasta cero. El periodo velocidad decreciente, se cree que es el resultado de la difusión lenta del disolvente a través de la capa superficial seca, después de que el disolvente de la

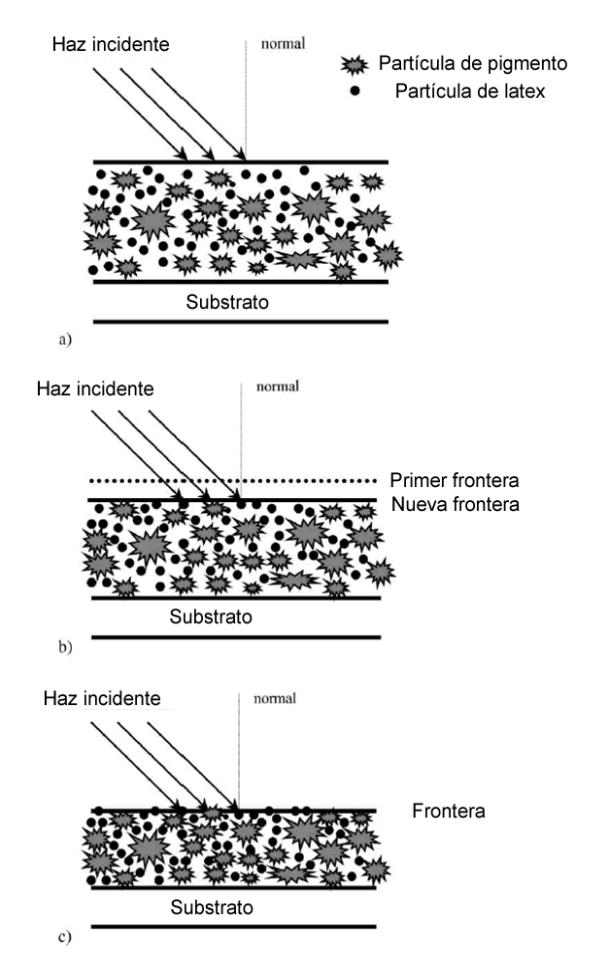

<span id="page-28-0"></span>Figura 12. Figura esquemática de las tres etapas de secado de pinturas. a) Estado inicial. El haz láser detecta sólo el flujo de agua, hay suficiente agua para mantener separación entre el latex y las partículas de pintura. b) Después de que la superficie de agua se evapora y aparece el nuevo material en la superficie (el índice de refracción cambia). c) Estado final. El empacamiento final está casi definido, sólo se detecta flujo de agua por difusión [\[42\]](#page-126-7).

superficie se ha evaporado. El tiempo de inicio del periodo de velocidad decreciente depende del espesor de la película y la evaporación del disolvente (ver [Figura 12\)](#page-28-0) [\[42\]](#page-126-7).

Por la naturaleza del speckle, la señal es sensible a fenómenos que ocurren principalmente cerca de la superficie superior. En una película de pintura, se espera inicialmente que esta superficie consista principalmente de disolvente. Para recubrimientos con base de disolvente, se sabe que la primera región de secado de disolvente es debida a pérdidas por evaporación en la superficie. Esto es controlado por la volatilidad del disolvente que se modifica por la presencia del polímero. Para recubrimientos con base en agua, se observa que en esta primera etapa inicial de secado, la

evaporación del agua es un proceso superficial, casi independiente de la existencia de otros componentes de pintura (aglutinante, pigmentos, etc.). Se encontró que las primeras etapas de evaporación dependen de la temperatura, el flujo de aire y la humedad. También se observó que el valor de saturación de la señal de speckle (es decir, el valor constante) para los recubrimientos a base de agua ocurren antes que el valor correspondiente de datos gravimétricos. Para recubrimientos a base de disolvente, las diferencias son menores, quizá debido a la alta difusión y alta velocidad de evaporación del disolvente comparado con el agua. Las diferencias observadas en tiempos de saturación entre los métodos ópticos y los gravimétricos se pueden explicar tomando en cuenta que la señal de speckle está relacionada principalmente con cambios en la superficie, es decir, evaporación del disolvente y nivelado de la superficie. Por otra parte, los datos gravimétricos están relacionados con un proceso que pasa en toda la película (masivo y superficie). En otras palabras, después del periodo de velocidad constante, cuando toda la superficie de agua se evapora, la señal óptica alcanza un valor constante, pero la pérdida de agua continúa y es detectada por el método gravimétrico. También cabe señalar que los efectos de borde no se consideran. Esto es, el cambio en el grueso de las películas en la periferia de la muestra son ignoradas. Esto puede influenciar los datos gravimétricos solamente, puesto que los datos ópticos son observados en la zona central de la muestra, en donde no existen efectos de borde. Sin embargo, la influencia en los resultados gravimétricos debe ser muy pequeña [\[42\]](#page-126-7).

#### <span id="page-29-0"></span>**1.3.2 Acetona.**

La acetona ( $C_3H_6O$ ), es una cetona; un disolvente orgánico común que se usa en los hogares como removedor de lacas y de barniz de uñas. A continuación se muestra el modelo espacial así como la fórmula estructural de la acetona (ver [Figura 13\)](#page-29-1).

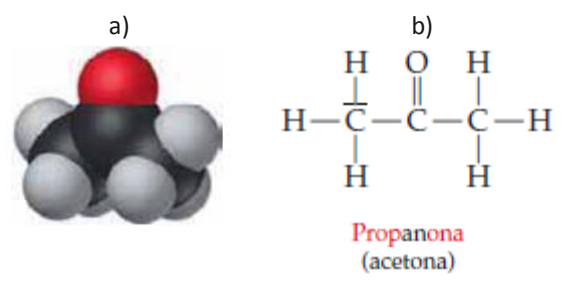

Figura 13. Acetona a) modelo espacial, b) fórmula estructural [\[66\]](#page-127-1).

#### <span id="page-29-1"></span>**Vaporización.**

La fase líquida no es una fase necesariamente estable. Si el gas de los alrededores no es de la misma sustancia que el líquido, las moléculas del líquido se escapan y no pueden ser remplazadas. En un líquido las moléculas están rodeadas por otras moléculas que ejercen fuerza atractiva sobre ellas, debido a su proximidad. Esta atracción es la que mantiene unido al líquido y que le impide que se extienda. Como las moléculas dentro de un líquido están en constante movimiento, las fuerzas ejercidas sobre una molécula cambian constantemente. Sin embargo, la suma de fuerzas es cero, por lo cual no existe fuerza neta sobre la molécula en el interior del líquido. Una molécula próxima a la superficie solo está parcialmente rodeada de otras. La suma de las fuerzas en este caso no es cero, por el contrario existe una fuerza F dirigida hacia el interior del líquido. Esta fuerza F es la que impide que la mayoría de las moléculas de la superficie escapen del líquido. La fuerza F sólo existe a corta distancia fuera de la superficie y algunas moléculas se evaporan del líquido si poseen una energía suficiente para penetrar más allá del alcance de F [\[67,](#page-127-2) [68\]](#page-127-3).

La acetona al evaporarse consume calor. Esta pérdida se conoce como frío de evaporación. Al escapar las moléculas que se mueven más rápido, la energía cinética de las moléculas restantes disminuye, por lo que la temperatura desciende [\[69\]](#page-127-4). La velocidad de evaporación depende de diversas circunstancias:

- a) La sustancia que se evapora.
- b) La superficie de evaporación.
- c) El movimiento del aire sobre el líquido.
- d) El contenido de vapor en la columna de aire que gravita sobre el líquido.
- e) La temperatura[\[70\]](#page-127-5).

En este trabajo se estudió el tiempo de vaporización de la acetona, en condiciones normales (1 atm, 25<sup>°</sup> C) con la técnica de speckle dinámico. Dado que el tiempo de vaporización depende de distintos factores, se podría hacer un análisis más profundo de la dependencia de este tiempo con respecto a los diversos factores, lo cual muestra un amplio campo de aplicación para la técnica.

#### <span id="page-30-0"></span>**1.3.3 Nanopartículas de plata obtenidas por ablación en líquido.**

En el laboratorio de Fotofísica (CCADET, UNAM), en la actualidad se está trabajando en la obtención de nanopartículas de plata por medio de la técnica de ablación en líquido. Para el estudio de estas muestras se usa espectroscopia infrarroja con transformada de Fourier (FTIR). Se deposita el coloide con las nanopartículas sobre una pastilla de bromuro de potasio (KBr). Esta pastilla es transparente a la luz infra roja, por lo cual no introduce líneas adicionales en el espectro. Sin embargo, al estudiar la muestra de nano partículas de plata en etanol mediante esta técnica, la señal obtenida en el espectrómetro era debida principalmente al etanol. Por lo tanto, para observar solamente la señal de las nanopartículas, se necesitaba esperar a que el etanol se evaporara completamente de la muestra. Como parte de este trabajo se propuso estudiar el tiempo de vaporización del etanol encontrado en el coloide, para evitar señales adicionales al estudiar las nanopartículas. También se propuso como aplicación para el estudio del coloide el análisis de la luz esparcida, en esta sección se presenta parcialmente información de la teoría del esparcimiento, así como del proceso de obtención de nanopartículas por ablación en líquidos.

#### Obtención de nanopartículas por ablación en líquidos

Las nanopartículas obtenidas por ablación en fase líquida se pueden obtener en un sólo paso y con buena cristalinidad, sin tratamientos de calor posteriores. Las soluciones coloidales obtenidas por ablación en líquidos pueden ser puras, sin formación de subproductos. También se pueden agregar químicos al líquido, para controlar el tamaño y el estado de agregación de las nanopartículas cambiando la carga superficial. Todo el producto puede ser colectado en solución y la solución coloidal es muy fácil de manejar [\[63\]](#page-127-6). Esta técnica también se ha considerado en la

literatura como un método verde de síntesis con menor fuente de contaminación que otras técnicas o métodos [\[64\]](#page-127-7). En esta técnica, inmediatamente después de la ablación láser, se forma una nube densa de átomos de plata sobre el punto de incidencia del láser en la placa metálica. Como las interacciones interatómicas son más fuertes que las interacciones entre los átomos de plata y las moléculas de disolvente, los átomos de plata se suelen agregar. La agregación inicial continúa hasta que los átomos en las vecindades cercanas se consumen casi completamente. Como resultado, se forma una partícula de plata en una región de vacío de átomos. Sin embargo, el suministro de átomos de plata que se encuentran fuera de esta región, a través de la difusión, puede hacer que la partícula crezca lentamente [\[65\]](#page-127-8).

Esparcimiento de una esfera conductora.

.

Si se tiene una esfera conductora de radio  $a$  en un campo eléctrico uniforme  $E_0$ , el momento dipolar eléctrico que presenta está dado por (ver [Apéndice 4\)](#page-100-0).

$$
p = 4\pi E_0 a^3
$$

La esfera también presenta un momento dipolar magnético con M el campo magnético incidente. Para una esfera perfectamente conductora la condición de frontera es que la componente normal de B desaparezca en  $r = a$ .

El momento magnético de esta esfera está dado por (ver [Apéndice 4\)](#page-100-0):

$$
m=4\pi\frac{a^3}{3}M.
$$

Para una luz linealmente polarizada, se tienen dos dipolos a ángulos perpendiculares entre ellos y a la dirección de incidencia. La potencia irradiada en la dirección n con polarización  $\epsilon$ , por unidad de ángulo sólido (Ω), por unidad de flujo incidente (potencia por unidad de área) en la dirección n<sub>0</sub> con polarización  $\epsilon_0$ , conocida como sección transversal de esparcimiento está dada por (ver [Apéndice 4\)](#page-100-0):

$$
\frac{d\sigma}{d\Omega}(n,\epsilon;n_0,\epsilon_0)=\frac{1}{\lambda^4(4\pi\epsilon_0E_0)^2}|\epsilon^*\cdot p+(nx\epsilon^*)\cdot m/c|^2.
$$

Sustituyendo los momentos dipolares eléctrico y magnético y tomando las componentes paralela y perpendicular al campo incidente, se llega a:

$$
\frac{d\sigma_{\parallel}}{d\Omega} = \frac{a^6}{2\lambda^4} \left| \cos\theta - \frac{1}{2} \right|^2.
$$

$$
\frac{d\sigma_{\perp}}{d\Omega} = \frac{a^6}{2\lambda^4} \left| 1 - \frac{1}{2} \cos\theta \right|^2.
$$

En donde  $\theta$  es el ángulo que hace la esparcida con el punto de observación, sumando ambos estados de polarización se tiene:

$$
\frac{d\sigma}{d\Omega} = \frac{a^6}{\lambda^4} \left[ \frac{5}{8} (1 + \cos^2 \theta) - \cos \theta \right].
$$

Que eses la sección transversal diferencial de esparcimiento de una esfera conductora. Se puede observar que esta depende del radio de la esfera a la sexta potencia. Si se tienen varias esferas

esparciendo luz, sus contribuciones se suman. Por lo anterior, el esparcimiento de la luz aumenta si se tienen partículas más grandes o un mayor número de partículas.

#### <span id="page-32-0"></span>**1.3.4 Quitosano.**

En este trabajo se propuso el estudio del secado de un polímero de quitosano para determinar la factibilidad de la técnica de speckle dinámico en el análisis de este proceso. Se esperaba utilizar esta técnica para encontrar las condiciones óptimas del secado del polímero, pero el equipo no nos permitió el estudio del proceso completo. Los resultados obtenidos se encuentran en la sección [2.1.2.](#page-42-0) En esta sección se da información del proceso de obtención del polímero así como algunas aplicaciones.

El quitosano (CS) es un polímero semicristalino que existe en la naturaleza como quitina, la cual es un compuesto macromolecular, un polisacárido formado por unidades repetidas de N-acetil-2 amino-desoxi-D-glucosa unidas por enlaces  $\beta$ -(1,4) (ver [Figura 14](#page-32-1) A). El quitosano se forma cuando se remueven algunos acetiles de la quitina [\[71\]](#page-127-9). La quitina puede encontrarse en el exoesqueleto de los artrópodos e insectos, en los moluscos, anélidos, protozoarios, algas y en la mayoría de los hongos. Es el segundo polisacárido más abundante después de la celulosa [\[72\]](#page-127-10).

A partir de la desacetilación bajo condiciones alcalinas de la quitina se obtiene el CS, un polisacárido lineal compuesto por unidades β-(1,4) 2-amino-2-desoxi-D-glucosa (ver [Figura 14](#page-32-1) B). Debido a que el 100% de la desacetilación de la quitina nunca se logra, en realidad el CS actúa como un copolímero formado por unidades repetidas de N-acetil glucosaminas y N-glucosaminas unidas entre sí por enlaces  $\beta$ -(1,4) (ver [Figura 15\)](#page-32-2) [\[71\]](#page-127-9).

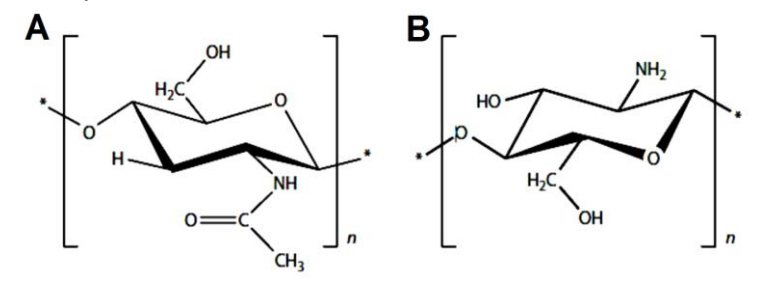

<span id="page-32-1"></span>Figura 14. Estructura química de las unidades repetidas de A) quitina y B) quitosano.

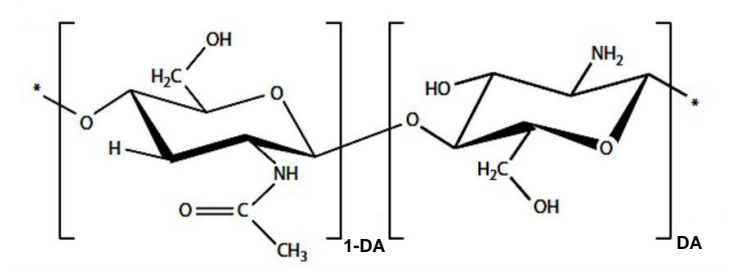

Figura 15. Representación de las unidades repetidas del quitosano parcialmente desacetilado.

<span id="page-32-2"></span>El CS es un polímero natural, degradable, biocompatible, no tóxico, antibacteriano, antifúngico, mucoadhesivo, cicatrizante, con alta densidad de carga y estructuralmente similar a los GAGs (biomoléculas estructurales presentes en el tejido conectivo, epitelial y óseo, así como en la matriz extracelular) [\[73\]](#page-127-11). El CS ha sido ampliamente usado en diversas aplicaciones biomédicas, entre ellas: fabricación de suturas, agente liberador de fármacos, piel artificial, regeneración de hueso, cartílago, nervios y vasos sanguíneos; así como en el tratamiento de enfermedades cardiovasculares, cáncer, etc.

#### <span id="page-33-0"></span>**1.3.5 Disolución de la sal.**

Las disoluciones se forman cuando una sustancia se dispersa uniformemente en otra. Las moléculas o iones de las sustancias en los estados líquido y sólido experimentan fuerzas de atracción intermoleculares que mantienen juntas a las partículas individuales. Las fuerzas intermoleculares también operan entre las partículas de soluto y las moléculas de disolvente.

Existen varias fuerzas presentes en las disoluciones, entre las cuales se encuentran las fuerzas iondipolo que dominan en las disoluciones de sustancias iónicas en agua; las fuerzas de dispersión dominan cuando una sustancia no polar se disuelve en otra no polar. Un factor principal que determina si se forma o no una disolución es la intensidad

relativa de las fuerzas intermoleculares entre las partículas de soluto y de disolvente. Las disoluciones se forman cuando las fuerzas de atracción entre las partículas de soluto y de disolvente son de magnitud comparable o mayor que las que existen entre las partículas de soluto mismas o entre las partículas de disolvente mismas.

La sal es un cristal, un arreglo organizado de iones de cloro y sodio. Los iones, por otra parte, son átomos, los cuales tienen electrones extra o han perdido algunos electrones. En un cristal de sal (NaCl) se pueden encontrar iones de cloro (átomos de cloro con un electrón extra) e iones de sodio (átomos de sodio con un electrón faltante). Los iones se unen por atracción eléctrica en la sal sólida, pero cuando se

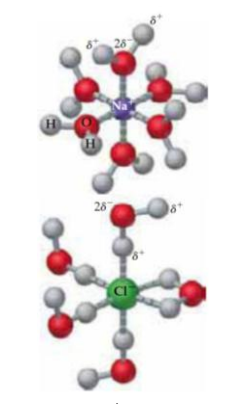

<span id="page-33-1"></span>Figura 16. Iones Na<sup>+</sup> y Cl<sup>-</sup> hidratados. Los extremos negativos del dipolo del agua apuntan hacia el ion positivo, y los extremos positivos, hacia el ion negativo [\[66\]](#page-127-1).

introducen en el agua se observa que debido a las atracciones con los iones de oxígeno negativo e hidrógeno positivo, algunos iones del cristal se desprenden [\[74\]](#page-127-12).

La sustancia iónica NaCl se disuelve fácilmente en agua porque la energía de red del NaCl (*sólido*) es menor que la fuerza de atracción entre los iones y las moléculas polares del H<sub>2</sub>O.

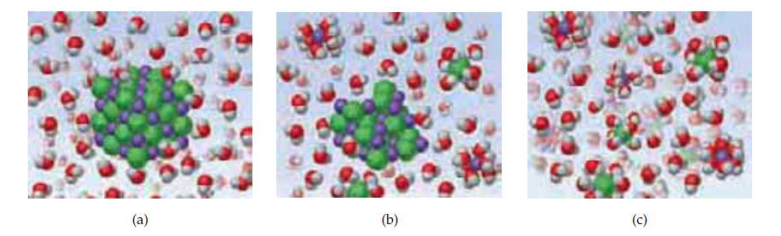

Figura 17. a) La sal (NaCl) sólida se encuentra en contacto con el agua y comienzan a orientarse las moléculas superficiales con las del agua, b)Los iones de Na<sup>+</sup> y Cl<sup>-</sup> comienzan a separarse del sólido por las atracciones ion-dipolo, c) Los iones Na<sup>+</sup> Cl<sup>-</sup> quedan rodeados por moléculas de agua [\[66\]](#page-127-1).

Las moléculas de agua se orientan en la superficie de los cristales de NaCl. Los átomos de hidrógeno de las moléculas de agua se orientan (el extremo positivo del dipolo) hacia los iones Cl-, y los oxígenos (el extremo negativo), hacia los iones Na+. Las atracciones ion-dipolo entre los iones Na+ y Cl- y las moléculas del agua tienen la fuerza suficiente para sacar dichos iones de sus posiciones en el cristal.

Una vez separados del cristal, los iones Na+ y Cl- quedan rodeados por moléculas de agua, como se muestra en la Figura 17c. Tales interacciones entre el soluto y las moléculas del disolvente se denominan solvatación. Si el disolvente es agua, las interacciones reciben el nombre de hidratación (ver [Figura 16\)](#page-33-1) [\[66\]](#page-127-1).

El proceso de disolución es un proceso dinámico que depende de la cantidad de sal y de la cantidad de agua necesaria para el equilibrio. El equilibro es la situación en la que el número de átomos que están dejando la superficie del cristales igual al número de átomos que regresan a ella. Si hay muy poca sal en el agua, la mayoría de los átomos salen y sólo unos pocos regresan. Si, por el contrario, hay muchos átomos de sal, regresan más de los que salen, por lo cual la sal se cristaliza [\[74\]](#page-127-12).

En este trabajo se estudia la disolución de sal de grano fino y sal de grano grueso con speckle dinámico, para verificar si esta técnica es capaz de encontrar diferencias en estos procesos y por tanto utilizarse para el estudio de procesos de disolución. Los resultados obtenidos se encuentran en la sección [3.2.](#page-65-0)

## <span id="page-34-0"></span>**1.4 Vibraciones.**

En este trabajo se estudiaron las vibraciones de diversos materiales. A continuación se explican con detalle algunos aspectos de la teoría de vibraciones, se muestran algunas características de la armónica utilizada y se describen brevemente algunas aplicaciones de la técnica de speckle dinámico en el campo la teoría de vibraciones.

Las vibraciones u oscilaciones de los sistemas mecánicos son un campo de estudio de la física muy importante. Todo sistema posee una capacidad de vibración. Las vibraciones naturales de objetos pequeños suelen ser rápidas y las de objetos más grandes suelen ser lentas.

Por ejemplo, las alas de mosquitos vibran cientos de veces por segundo, por el contrario la tierra después de ser sacudida por un terremoto, puede continuar vibrando con una frecuencia de una oscilación por hora. Todos estos fenómenos tienen una característica en común que es la periodicidad. Hay patrones de movimiento o desplazamiento, simples o complicados que se repiten una y otra vez. El tiempo en el cual se completa un ciclo de vibración se conoce como periodo.

Existe una gran variedad de sistemas físicos en los cuales se tienen vibraciones puramente sinusoidales. Cualquier perturbación sinusoidal tiene dos características importantes:

- 1. Esta confinada entre los límites  $x= \pm A$ . La cantidad positiva A es la amplitud de movimiento.
- 2. El movimiento tiene un periodo T, que es el tiempo entre dos máximos, o más generalmente, el tiempo en el cual se tiene la misma amplitud y velocidad.

Un sistema físico real es normalmente capaz de vibrar de muchos modos diferentes y puede resonar a muchas frecuencias distintas. Estas vibraciones características se denominan modos

normales del sistema. Un ejemplo es una cadena sujetada en sus extremos. Existe una sucesión de frecuencias, para las que cada punto de la cadena vibra con movimientos armónicos de la misma frecuencia, de modo que cada desplazamiento de las distintas partes de la cadena son desplazamientos con razones fijas entre ellas [\[44\]](#page-126-9).

Si se tiene una cuerda que se hace oscilar de un extremo con una frecuencia fija f, y se fija el otro extremo, de forma que no pueda moverse. La onda que se crea en el extremo que vibra viaja hasta el otro extremo y toda su energía se refleja. La onda reflejada cambia de signo. Si la onda reflejada llega al extremo oscilante en un tiempo igual a un periodo de oscilación 1/f del extremo en movimiento, entonces las ondas que viajan a la derecha y a la izquierda estarán exactamente en fase y se producirá interferencia.

Las oscilaciones se pueden describir por medio de la ecuación de una onda, la cual está dada por:

$$
x = Asin(\omega t + \varphi).
$$

El periodo está dado por:  $T=\frac{2}{3}$  $\frac{\omega}{\omega}$ .

Para cualquier valor de x, la amplitud oscila a una frecuencia angular ω, pero no hay onda que viaje a lo largo de la cuerda. Hay posiciones periódicas a lo largo de la cuerda en las cuales la amplitud es igual a cero. Esta onda se conoce como onda estacionaria. Sólo para un conjunto particular de frecuencias, llamadas frecuencias de resonancia, se producen las ondas estacionarias. La frecuencia de resonancia más baja posible, se conoce como la frecuencia fundamental o primer armónico. En esta situación, la longitud de la cuerda es media longitud de onda.

Conforme aumenta la frecuencia de oscilación, habrá una secuencia de frecuencias discretas llamadas armónicos, en los cuales ocurrirá la resonancia. Para el segundo armónico, la onda llegará al extremo fijo y se reflejará llegando al extremo vibrante en dos oscilaciones completas, de modo que la frecuencia de resonancia es dos veces la fundamental (ver [Figura 18\)](#page-35-0). Esto sucede para todas las ondas. La longitud de estas ondas de resonancia está dada por:

$$
\lambda_n = \frac{2L}{n}
$$
  $n = 1, 2, 3, \dots$ 

En donde n es el número de armónico y L es la longitud de la cuerda [\[45\]](#page-126-10).

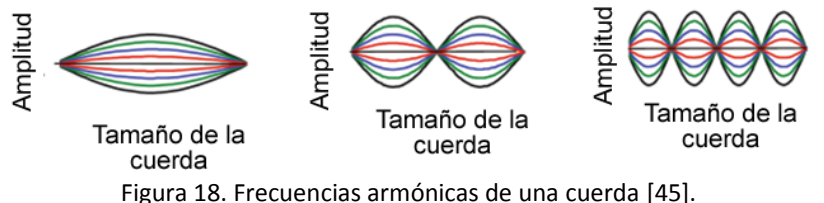

<span id="page-35-0"></span>El teorema de Fourier dice que cualquier perturbación que se repite regularmente con un periodo T puede construirse a partir de un conjunto de vibraciones puramente sinusoidales con periodos T, T/2, T/3, etc., si se escogen las amplitudes apropiadas. Esto produce una serie infinita de la frecuencia fundamental y sus armónicos.

La descomposición de las ondas parciales se lleva a cabo usando la transformada discreta de Fourier o la transformada rápida de Fourier que es un algoritmo más eficiente. Estas funciones se
encuentran disponibles en softwares de procesamiento y en paquetes numéricos como Matlab y Mathematica [\[46\]](#page-126-0).

La representación de una onda de vibración es una función del tiempo. Una representación alternativa es la representación espectral. Esta representación describe la vibración como función de la frecuencia. La amplitud del espectro muestra la amplitud de cada modo de vibración graficado contra la frecuencia de dicho modo. Si se tiene una suma de dos vibraciones sinusoidales, una de 1 unidad de amplitud y una frecuencia de 256 Hz y otra de 0.33 unidades con frecuencia 1997 Hz su representación espectral se puede observar en la [Figura 19.](#page-36-0)

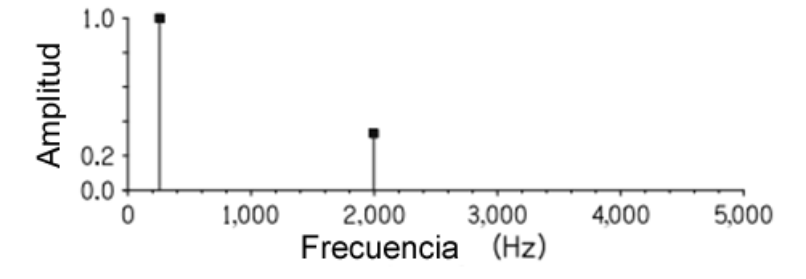

<span id="page-36-0"></span>Figura 19. Representación espectral de una vibración sinusoidal con dos componentes, una de 1 unidad de amplitud a una frecuencia de 256 Hz y otra de 0.33 unidades con 1997 Hz [\[47\]](#page-126-1).

Cuando un sistema es capaz de oscilar y esta oscilación es producida por una serie de impulsos con frecuencia igual o cercana a una de las frecuencias naturales de oscilación del sistema la amplitud de las oscilaciones suelen incrementarse y se dice que ocurre el fenómeno de resonancia. Por ejemplo, el paso periódico de soldados con una frecuencia cercana a la frecuencia de oscilación propia de un puente puede provocar el incremento de las oscilaciones del punto, por lo que normalmente se le pide a los soldados romper el ritmo periódico. Otro ejemplo es el de un diapasón que vibra cuando se coloca bajo la acción de la fuerza periódica de una onda de sonido que tiene su frecuencia propia de oscilación [\[54\]](#page-126-2). Las frecuencias naturales y los correspondientes modos de vibración se han usado como parámetros para la determinación de las propiedades estructurales de los materiales. Los materiales que presentan vibración resonante tienen diferentes frecuencias naturales específicas para cada uno de ellos [\[55\]](#page-126-3). A partir de las frecuencias naturales de oscilación de un material, se han determinado el módulo de Young (E) y el coeficiente de Poisson (ν) en placas rectangulares.

El estudio de las propiedades de distintos materiales es importante para conocer su respuesta, de forma que se pueda aprovechar mejor su potencial. En áreas en donde la seguridad, fiabilidad y control de calidad son primordiales, es inevitable el continuo desarrollo de técnicas de análisis y tecnología de medición para la caracterización de materiales. Entre los factores de calidad más importantes de los materiales, tanto líquidos como sólidos, se encuentran sus propiedades mecánicas. Estas propiedades están relacionadas con la calidad o alguna característica importante para su funcionamiento. Uno de los principales aspectos en la caracterización de materiales es la determinación de las propiedades elásticas investigando las constantes elásticas como el módulo de Young E y el coeficiente de Poisson *v*. Las técnicas para la caracterización de materiales por medio de sus propiedades elásticas se suelen dividir en dos métodos: estáticos y dinámicos. Los

métodos estáticos se basan en la determinación o graficado del esfuerzo y deformación durante pruebas mecánicas estándar. En estas pruebas, las muestras deben tener cierta forma o tamaño. El Módulo de Young se encuentra con la pendiente de la región lineal de la gráfica de esfuerzo contra deformación. Esta es una prueba destructiva ya que la muestra es estudiada hasta que se rompe o alcanza una región plástica y ya no puede volverse a usar para la investigación. Los métodos dinámicos en general son métodos no destructivos que permiten el uso de varias dimensiones y formas de las muestras. Los materiales se pueden medir en un gran rango de temperaturas y condiciones. Existen dos tipos de métodos dinámicos; el ultrasónico y el resonante. El ultrasónico se basa en conocer el tiempo en el que una onda se propaga a través del material. El método resonante se basa en la medición de las frecuencias naturales y las formas de los modos asociados para adquirir las constantes elásticas. El método resonante o prueba de vibración modal ha sido ampliamente usado como método de prueba debido a que es fácil de implementar, no requiere equipos costosos y ha mostrado tener potencial para ser una aproximación rápida y precisa para la determinación de propiedades intrínsecas de los materiales, así como para control de calidad e inspección [\[48\]](#page-126-4).

Uno de los procedimientos para determinar las constantes E y ν se basa en el estudio de la frecuencia de vibración fundamental y sus armónicos. Este procedimiento se puede resumir en 3 pasos. En el primero se obtienen experimentalmente dos frecuencias de resonancia, se obtiene su espectro y se calcula la proporción entre las frecuencias naturales de vibración  $(f_i/f_i)$ . En el segundo paso se utiliza ésta proporción para calcular el coeficiente de Poisson sustituyendo las frecuencias  $f_i$  y  $f_i$  en la ecuación siguiente y haciendo la división correspondiente:

$$
f_{i,j} = \frac{\pi}{2} \sqrt{\frac{D}{\rho t} \frac{\lambda}{a^2}}.
$$

En donde  $D = Et^3/[12(1 - v^2)]$ , E y v son las constantes elásticas,  $\rho$  la densidad del material, t el ancho, f la frecuencia natural y λ es un factor adimensional que depende de la geometría.

Una vez obtenido el coeficiente de Poisson, en el último paso se evalúa el módulo de Young con el coeficiente de Poisson obtenido a partir de la siguiente fórmula:

$$
E = \frac{48}{\pi} \left(\frac{f_i}{\lambda(\nu)}\right)^2 \frac{ma^3(1-\nu^2)}{bt^3}.
$$

En donde  $f$  es una de las frecuencias consideradas. La precisión de los resultados depende de la precisión con que se midan las frecuencias naturales. Las frecuencias de resonancia más bajas son preferibles, puesto que comúnmente las frecuencias naturales más altas son más difíciles de medir y en general no son muy precisas [\[56\]](#page-126-5).

Estos métodos se pueden usar con todo tipo de materiales sin modificar las muestras, al contrario de las técnicas convencionales, las cuales pueden alterar o cambiar la muestra durante la prueba.

Existe una continua necesidad de desarrollo de métodos de prueba capaces de alcanzar varios requerimientos de caracterización de los materiales para la industria, así como para la investigación básica. Dependiendo de la configuración utilizada, el speckle dinámico puede ser utilizado para medición de desplazamientos [\[36,](#page-125-0) [49-53\]](#page-126-6).

En este trabajo se propone utilizar esta técnica para la obtención de frecuencias de vibración de distintos materiales, lo cual puede ayudar a la caracterización de materiales en un futuro.

#### **Armónica.**

Las vibraciones de los instrumentos de cuerda, dan lugar a frecuencias que son múltiplos de la frecuencia fundamental con razones de 1,2,3,4,5,6,7, etc. El intervalo de dos frecuencias que se encuentran en la razón 2:1 se conoce como octava. Una escala es una serie de sonidos acomodados desde la frecuencia más baja hasta la más alta. Una escala temperada tiene una octava dividida en 12 intervalos. Tomando la nota La (A) como una nota con frecuencia de 440 Hz, las frecuencias de todos los tonos en 10 octavas desde 16.351 hasta 15,824.26 Hz, para una escala temperada se muestran en la [Figura 20](#page-38-0) [\[75\]](#page-127-0).

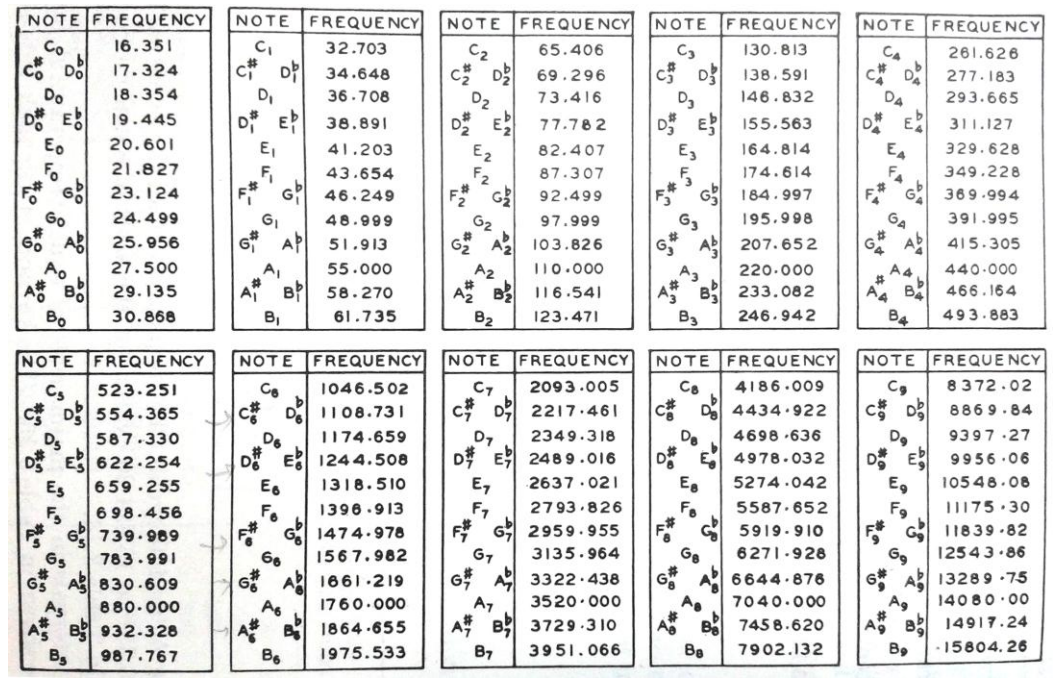

Figura 20. Frecuencia de las notas.

<span id="page-38-0"></span>Entre los materiales que se estudiaron durante este trabajo, se encuentra una armónica en tono de La (A), a continuación se muestran algunas propiedades de la armónica así como de las notas musicales.

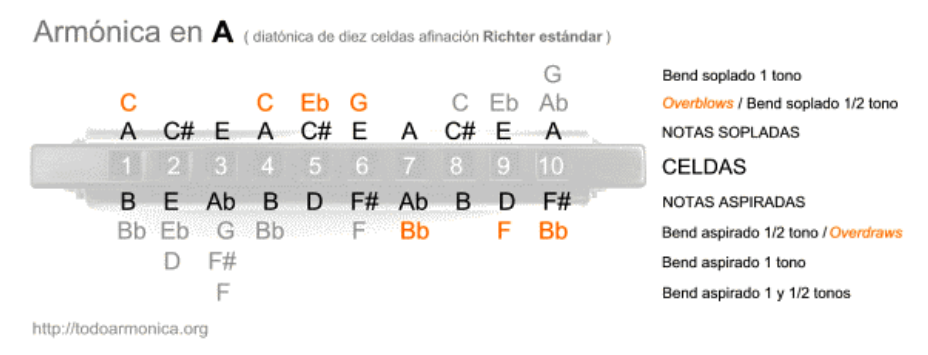

Figura 21. Notas que se encuentran en la armónica diatónica en tono de A, la cual fue usada para los experimentos (imagen obtenida en la página [http://todoarmonica.org/\)](http://todoarmonica.org/).

# <span id="page-39-0"></span>**Capítulo 2**

#### **Sistema experimental.**

En este trabajo se desarrolló un sistema experimental para utilizar la técnica de speckle dinámico en el estudio de materiales. Durante la realización del trabajo de tesis se revisaron diversos aspectos de la técnica, desde el diseño e implementación del sistema experimental (pues no se contaba con experiencia previa en el grupo de trabajo con esta técnica), hasta el análisis de resultados. Para esto último se desarrollaron una serie de algoritmos matemáticos utilizando el lenguaje de programación de Matlab R2012a (ver [Apéndice 6\)](#page-106-0) [\[76-78\]](#page-127-1). En este capítulo se describen las diferentes configuraciones experimentales que se utilizaron para cada uno de los experimentos realizados. También se da una breve explicación de la metodología utilizada para el análisis de resultados de dichos experimentos.

Se realizaron principalmente dos montajes experimentales, el primero utilizando un microscopio y el segundo un sistema de lentes como medios de observación conectados a una cámara *CCD* (Pulnix TMC-6740GE). Ambas configuraciones se colocaron sobre una mesa de aire (TMC) para evitar vibraciones externas. También se probaron otras configuraciones que consistían en observar la señal a través de una fibra óptica y a través de un telescopio. Más adelante se describen con más detalle las configuraciones utilizadas para la realización de los diferentes experimentos. Las especificaciones de algunos equipos se encuentran en el [Apéndice 1.](#page-86-0)

La cámara CCD estaba conectada vía Ethernet a una computadora con la cual se manejaba la misma. Está cámara podía adquirir videos con distintas frecuencias de muestreo. Para cambiar la frecuencia de muestreo se utilizó el programa Coyote. Una vez fijada una frecuencia de muestreo,

ésta variaba un poco con respecto al valor determinado. Al finalizar la captura de imágenes con el programa Streampix 3, éste nos mostraba la frecuencia de muestreo promedio que se tuvo durante cada análisis. Las frecuencias de muestreo promedio se especifican para cada estudio en la sección de resultados (ver [Capítulo 3\)](#page-49-0). El tamaño de las imágenes dependía de la frecuencia de muestreo. Para la máxima frecuencia de muestreo de la cámara, que era 3200 *fps* (fotos por segundo), se tenía un área máxima en pixeles de 28x28, mientras que para la frecuencia de 200 *fps* se tenía un área de 640x480 pixeles. En los experimentos se utilizaron diversos tamaños de imagen y frecuencia de muestreo, los cuales se especifican más adelante para cada análisis. El programa utilizado para la adquisición de imágenes y video fue el programa Streampix 3. En este programa se tenía una opción de crear "*scripts"*, que son pequeños programas que permiten capturar con la cámara *CCD* un cierto número de imágenes con un periodo tiempo seleccionado, de manera que se puede controlar la frecuencia y orden de adquisición de las imágenes.

### **Configuración experimental base.**

Para el estudio del speckle dinámico fue necesario montar diversos sistemas experimentales, en los que cambiaba el sistema óptico por medio del cual se observaba la muestra. La configuración básica consistía de una muestra iluminada con un haz láser He-Ne (633 nm) de 5 mW. Esta muestra era observada por un sistema de observación que podía ser un microscopio, un sistema de lentes, una fibra óptica o un telescopio. La imagen era capturada por una cámara CCD conectada a una computadora. Esta configuración se puede observar en la [Figura 22.](#page-40-0)

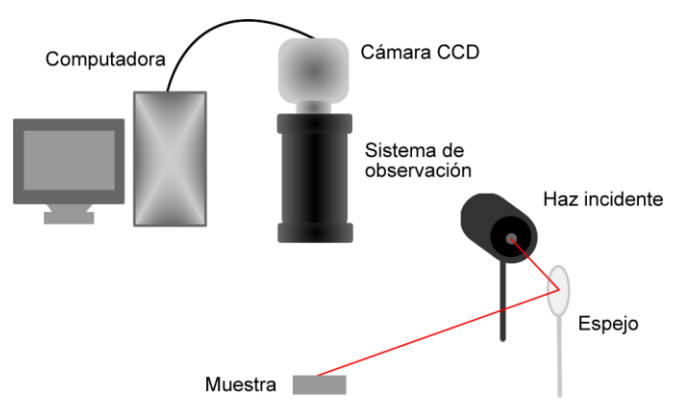

<span id="page-40-0"></span>Figura 22. Sistema experimental base, la muestra se ilumina con un haz, con alguno de los sistemas de observación se obtiene la imagen la cual es capturada por una cámara *CCD* conectada a una computadora.

Se utilizó el software Streampix 3, con el cual se obtuvieron imágenes y videos (series de varias imágenes) de la zona observada. Estos videos se grabaron en la computadora y se procesaron con los algoritmos creados en Matlab R2012 (ver [Apéndice 6\)](#page-106-0).

# **Configuración experimental utilizando microscopio.**

En esta configuración, el sistema de observación utilizado fue un microscopio (Leica DM750). La muestra se colocó debajo del objetivo 4x del microscopio y se hizo incidir el haz He-Ne sobre la misma con ayuda de un espejo. Con el microscopio se enfocó la zona de la muestra que se quería estudiar, cuidando que el haz incidiera completamente sobre la misma. En la parte superior del microscopio se colocó la cámara *CCD*. El área máxima utilizada para la captura de imágenes fue de 320x240 pixeles. Para los 240 pixeles en esta configuración, se tenía un tamaño real de 3 milímetros de la muestra. Esta configuración era útil para observar muestras pequeñas. Los análisis que se realizaron con esta configuración fueron el secado de la acetona, de la pastilla de bromuro de potasio (KBr) con nanopartículas y la disolución de sal.

# **Configuración con sistema de lentes.**

En esta configuración el sistema de observación fue un sistema de lentes (Lente telecéntrica, Edmund Optics, modelo 55350) conectado a la misma cámara CCD para observar muestras de mayor tamaño. Con esta configuración los 240 pixeles representaban un tamaño real de 7 mm. La muestra se colocó sobre una base y se hizo incidir el láser He-Ne sobre la misma. Al final del sistema de lentes se colocó la cámara *CCD*. Al igual que en la configuración anterior se digitalizaron las imágenes obtenidas y se procesaron con los programas creados en Matlab.

# <span id="page-41-1"></span>**2.1 Estudio de secado de materiales.**

Para el estudio del tiempo de secado de materiales se utilizó tanto la configuración con sistema de lentes, como la configuración con microscopio. Más adelante se muestran los estudios realizados y se especifica la configuración utilizada.

Estos estudios se llevaron a cabo sobre una mesa antivibratoria que es muy importante para la realización de los estudios puesto que sin ella la señal de ruido puede ser más intensa que la señal de speckle. Para comprobarlo, se realizó un experimento sin que se tuviera la mesa antivibratoria y no se pudo obtener información útil del proceso a partir de la señal de speckle. Los resultados se presentan en la sección [3.1.](#page-49-1) Por lo antes presentado, todos los análisis de secado de materiales junto con los de disolución de sal y concentración de nanopartículas se realizaron sobre la mesa antivibratoria.

Para el análisis de los resultados obtenidos también se realizó un experimento con una superficie estática que fue iluminada con el haz utilizado en los demás experimentos (He-Ne con longitud de onda 633 nm). Los resultados se encuentran al inicio de la sección [3.1.](#page-49-1)

# <span id="page-41-0"></span>**2.1.1 Análisis del secado de pintura.**

Se utilizó la técnica de speckle dinámico para el estudio del secado de una pintura gris en aerosol Comex aplicada sobre un portaobjetos. Para esto, se desarrolló con una balanza y el sistema de lentes una configuración que midiera la masa de la muestra al mismo tiempo que se tomaba la señal de speckle. Para calibrar el cero de la balanza se colocó el porta objetos sobre la balanza y se calibró esa masa como cero. Para el análisis se aplicó una capa de pintura sobre el porta objetos y se colocó el mismo sobre la balanza. El sistema de lentes y la cámara *CCD* se colocaron sobre la muestra. Se hizo incidir sobre la muestra el haz láser de He-Ne, de manera que el patrón de speckle

formado sobre la muestra se pudiera observar con el sistema de lentes y la camara *CCD* (ver [Figura](#page-48-0)  [32\)](#page-48-0). Se tomaron series de 100 fotos cada 15 segundos a una frecuencia de 400 *fps* para el análisis de speckle. Se tomaron 300 series de 100 fotos. Con una camara digital se obtuvo el valor de la masa dado por la balanza. Con ayuda del video se obtuvo la masa que tenía la muestra al tiempo que se realizó el análisis de speckle, es decir cada 15 segundos. Una vez que se obtuvo el archivo con la masa de la muestra en el tiempo, se utilizó un programa de Matlab para graficar el contraste temporal y la masa como función del tiempo (ver [Apéndice 6\)](#page-106-0).

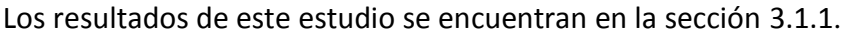

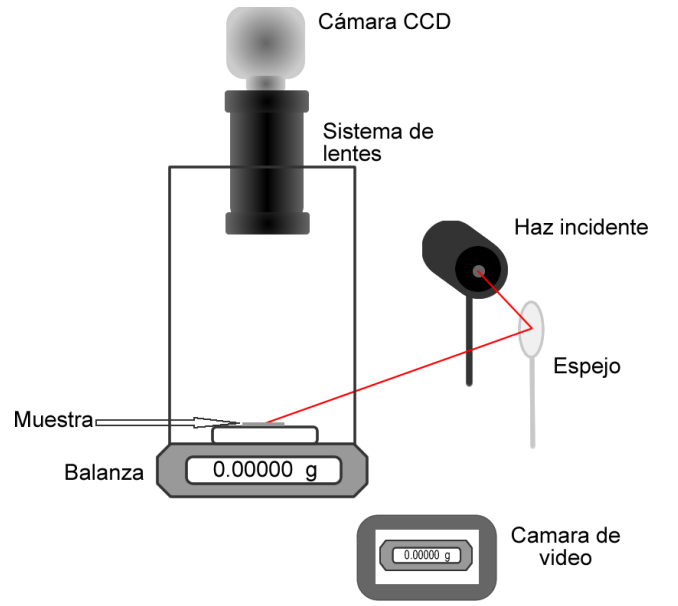

Figura 23. Sistema experimental para la medición de la masa. El haz incide sobre la muestra y se observa el patrón de speckle mientras se mide la masa. La masa es observada con una cámara digital.

#### <span id="page-42-1"></span>**2.1.2 Análisis de secado de acetona.**

Se utilizó la configuración con microscopio para el análisis de secado de acetona (ACS Fermont (CH3)2CO 99.6% Pura). Se colocó un portaobjetos debajo del objetivo de 40x del microscopio. Sobre el portaobjetos se depositó una gota de 30  $\pm$  0.5 µL de acetona en la zona observada con el microscopio, cuidando que el haz láser incidiera sobre toda la muestra. Una vez depositada la gota se comenzó la grabación del video. En este análisis se utilizó una frecuencia de muestro de 400 *fps*, sin embargo, sólo se guardaron las primeras 100 imágenes de cada segundo durante 15 segundos. Las imágenes tenían un tamaño de 320x240 pixeles. Una vez obtenidas las imágenes, se realizó el análisis estadístico de las mismas. Los análisis que se realizaron se encuentran en la sección [2.1.1](#page-15-0) y los resultados se muestran en la [3.1.1.](#page-51-0)

#### <span id="page-42-0"></span>**2.1.3 Análisis de secado nanopartículas de plata depositadas sobre una .**

Como parte de este trabajo se estudió la posibilidad de utilizar la técnica de speckle dinámico para determinar el tiempo de evaporación de un coloide de nanopartículas (nps) de plata en etanol depositado sobre una pastilla de bromuro de potasio (KBr) para posteriormente estudiar las propiedades de estas nps por la técnica de *FTIR* (espectroscopia infrarroja con transformada de Fourier).

El coloide de nps fue obtenido por la técnica de ablación láser en líquidos con un láser Nd:YAG, con pulsos de 1064 nm, 10 ns de duración y frecuencia de 10 Hz. Se hizo incidir el láser en el blanco durante 5 minutos con una fluencia de 3.81 J/cm<sup>2</sup> (ver [Figura 24\)](#page-43-0).

Pulso Láser

Cubeta con líquido Blanco de plata

Figura 24. Sistema experimental para la obtención de nanopartículas.

<span id="page-43-0"></span>Una vez obtenido el coloide, se colocó la pastilla debajo del ocular del microscopio y se depositó una gota de 30 µL de coloide sobre ella, en la zona que se observaba con el microscopio. Esta zona estaba iluminada por el láser He-Ne. Se obtuvieron 150 series de 100 imágenes con un tamaño de 120x160 pixeles a una velocidad de muestreo de 400 imágenes por segundo. Cada serie de 100 fotos se tomó 5 segundos después que la anterior. Con estas imágenes se realizaron los análisis que se encuentran en la sección [2.1.1](#page-15-0) y los resultados se muestran en la sección [3.1.3](#page-60-0) .

#### **2.1.4 Análisis del secado de polímero de quitosano diluido en ácido acético.**

En el [Capítulo 1](#page-11-0) se dio una breve introducción acerca del polímero de quitosano. Se debe especificar que en este trabajo no se realizó la preparación de este polímero, sólo se estudió el secado del mismo. Los detalles de la preparación se muestran en el [Apéndice 5.](#page-105-0) Una vez obtenido el polímero se vertió sobre un recipiente transparente. Éste se colocó sobre una mesa antivibratoria. Se hizo incidir el haz láser sobre la muestra y esta zona se observó a través del sistema de lentes con la cámara *CCD* (ver [Figura 25\)](#page-43-1). Se tomaron series de 2000 fotos cada 15 minutos con una frecuencia de muestreo de 400 *fps*. Los resultados se muestran en la sección [3.1.4.](#page-63-0)

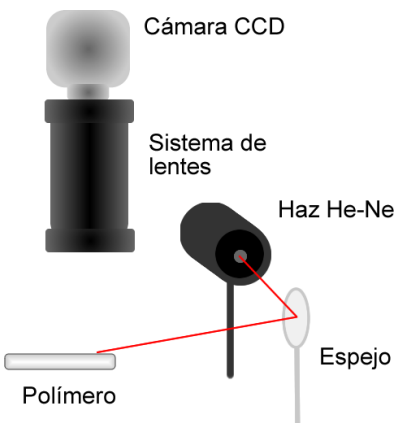

<span id="page-43-1"></span>Figura 25. Sistema experimental para el análisis del polímero de quitosano disuelto en ácido acético.

### <span id="page-44-1"></span>**2.2 Análisis de disolución de sal.**

Para el estudio de la disolución de sal se utilizó la configuración con microscopio. Para este estudio se pesaron muestras de 0.1 gr de sal de grano fino y sal de grano grueso. Se realizaron estudios con diferentes cantidades de agua, el primero fue de 1ml, y el segundo de 0.5 ml. Se colocó la sal en un recipiente debajo del objetivo del microscopio y se vertió el agua sobre la misma, cuidando que el haz incidiera sobre la muestra en el área observada. Se adquirieron 100 imágenes cada segundo, la frecuencia de adquisición era de 400 *fps*, por lo cual sólo se tomaron las primeras 100 de cada segundo. Las imágenes analizadas fueron de 160x160 pixeles. Los resultados se encuentran en la sección [3.2.](#page-65-0)

## **2.3 Análisis de concentración de nanopartículas.**

A partir de la luz esparcida se estudió el cambio en la concentración de las nanopartículas de plata. En esta ocasión, sólo se analizó el esparcimiento de la luz de las mismas. Al igual que con el secado de nanopartículas depositadas en una pastilla de bromuro de potasio (KBr) (ver sección [2.1.3\)](#page-42-0) se obtuvo un coloide por medio de la técnica de ablación en líquidos. El coloide se obtuvo de un blanco de plata en disolución de 10 ml de agua. El proceso de ablación se llevó a cabo con un láser Nd:YAG, con pulsos de 1064 nm, 10 ns de duración, ablacionando el blanco durante 5 minutos a una frecuencia de 10Hz con una fluencia de 3.81 J/cm<sup>2</sup> (ver [Figura 24\)](#page-43-0).

A través del cuerpo del coloide se hizo pasar un haz del láser de He-Ne y perpendicularmente a este haz se colocó el sistema de lentes junto con la cámara para tomar imágenes de la zona irradiada. Como se mencionó anteriormente, el coloide se obtuvo con 10 ml de agua. A este se le fue agregando agua para diluir la muestra al porcentaje que se necesitaba. Cada vez que se agregaba agua se revolvía el coloide para homogenizarlo y posteriormente se esperaba 5 minutos para evitar tener movimiento en el coloide que podía provocar algún error en la medición. Para cada estudio se utilizaron 10 ml de coloide. En la [Tabla 1](#page-44-0) se observan los datos de la disolución del

coloide. En la primera columna se muestra la cantidad de agua agregada al coloide, que al inicio del estudio eran 10 ml. En la segunda columna se muestra la cantidad de coloide resultante después de la agregación del agua. En la tercera columna se muestra la concentración del coloide resultante, con respecto a la concentración inicial, después de la agregación de agua.

Una vez obtenida la concentración requerida del coloide, se tomó una serie de 1200 fotos a una frecuencia de muestreo de 400 *fps* para cada concentración. Se calculó la intensidad media de

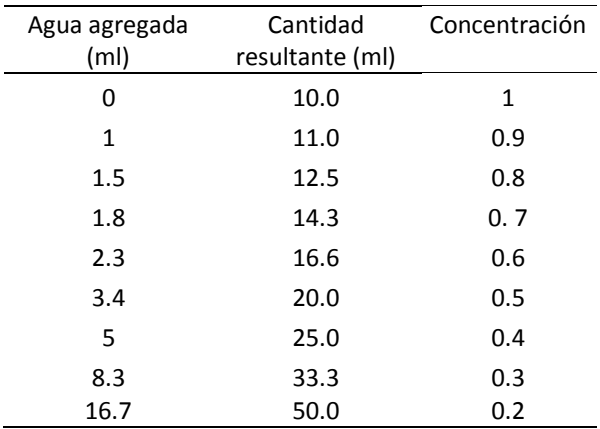

<span id="page-44-0"></span>Tabla 1. Valores de concentración del coloide.

esa serie de fotos y se graficó la intensidad media contra la concentración. Los resultados se muestran en la sección [3.2.](#page-65-0)

## **2.4 Análisis de frecuencias.**

#### **2.4.1 Análisis de frecuencias de una bocina.**

Una de las aplicaciones de la técnica de speckle dinámico es la determinación de la frecuencia de vibración de los materiales. En esta sección se describen los estudios realizados con distintos materiales para observar su comportamiento vibratorio. Se analizó con la técnica de speckle dinámico la vibración de una bocina a la cual se le enviaba una señal conocida. Al mismo tiempo se grabó la señal de audio, para comparar las frecuencias obtenidas con ambas técnicas. Adicionalmente, para el envío de señales, así como para el análisis de los datos obtenidos, se desarrollaron una serie de programas en Matlab. Estos programas se encuentran en el [Apéndice 6.](#page-106-0) La señal enviada a la bocina era una onda sinusoidal de frecuencia conocida, que se enviaba de una computadora a un amplificador, el cual a su vez enviaba la señal a la bocina. Esta señal era enviada con un programa creado en Matlab que se puede encontrar en el [Apéndice 6.](#page-106-0) Para comprobar los resultados obtenidos con la técnica de speckle se utilizó un equipo de audio que constaba de un micrófono (ECM8000) conectado a una interfaz para computadora (Tascam US-122) cuyas especificaciones se muestran en el [Apéndice 1.](#page-86-0) Para visualizar las señales del micrófono se utilizó el programa Cool Edit Pro. Con este último se obtenían las señales en formato wav, las cuales eran procesadas con un programa Matlab que se creó para este fin (ver [Apéndice 6\)](#page-106-0). El programa obtenía la transformada rápida de Fourier de la señal de audio medida para determinar la frecuencia de vibración de cada señal. La frecuencia de muestreo para la señal de audio utilizada en todos los experimentos fue de 44100 datos por segundo.

Para analizar la frecuencia de vibración con la técnica de speckle se utilizó la configuración del sistema de lentes. Se colocó una bocina debajo del sistema de lentes y se hizo incidir el haz sobre la superficie vibrante de la bocina (ver [Figura 26\)](#page-46-0). Junto a la bocina se colocó el micrófono antes descrito y con ayuda de la interfaz y la computadora se obtuvieron los datos de la señal de audio para su procesamiento. Para la señal de speckle se utilizó la cámara *CCD*, la cual obtuvo un video del speckle producido sobre la superficie en vibración. Con la *CCD* se podía controlar la frecuencia de adquisición de imágenes. La frecuencia de adquisición se varió para analizar la dependencia de esta frecuencia con la señal obtenida. Para la máxima frecuencia de adquisición de la cámara, que fue de 3200 fotos por segundo (*fps*), el área de la imagen fue de 28x28 pixeles. Esta área fue la utilizada en todos los análisis para poder comparar los resultados obtenidos a distintas frecuencias de adquisición. Para cada análisis se tomó distinto número de fotos para obtener la transformada de Fourier. El número de fotos utilizado varió desde 5000 hasta 40000 con pasos de 5000 fotos. Una vez obtenidas las imágenes se guardaron en un archivo de video (.avi) y se procesaron (ver [Apéndice 6\)](#page-106-0). Los resultados se encuentran en la sección [3.2.1.](#page-71-0)

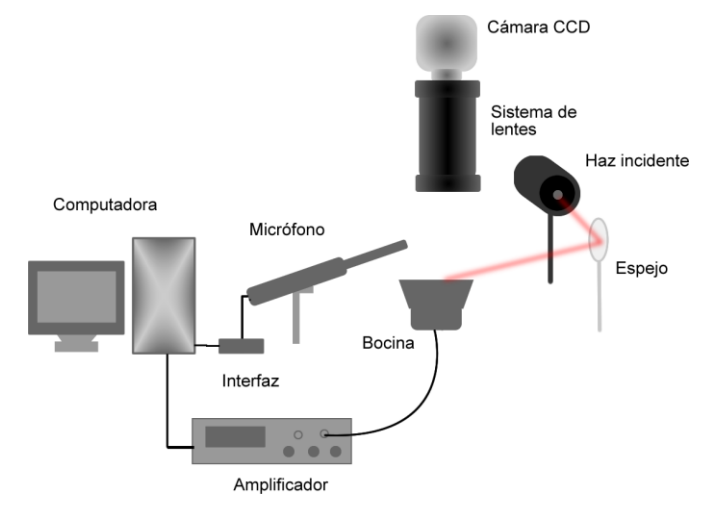

<span id="page-46-0"></span>Figura 26. Sistema experimental para el análisis de frecuencia de una bocina. Se envía una señal a la bocina desde una computadora con ayuda de un amplificador. Se hace incidir el haz sobre la bocina y se observa la señal con una cámara. Se coloca un micrófono junto a la bocina para detectar la señal acústica con ayuda de una interfaz y un programa de computadora.

#### **2.4.2 Análisis de frecuencias con fibra óptica.**

Ya que una fibra óptica puede moverse con facilidad para analizar superficies de difícil acceso o con una forma complicada, se propuso su utilización para el estudio de la vibración de la bocina. Se utilizó como medio de observación una fibra óptica (Thorlabs FT 038 mm) que obtenía la señal de speckle de la bocina en vibración. Se colocó la cámara *CCD* al final de la fibra óptica, de manera que la señal observada por la fibra fuera captada por la *CCD* (ver [Figura 27\)](#page-46-1). Se enviaron varias frecuencias a la bocina y se grabó un video a una frecuencia de muestreo de 3204.78 *fps* para cada frecuencia de vibración. Las señales se analizaron con los programas antes descritos, los resultados se encuentran en la sección [3.2.2.](#page-78-0)

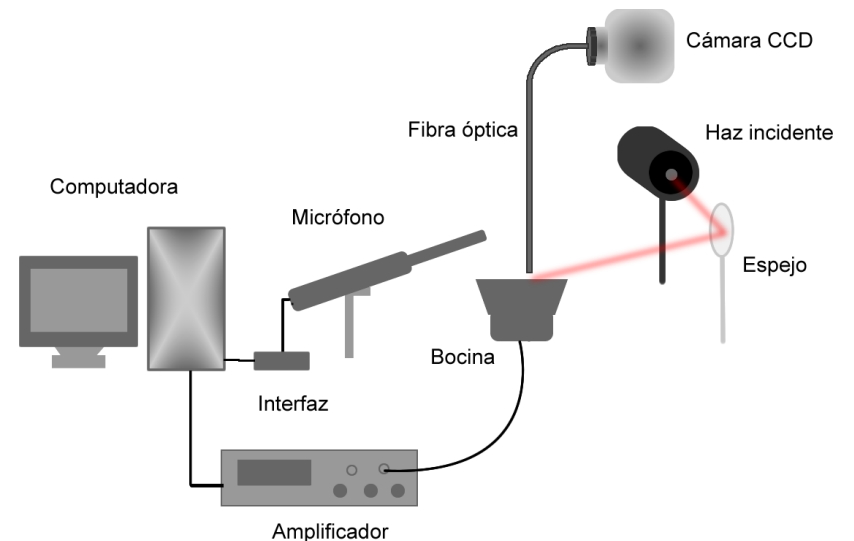

<span id="page-46-1"></span>Figura 27. Configuración con fibra óptica. El patrón de speckle es llevado por la fibra a la cámara *CCD* para su posterior análisis.

#### **2.4.3 Análisis de frecuencias con telescopio.**

Durante la realización de este trabajo, se sugirió como sistema de observación un telescopio, el cual permitiría el análisis de señales a distancia. Esta configuración puede ser de gran utilidad si se tienen materiales en regiones de difícil acceso o que se encuentren a cierta distancia del punto de observación. Al igual que con las configuraciones anteriores, se utilizó la cámara CCD, pero esta vez se colocó sobre el ocular del telescopio (Meade Refracting RB-60 Apertura 60 mm 2.4"). A 8 metros del telescopio se colocó la bocina conectada al amplificador, se envió una señal a la misma y se hizo incidir el haz láser sobre la bocina. El lugar en donde incidió el haz fue observado por el telescopio. La imagen que observaba el telescopio se capturó con la cámara CCD y se guardó como video para su posterior análisis. La configuración experimental se muestra a continuación [\(Figura](#page-47-0)  [28\)](#page-47-0). Los videos obtenidos tenían 10000 fotos adquiridas a una frecuencia de muestreo de 400 *fps* y el área de estudio era de 100x100 pixeles.

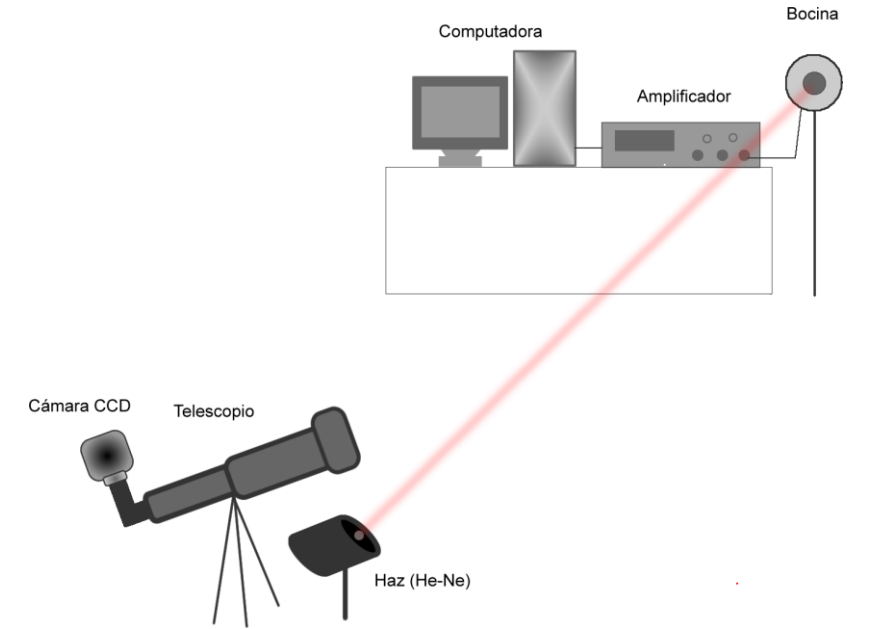

<span id="page-47-0"></span>Figura 28. Configuración con telescopio. Se colocó la bocina alejada 8 metros del telescopio, se hizo incidir el haz láser sobre ella y se observó este haz en la bocina con el telescopio. El telescopio estaba acoplado a la cámara *CCD*, la cual capturaba la imagen observada por el telescopio.

#### <span id="page-47-1"></span>**2.4.4 Análisis de frecuencias de materiales metálicos.**

Se estudió la frecuencia de vibración de distintos materiales metálicos. Se estudió la vibración de una placa de bronce, se estudiaron lengüetas de una armónica en clave de La y láminas de una caja de música. La configuración experimental fue similar a la del análisis de las bocinas (ver [2.1.1\)](#page-41-0). Se colocó la pieza metálica a estudiar debajo del sistema de lentes. Se hizo incidir el haz láser sobre la superficie a analizar y se obtuvo un video del patrón de speckle generado en esa zona.

Los videos estudiados tenían un área de 100x100 pixeles, se estudiaron 6000 fotos capturadas a una frecuencia muestreo de 3205.1 *fps* para la placa de bronce y 2000 fotos a una frecuencia de captura de 712.15 *fps* para el resto de los materiales. El video se analizó como se describe en la sección [2.2.](#page-44-1)

La placa de bronce (ver [Figura 29\)](#page-48-1), se colocó debajo del sistema de lentes y se golpeó con un pequeño martillo de madera. Se hizo incidir el haz láser sobre el centro de la placa y se observó el patrón de speckle generado en esta región enfocando el sistema de lentes sobre el área de la placa iluminada por el haz láser.

Para el análisis de las lengüetas de la armónica se sujetó la misma al borde de la mesa y se sopló por un agujero, de forma que vibrara una sola lengüeta a la vez (ver [Figura 30\)](#page-48-2). El haz láser incidía sobre la lengüeta a estudiar y el sistema de lentes se enfocó sobre el área de la lengüeta iluminada por el haz láser.

La caja de música tiene un peine con varias láminas, estas láminas se hacen vibrar al girar una manivela conectada a un cilindro. Éste último tenía protuberancias en distintas zonas, las protuberancias mueven las láminas del peine y las hacen vibrar (ver [Figura 31\)](#page-48-3). Cada lámina produce un sonido distinto, al girar la manivela y hacer vibrar varias laminas, se escucha una melodía. En el experimento realizado, se enfocó una sola lámina iluminada por el haz láser. Se hizo vibrar la lámina girando la manivela, tratando de que no se hiciera vibrar ninguna otra (ver [Figura](#page-48-3)  [31](#page-48-3) y [Figura 32\)](#page-48-0).

La señal de audio y el patrón de speckle generado sobre la superficie de la placa, las lengüetas y las láminas se guardaron y procesaron, los resultados se muestran en la sección [3.2.4.](#page-80-0)

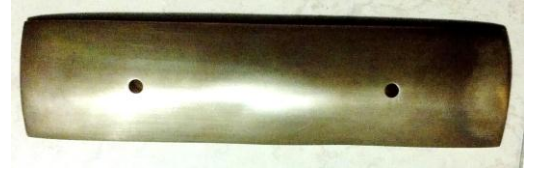

Figura 29. Placa de bronce analizada con speckle de

<span id="page-48-3"></span><span id="page-48-1"></span>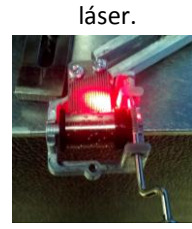

Figura 31. Caja de música compuesta por un peine y un rodillo que gira y golpea las láminas al girar la manivela, poniéndolas a vibrar.

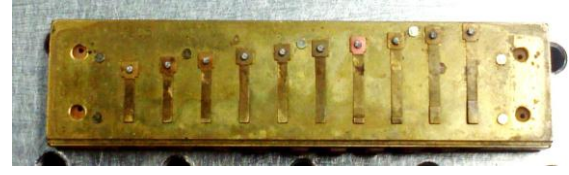

Figura 30. Lengüetas de la armónica en tono de La.

<span id="page-48-2"></span>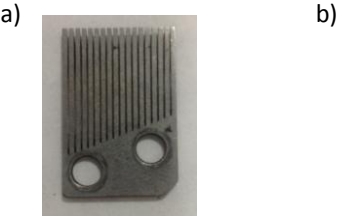

<span id="page-48-0"></span>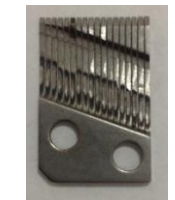

Figura 32. Peine de la caja de música, a) parte superior, b) parte inferior

# <span id="page-49-0"></span>**Capítulo 3**

# **Análisis de los resultados.**

En este trabajo se realiza una exploración a la técnica de speckle dinámico y sus posibles aplicaciones para el estudio de materiales. En esta sección se muestran los resultados obtenidos para los diversos estudios realizados, así como las ventajas y desventajas de la técnica. Esta sección se separa en subsecciones, en donde cada subsección es un estudio realizado.

# <span id="page-49-1"></span>**3.1 Resultados del análisis del secado de materiales.**

Como parte de las aplicaciones de la técnica de speckle dinámico para el análisis de materiales, se estudió el tiempo de secado de una pintura acrílica Comex en aerosol, acetona, un coloide de nanopartículas depositado sobre una pastilla de KBr, y un polímero obtenido con quitosano disuelto en ácido acético (ver sección [1.3.4\)](#page-32-0). Se implementó un montaje experimental para cada material. También se crearon una serie de programas para el estudio de los datos obtenidos. Los análisis realizados para el estudio de secado de materiales fueron análisis de correlación, historia temporal, matrices de coocurrencia, momento de inercia, intensidad media, desviación estándar y contraste temporal (ver sección [2.1.1\)](#page-15-0).

La descripción de los sistemas experimentales utilizados se encuentra en el [Capítulo 2.](#page-39-0) El funcionamiento de los programas en la sección [2.1.1](#page-15-0) y el algoritmo de los programas desarrollados se pueden consultar en el [Apéndice 6.](#page-106-0)

Los materiales aquí estudiados mostraron distintos tiempos de secado, desde la acetona y la pastilla de KBr con nanopartículas que tiene tiempos de secado muy cortos hasta el polímero de quitosano que tiene los tiempos más largos, aunque este último no se analizó todo el tiempo.

En esta sección se muestran los resultados que se obtuvieron de todos los estudios, incluyendo la parte que se pudo estudiar del polímero. Para el secado de la pintura se analizó al mismo tiempo el cambio de masa de la muestra para comparar estos dos resultados.

Como se mencionó en la sección [2.1,](#page-41-1) se realizó un experimento de secado de pintura sobre una superficie sin aislamiento de vibraciones y sobre una superficie estática. En la [Figura 33](#page-50-0) se observa la correlación de una foto de la serie i con una foto de la serie i+1 para el estudio de una superficie sin movimiento. Se pueden observar pequeñas variaciones en los valores de correlación que van de 0.98 a 0.99. Estas variaciones pueden ser pequeñas variaciones del láser o pequeños movimientos del sistema

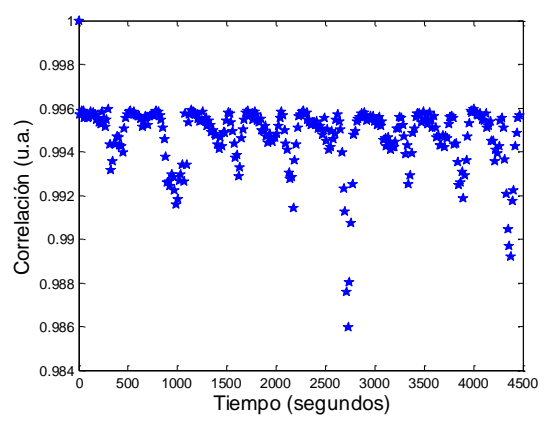

<span id="page-50-0"></span>Figura 33. Correlación de una foto de la serie i con una foto de la serie i+1, superficie sin movimiento.

experimental. Este estudio nos ayuda a discriminar señales dentro de ese orden de magnitud en los estudios realizados.

En las [Figura 34](#page-50-1) y [Figura 35](#page-50-2) se observan los resultados del estudio de correlación y contraste temporal obtenidos durante el proceso de secado de pintura. Este experimento se realizó sobre una superficie que no amortiguaba las vibraciones externas. Se puede observar la importancia o necesidad de la superficie sin vibraciones para estos estudios, ya que en el estudio de correlación se tiene ruido muy grande dentro de la señal y en los estudios de contraste temporal solo se observan puntos distribuidos aleatoriamente.

Como se puede observar, si no se tienen las condiciones adecuadas de aislamiento de vibraciones, se puede tener bastante ruido en la señal, lo que puede imposibilitar el uso de esta técnica.

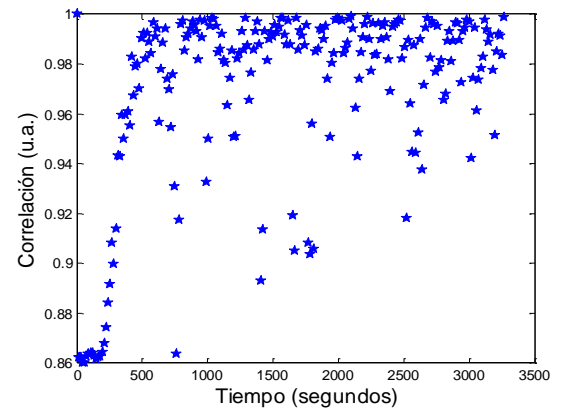

<span id="page-50-1"></span>Figura 34. Correlación de una foto de la serie i con una foto de la serie i+1 obtenida del estudio de secado de pintura sin mesa antivibraciones.

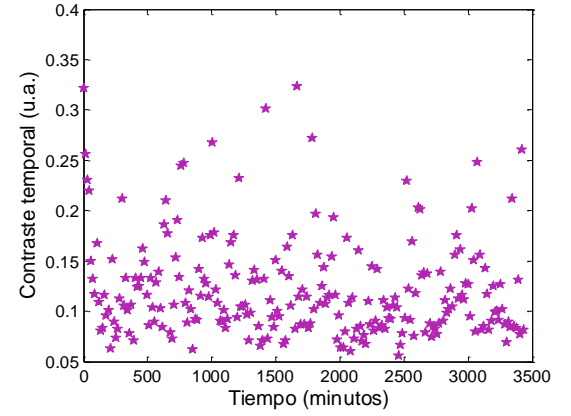

<span id="page-50-2"></span>Figura 35. Contraste temporal obtenido del estudio de secado de pintura sin mesa antivibraciones.

#### <span id="page-51-0"></span>**3.1.1 Resultados del análisis de secado de pintura.**

Como se mencionó en la parte de sistema experimental (ver sección [2.1.1\)](#page-41-0), se utilizó la configuración del sistema de lentes para el estudio del secado de una pintura acrílica Comex en aerosol, rociada sobre un portaobjetos. La muestra se colocó sobre una balanza, para poder conocer su masa. Se tomaron series de 100 fotografías cada 15 segundos a una frecuencia de 400 *fps* en la región de la muestra en la que incidía el haz. Las fotos tenían un tamaño de 100x100 pixeles. Se midió la masa cada 15 segundos, en el mismo momento en el que se capturaban las fotos.

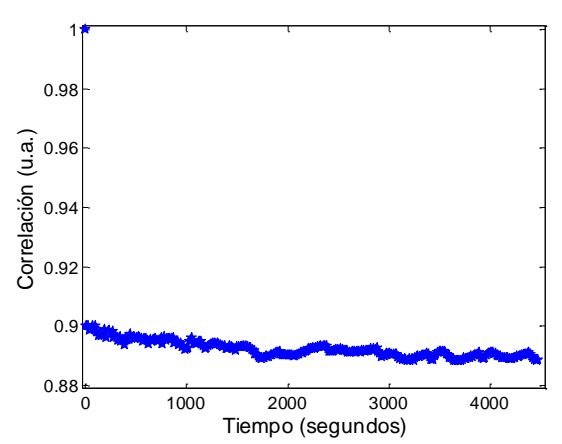

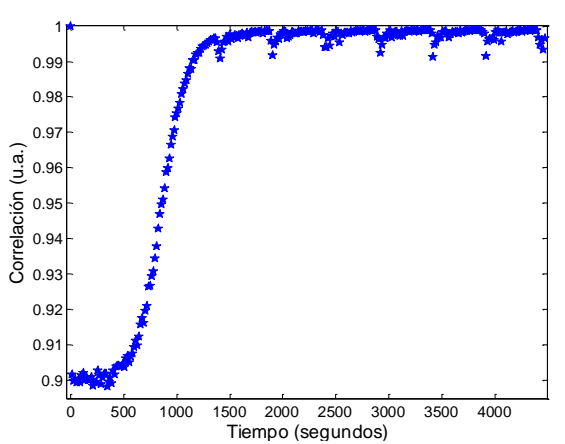

<span id="page-51-1"></span>Figura 36. Correlación entre una foto de la serie 1 y una foto de las series siguientes del análisis de tiempo de secado de pintura.

<span id="page-51-2"></span>Figura 37. Correlación entre una foto de la serie i y una foto de la serie i+1 del análisis de tiempo de secado de pintura.

En la correlación de una foto de la serie uno con una foto de las demás series (ver [Figura 36\)](#page-51-1) se puede observar que esta correlación varía muy poco alrededor de 0.9, sin embargo, se puede notar una ligera disminución con respecto a los valores iniciales. Esto nos indica que la superficie cambia constantemente con respecto a la foto inicial, pero el cambio es pequeño. En la [Figura 37,](#page-51-2) se calculó la correlación de una foto de la serie i con una foto de la serie i+1 por pares, es decir 1 con 2, 2 con 3, … n-1 con n. Con la función Data Cursor de Matlab se midió la correlación en distintos puntos. Esta correlación se mantuvo constante en 0.9 hasta el segundo 500. En ese punto aumenta hasta llegar a cerca de 1 a los 1400 segundos. A partir de entonces se mantiene estable con pequeñas variaciones menores a 0.01. Para comprobar si estas variaciones corresponden a ruido o a movimientos de la superficie, se realizó el análisis de una superficie sin movimiento y se obtuvo su correlación, que se consideró correspondiente al ruido del equipo. Este ruido se encuentra en la [Figura 33.](#page-50-0) El ruido muestra un cambio en correlación de hasta 0.015, por lo cual podemos asociar las variaciones encontradas en la [Figura 37](#page-51-2) después de los 1400 segundos al ruido del equipo. Sin embargo, estas variaciones también pueden ser debidas a cambios ocurridos en la superficie, pero no se pudo determinar claramente el origen de estas señales.

En la [Figura 38](#page-52-0) se muestra la historia temporal del estudio del secado de pintura, las imágenes tenían un tamaño de 100x100 pixeles y se tomaron 30000 fotos, por lo cual la matriz de historia temporal tuvo dimensiones de 10000x30000. La historia temporal nos ayuda a visualizar el movimiento de la superficie mostrándonos el cambio en cada uno de los pixeles, puesto que cada renglón es la intensidad de un pixel a lo largo del tiempo. Al inicio de la historia temporal, se puede observar una gran variación en la intensidad de los pixeles, lo cual indica movimiento en la superficie de la pintura, es decir que está aún no se ha secado. Al final se observan líneas alargadas, signo de poca actividad superficial. También se pueden observar cambios que dividen la historia temporal en secciones. No encontramos una respuesta clara a este último comportamiento que pudiera estar asociado, entre otras causas, a la inestabilidad del láser, el no adecuado funcionamiento de la cámara, el software de control u otros.

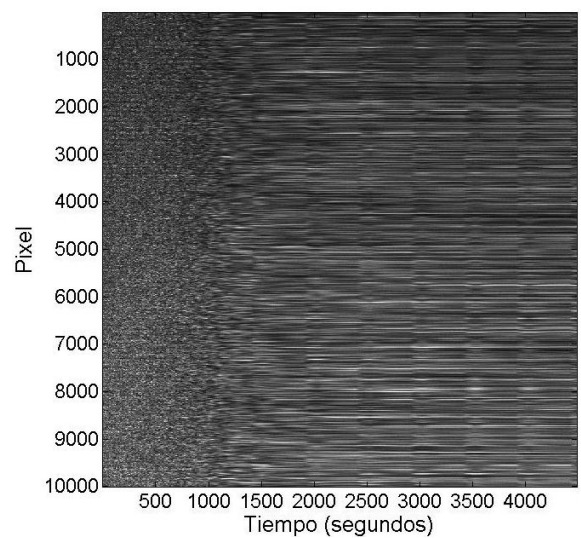

<span id="page-52-0"></span>Figura 38. Historia temporal del secado de pintura. El área graficada fue de (10000, 30000) que era el área completa.

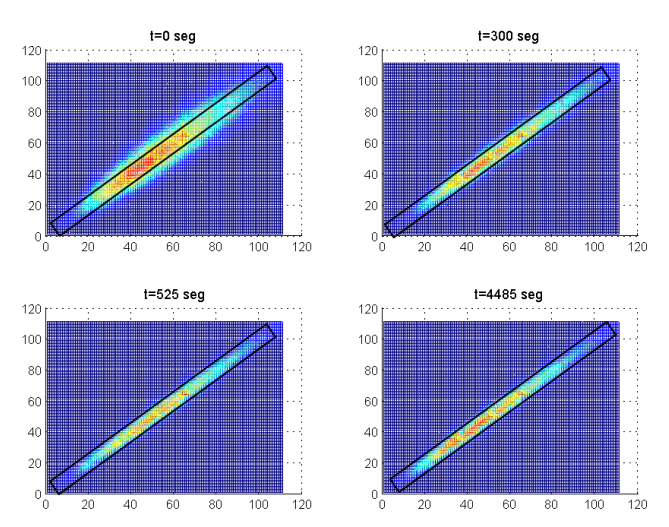

<span id="page-52-1"></span>Figura 39. Matrices de coocurrencia para distintos tiempos obtenidas para el análisis del secado de pintura. Cada matriz fue creada con 100 fotos, cada serie de 100 fotos se adquirió 15 segundos después que la anterior con una frecuencia de muestreo de 400 fps.

Para una mayor entendimiento de la historia temporal se hizo un acercamiento a la zona inicial que presenta mucho cambio (ver [Figura 40\)](#page-53-0) y a una zona cerca de los 3500 segundos, en donde se observa una línea de cambio (ver [Figura 41\)](#page-53-1). Se puede observar que para la zona inicial (ver [Figura](#page-53-0)  [40\)](#page-53-0) se tienen líneas en las cuales cambia la intensidad bruscamente de una zona a otra. Se puede observar que del segundo 420 al segundo 480 se tienen 4 líneas de cambio de intensidad. Ya que cada serie se tomó 15 segundos después de la anterior y de 420 a 480 tenemos 60 segundos y 4 líneas de cambio, podemos comprobar que cada línea corresponde a una serie. Dentro de cada línea también se nota un ligero cambio de intensidad, pero es menor al cambio de intensidad entre líneas. Para el acercamiento cerca de los 3500 segundos también se observan líneas correspondientes al cambio en series, pero estas líneas se observan solamente a partir de los 3420 segundos. Antes de este tiempo la intensidad no varía apreciablemente entre series. Esto nos indica que hay un ligero cambio en la superficie al pasar del segundo 3400 al 3420. En la correlación de una foto de la serie i con una foto de la serie i+1 [\(Figura 37\)](#page-51-2), se pueden observar picos después de los 1000 segundos en tiempos parecidos a los cambios en la historia temporal. Se utilizó la función Data Cursor de Matlab para conocer el tiempo en donde aparecen los puntos de cambio en la historia temporal (aproximadamente) y los picos en la correlación. Para la historia

temporal, estos puntos fueron 1410, 1900, 2430, 2925, 3420 y 3915 segundos. Para la correlación fueron 1420, 1900, 2430, 2920, 3440 y 3940 segundos. Se puede notar que estos valores son muy parecidos, lo que indica que deben estar relacionados. Sin embargo, a partir de los estudios realizados para este trabajo no es posible asegurar cual es el origen de estos puntos. Pueden ser debidos a errores del sistema experimental o a cambios de la superficie.

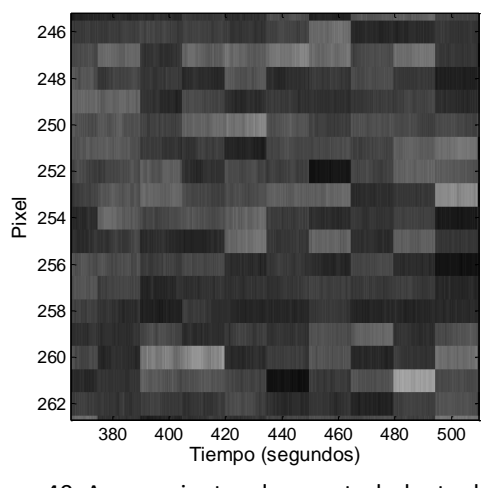

<span id="page-53-0"></span>Figura 40. Acercamiento a la zona turbulenta de la historia temporal cerca de los 400 segundos.

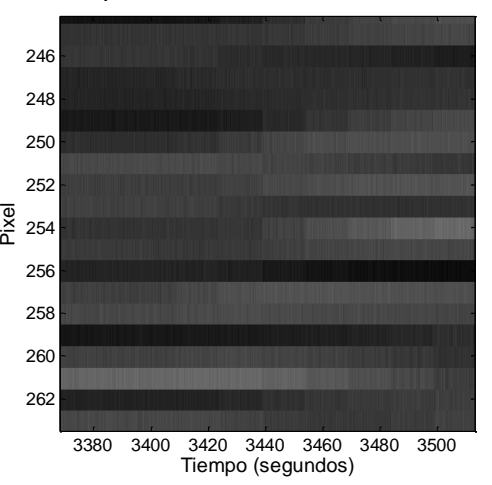

<span id="page-53-1"></span>Figura 41. Acercamiento a la zona de cambio de la historia temporal cerca de los 3400 segundos.

La [Figura 39](#page-52-1) muestra la matriz de coocurrencia a distintos tiempos. Los puntos con mayor intensidad, se observan como puntos rojos, mientras que los de menor intensidad presentan un color azul oscuro. El ancho de estas matrices nos da una idea de la actividad de la muestra, reflejando el cambio de la intensidad de los pixeles. Si la intensidad de los pixeles no cambia, lo que se observa como una línea en la historia temporal, se tienen los valores máximos de intensidad de la matriz de coocurrencia en regiones cercanas a la diagonal de esta matriz. Por el contrario, si hay mucho movimiento, la intensidad de los pixeles varía mucho (zona turbulenta de la historia temporal) y la matriz tiende a tener valores de intensidad máximos más alejados de la diagonal.

Se colocó un rectángulo que contuviera a los puntos de mayor intensidad al tiempo 4485 segundos, que fue el último punto estudiado. Se colocaron rectángulos del mismo tamaño que el inicial en las 3 matrices restantes. Se observa que en el tiempo 525 segundos, los puntos más intensos se encuentran aún contenidos en este rectángulo. Para los 300 segundos algunos de los puntos se encuentran fuera del rectángulo. Al inicio del estudio t=0 segundos, se tienen más puntos fuera del rectángulo. Esto nos indica que al inicio los puntos se encuentran más separados de la diagonal, mostrando que existe más actividad. Al pasar el tiempo estos puntos se acercan a la diagonal, indicando que la actividad disminuye. Las matrices de coocurrencia solamente nos dan un indicativo visual de la actividad, para poderles asignar un valor se calcula el momento de inercia. En la [Figura 42](#page-54-0) se graficó el momento de inercia de las matrices de coocurrencia para el estudio del secado de pintura. Si el momento de inercia es grande, esto indica que hay varios puntos con intensidad grande alejados de la diagonal y por lo tanto se tiene movimiento en la superficie. Por otro lado, si el valor del momento de inercia es bajo, los puntos con mayor intensidad de la matriz de coocurrencia se encuentran más cercanos a la diagonal y la actividad es menor. Se puede observar que el momento de inercia disminuye hasta llegar cerca del segundo 500, en donde

permanece sin mucho cambio, indicando poca actividad en la muestra. También se graficó la intensidad media, desviación estándar y el contraste temporal de este análisis [\(Figura 43,](#page-54-1) [Figura 44](#page-54-2) y [Figura 46\)](#page-55-0). En la desviación estándar así como en el contraste temporal, se puede observar una disminución de dichos valores, llegando a un punto mínimo cerca de los 500 segundos, valor encontrado para el momento de inercia. En cuanto a la intensidad media, se tiene un ligero aumento alcanzando un máximo cerca del segundo 30 seguido de un descenso con un mínimo cerca del segundo 1000. Después del segundo 2000 se tienen pocos cambios. El contraste temporal tiene un mínimo cerca de los 500 segundos. Esto nos muestra que a pesar de que la intensidad media sigue variando después de los 500 segundos, el contraste temporal permanece sin cambio.

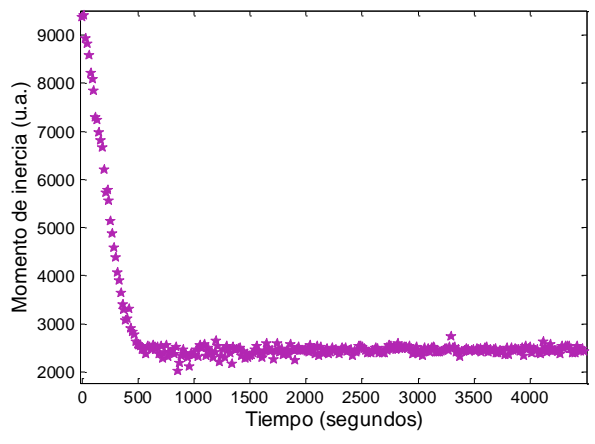

<span id="page-54-0"></span>Figura 42. Momento de inercia obtenido a partir de las matrices de coocurrencia para el análisis del secado de pintura. Análisis obtenido de series de 100 fotos

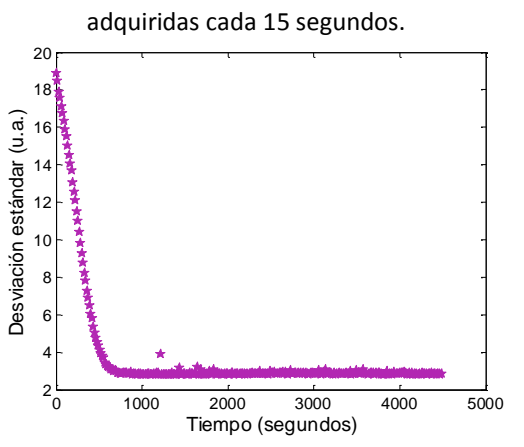

<span id="page-54-2"></span>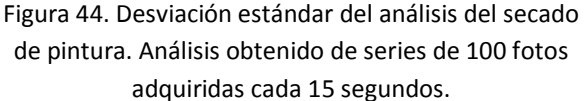

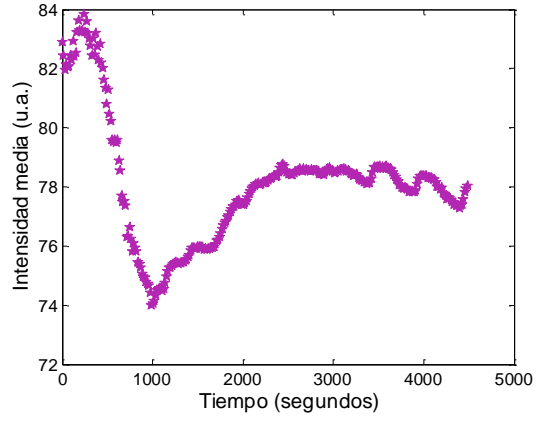

<span id="page-54-1"></span>Figura 43. Intensidad media del análisis del secado de pintura. Análisis obtenido de series de 100 fotos adquiridas cada 15 segundos.

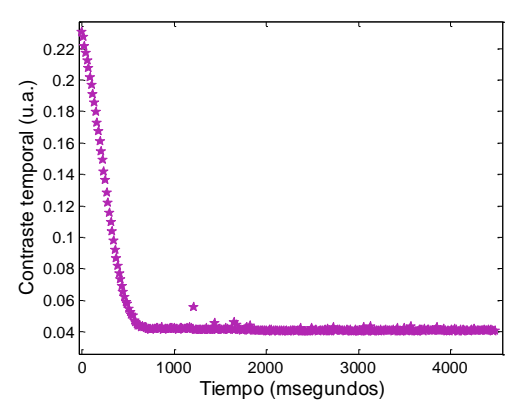

<span id="page-54-3"></span>Figura 45. Contraste temporal del análisis del secado de pintura. Análisis obtenido de series de 100 fotos adquiridas cada 15 segundos.

El contraste temporal y la masa se graficaron en función del tiempo. Para hacer una comparación entre estos valores, ambos se normalizaron. Para la normalización se utilizaron las siguientes fórmulas.

$$
contraste = contraste - min(contraste).
$$

$$
contraste = \frac{contraste}{max(contraste)}.
$$

$$
masa = masa - \min(masa).
$$

$$
masa = \frac{masa}{\max(masa)}.
$$

De esta forma se resta el valor mínimo ya sea del contraste o de la masa para enviar los valores a cero y posteriormente se divide entre el valor máximo para que este tenga valor unitario y el resto se encuentren entre el cero y el uno. A continuación se muestran las gráficas obtenidas.

Como se puede observar en la [Figura 46,](#page-55-0) el valor de la masa así como el contraste disminuyen con el paso del tiempo. Se puede observar que hay un punto en el que se cruzan ambas gráficas. Para poder entender porqué sucede eso se hizo un acercamiento a esta zona (ver [Figura 47\)](#page-55-1). Adicionalmente se obtuvo la derivada de ambas gráficas (ver [Figura 48\)](#page-55-2).

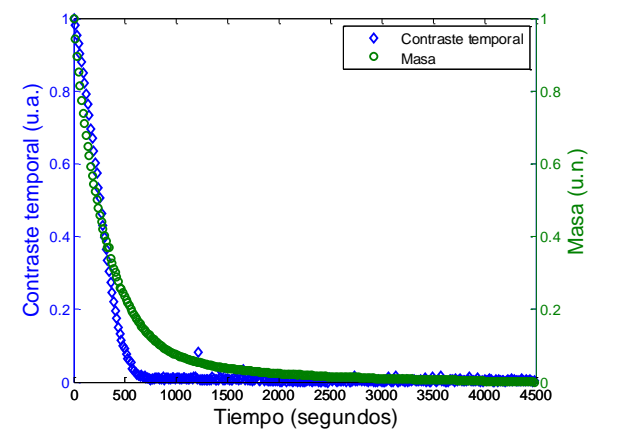

<span id="page-55-0"></span>Figura 46. Contraste temporal y masa del secado de pintura en función del tiempo. Los valores están normalizados, cada punto es tomado 15 segundos después que el anterior.

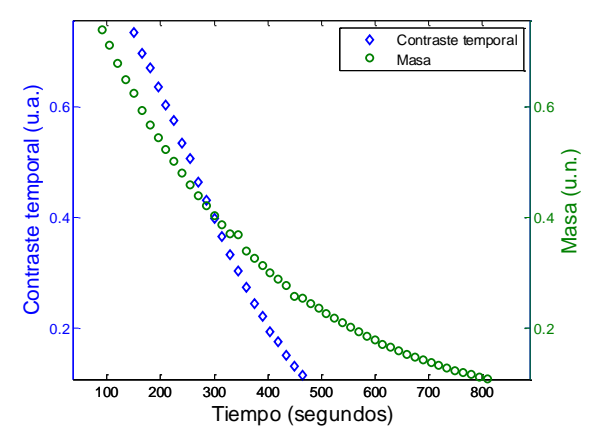

<span id="page-55-1"></span>Figura 47. Acercamiento al cruce de las gráficas. Se puede observar un cambio en la concavidad de la gráfica del contraste temporal. Tanto el contraste temporal como la masa son valores normalizados.

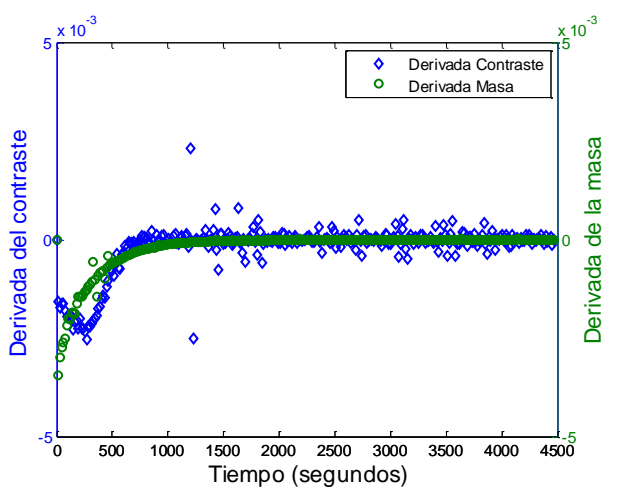

<span id="page-55-2"></span>Figura 48. Derivada del contraste temporal y la masa de la muestra 1. Se puede observar que la derivada del contraste es negativa y comienza a aumentar en valor absoluto hasta un tiempo determinado, aproximadamente 240 segundos. En este punto comienza a disminuir en valor absolutohasta encontrarse en un valor cercano a cero. En cuanto a la derivada de la masa, esta comienza a disminuir hasta llegar a cero.

La [Figura 48](#page-55-2) nos da las derivadas del contraste y de la masa en función del tiempo. En ambos casos los valores son negativos y al final tienden a cero, lo que indica que ambos valores van

disminuyendo en valor absoluto todo el tiempo y al final no cambian. No obstante esta figura muestra que el ritmo de cambio de estas magnitudes no tiene el mismo comportamiento. Por una parte el cambio de masa todo el tiempo va reduciéndose. El cambio del movimiento superficial tiene un valor mínimo cercano a los 300 segundos. Podemos relacionar los cambios en la correlación temporal con el proceso de evaporación de pintura. Como se mencionó en la introducción, en el proceso de secado de pintura existen varias etapas. En la primera etapa la evaporación de la superficie es el mecanismo dominante. Según podemos ver en la [Figura 46](#page-55-0) tanto la masa como la correlación del speckle reducen sus valores. Esto es consecuencia de una reducción de la movilidad superficial y de la pérdida de masa consecuencia de la evaporación del disolvente. En la [Figura 45](#page-54-3) y [Figura 46](#page-55-0) podemos relacionar la región de evaporación superficial con la primera parte de las gráficas antes de los 300 segundos. En esta zona la señal de masa y speckle son muy parecidas. En el segundo 300 hay un punto de inflexión en donde cambia la concavidad de la señal de contraste temporal y se comienza a separar de la señal de masa, señal que podemos relacionar con la etapa de nivelado o disminución de la actividad superficial. En esta etapa las señales del cambio de masa y contraste temporal comienzan a diferenciarse. A partir de los 600 segundos la señal óptica se vuelve constante, indicando ausencia de movilidad en la misma. No obstante se puede observar que incluso después de los 600 segundos se sigue perdiendo masa (ver [Figura 46\)](#page-55-0) pues sigue evaporándose el disolvente. Éste ya no se encuentra en la capa superficial y el cambio puede ser debido a la difusión, por lo cual la técnica de speckle no es capaz de detectarlo. Cuando no existe más disolvente libre en la superficie, la velocidad de evaporación es controlada por la velocidad con la cual el disolvente alcanza la superficie por difusión, capilaridad o filtrado [\[42\]](#page-126-7). Bajo condiciones de difusión, existe un gradiente de concentración significativo en la película. En consecuencia, la concentración de disolvente en la superficie puede ser más bajo que en el bulto. Un patrón de speckle muestra movimientos aleatorios que indican cambios microscópicos en la superficie. Éstos desaparecen cuando cesa el movimiento después del secado. La movilidad de los puntos de esparcimiento es indicador del proceso de secado, por lo cual, si la superficie está seca no habrá movimiento en la señal de speckle [\[79\]](#page-127-2). Estos resultados muestran que la técnica de speckle nos ayuda a determinar el movimiento superficial durante el proceso de secado de pintura. Aunque hace falta realizar un estudio más profundo, podría pensarse que es posible con esta técnica distinguir algunos de los procesos presentes en el secado de pintura, como son el proceso de evaporación del disolvente y el proceso de nivelado.

Sin embargo, con esta técnica no se puede conocer el tiempo total real de secado, puesto que ya no existe mucho movimiento en la superficie después de que el disolvente que se encontraba en la superficie se ha secado completamente.

En la [Figura 46](#page-55-0) se observó que después de que el contraste temporal ha llegado a su mínimo, la masa sigue cambiando hasta cerca de los 3000 segundos, tiempo a partir del cual no se nota un cambio considerable, indicando el completo secado de la superficie. Comparando el último tiempo para el cual se tiene un cambio en la correlación de una foto de la serie i con una foto de la serie i+1 que es 3915 segundos y la historia temporal de 3940 segundos con el cambio en la masa, se puede notar que este último cambio no es debido a pérdida de masa, es decir secado de la pintura.

Esto nos indica que estos cambios pueden estar más relacionados con ruido del equipo o del sistema experimental.

#### **3.1.2 Resultados del análisis de secado acetona.**

Con la técnica de speckle dinámico, se analizó el secado de acetona colocada sobre una superficie metálica reflejante, tomando 30 ± 0.5 µL de la misma (ver sección [2.1.2\)](#page-42-1). Una vez montado el sistema experimental se tomaron series de 100 fotos cada segundo por un periodo de 150 segundos. La frecuencia de muestreo fue de 400 *fps*.

En las [Figura 49](#page-57-0) y [Figura 50](#page-57-1) se muestra la dependencia del coeficiente de correlación contra el tiempo de las fotos en dos formas diferentes. La primera es la correlación entre una foto de la serie uno con una foto de las series siguientes. La siguiente es la correlación entre pares de fotos. Es decir una foto de la serie i con una foto de la serie i+1. Con i desde 1 hasta el número de fotos total tomando 1 con 2, 2 con 3, etc.

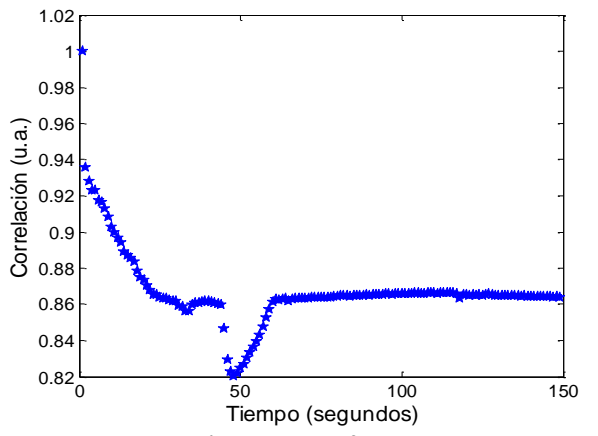

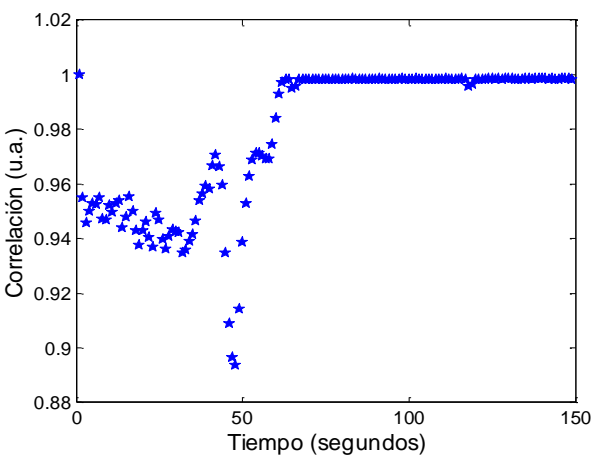

<span id="page-57-0"></span>Figura 49. Correlación entre una foto de la serie 1 y una foto de la siguiente del análisis de tiempo de secado de 30 µL de acetona.

<span id="page-57-1"></span>Figura 50. Correlación entre una foto de la serie i y una foto de la serie i+1 para el análisis del tiempo de secado de 30 µL de acetona.

La [Figura 49](#page-57-0) nos muestra cómo cambian las fotos con relación a la primera foto. Si hay una diferencia muy grande la correlación disminuye, como se puede observar al llegar al mínimo a los 50 segundos. A partir del segundo 60 la diferencia se hace estable, lo que indica que el cambio entre la foto uno y las siguientes es constante. Esto nos muestra que a partir de ese momento la muestra no presenta más cambio, puesto que la diferencia de las fotos con la foto inicial es la misma para todas las fotos después del segundo 60. Al no tener cambios en la correlación y por lo tanto en la señal de speckle, podemos concluir que la acetona se ha evaporado completamente. En la [Figura 50](#page-57-1) se observa la correlación entre una foto i y la foto siguiente i+1, en esta gráfica podemos ver que se tiene un mínimo cerca de los 50 segundos. Se midió que esta correlación llega al valor máximo (1) cerca de los 63 segundos. La correlación máxima indica que ya no hay cambio apreciable entre las fotos de dos series diferentes, por lo cual en este momento podemos decir que la acetona se ha secado completamente.

A partir de estos dos resultados podemos observar que la acetona tarda cerca de 60 segundos para llegar a mantenerse estable, es decir, que permanece sin cambio, por lo que podemos concluir que en este tiempo la acetona se ha secado completamente.

En la [Figura 51](#page-58-0) se muestra la historia temporal del análisis hecho al secado de acetona. Esta matriz de historia temporal se creó haciendo cada foto del análisis un vector y colocando cada foto en una columna de esta matriz. El análisis completo tenía 15000 fotos y constaba de 240x320 pixeles, por lo cual la matriz de historia temporal contenía 15000 columnas por 76800 renglones, este último era el número de pixeles. Para una mejor visualización de esta matriz en la [Figura 51](#page-58-0) se graficó sólo una parte de la misma, en el eje horizontal se graficaron las 15000 entradas correspondientes a todas las fotos, y en la parte vertical se graficaron solamente los primeros 15000 pixeles. En la parte inicial de la historia temporal se puede observar cambio de intensidad en la mayoría de los pixeles. Después de un determinado tiempo la intensidad de todos los pixeles parece permanecer constante, o con cambios muy pequeños, lo que da lugar a líneas continuas en la historia temporal.

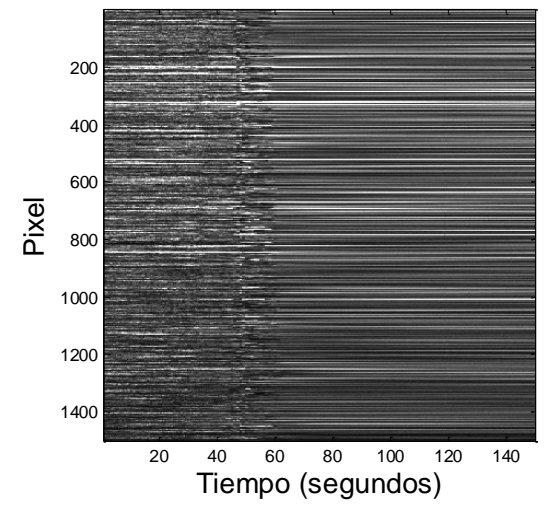

<span id="page-58-0"></span>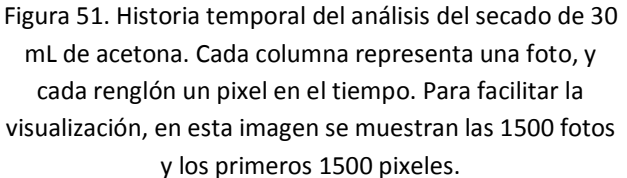

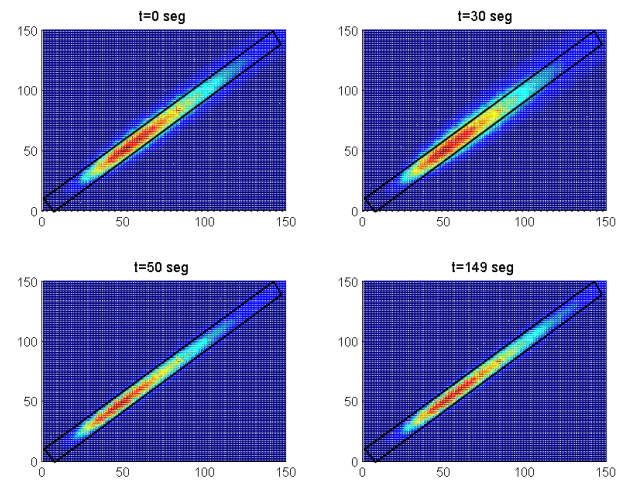

<span id="page-58-1"></span>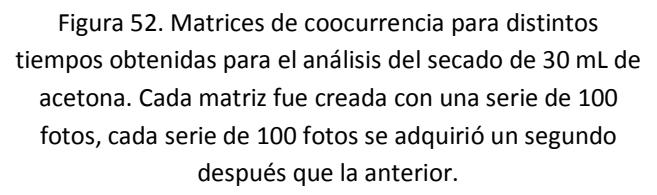

A partir de la historia temporal se obtuvieron las matrices de coocurrencia para cada serie de 100 fotos (detalles de cómo se obtuvieron estás matrices se encuentran en la sección [1.2.4\)](#page-22-0).

En la [Figura 52](#page-58-1) se muestra la matriz de coocurrencia para distintos tiempos. En el segundo 149, correspondiente al final del estudio se colocó un rectángulo que contuviera todos los puntos de mayor intensidad para facilitar la comparación. Se puede observar que en el segundo 50 los puntos intensos continúan dentro del rectángulo. Al inicio del estudio t=0 seg y en 30 segundos se observa que hay puntos intensos fuera del rectángulo, es decir que están más alejados de la diagonal que en los últimos dos tiempos. Esto nos indica que la actividad al inicio del estudio es mayor que en las últimas mediciones.

Para cada matriz de coocurrencia se calculó el valor del momento de inercia, que se puede relacionar con la distancia de los puntos de mayor intensidad con respecto a la diagonal (ver sección [1.2.4\)](#page-22-0).

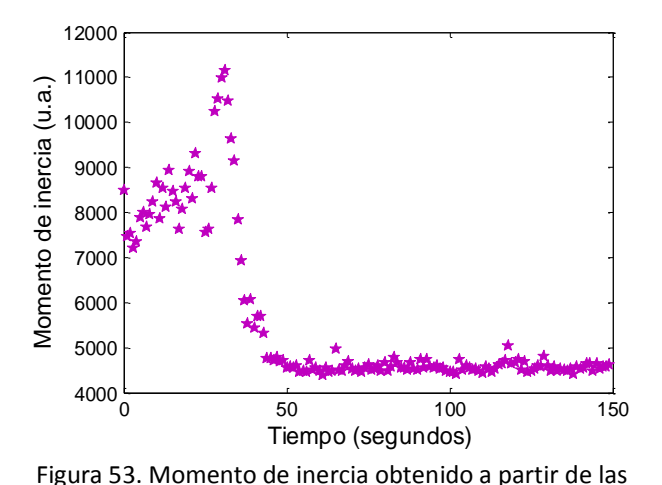

<span id="page-59-0"></span>matrices de coocurrencia para el análisis del secado de 30 µL de acetona. Análisis obtenido de 100 fotos adquiridas cada segundo.

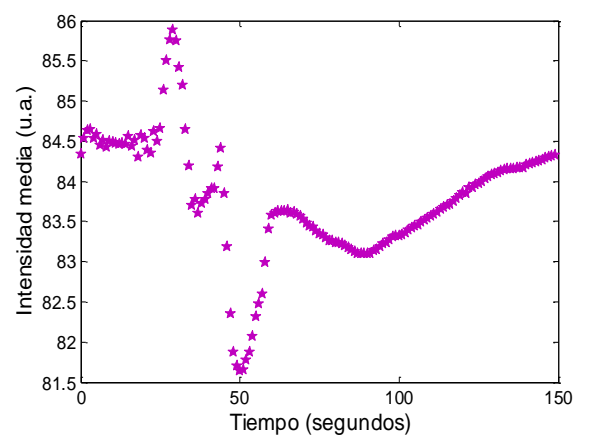

<span id="page-59-1"></span>Figura 54. Intensidad media del análisis de secado de 30 µL de acetona. Análisis obtenido de 100 fotos adquiridas cada segundo.

En la [Figura 53](#page-59-0) se grafica el momento de inercia de cada matriz de coocurrencia del análisis de acetona. Se puede observar que el momento de inercia comienza en un valor y aumenta llegando a un máximo antes de los 50 segundos. Como habíamos observado, la matriz al tiempo 30 segundos tenía valores de intensidad alta separados de la diagonal. A partir del tiempo 50 segundos se observa que el momento de inercia no cambia considerablemente. En las últimas dos matrices de coocurrencia podemos observar que los puntos de alta intensidad de encuentran dentro del rectángulo colocado, es decir que no varían mucho del tiempo 50 segundos, al final del estudio.

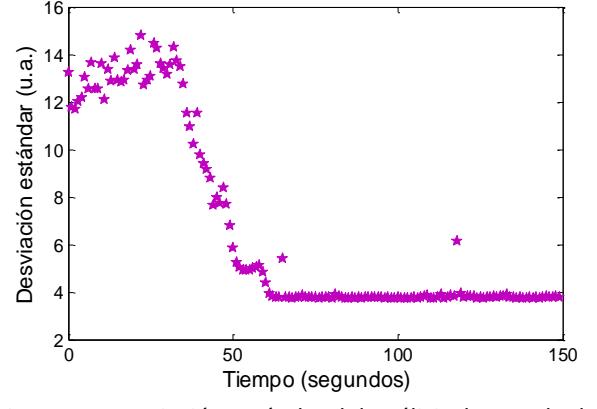

<span id="page-59-2"></span>Figura 55. Desviación estándar del análisis de secado de 30 µL de acetona. Análisis obtenido de 100 fotos adquiridas cada segundo.

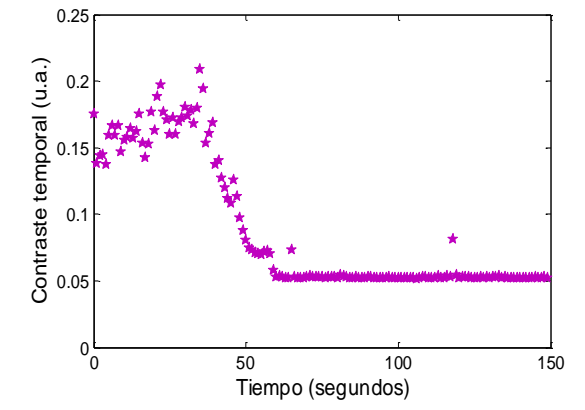

<span id="page-59-3"></span>Figura 56. Contraste temporal obtenido la desviación estándar entre la intensidad media para el análisis del secado de 30 µL de acetona. Análisis obtenido de 100 fotos adquiridas cada segundo.

Para el estudio de la acetona, también se calculó la intensidad media (ver [Figura 54\)](#page-59-1) y la desviación estándar (ver [Figura 55\)](#page-59-2) para obtener el contraste temporal (ver [Figura 56\)](#page-59-3). Este se obtuvo a partir de cada serie de 100 fotos.

Los análisis de correlación nos muestran que las fotos se parecen cada vez más, es decir que el cambio en la intensidad de los pixeles disminuye al igual que el movimiento en la superficie. La intensidad media aumenta, después de haber tocado su punto mínimo cerca del segundo 50. Y la desviación estándar y el contraste temporal nos muestran que en un momento la variación de la intensidad de los pixeles con respecto a la intensidad media es constante, y posteriormente baja un poco hasta quedar en un valor fijo.

En la mayoría de los análisis realizados se puede observar el tiempo de secado, relacionándolo con el tiempo en el que ya no se presenta actividad en la muestra. También se pueden observar algunos cambios durante el proceso de secado. Durante este trabajo se pretendía estudiar el tiempo de secado, pero a partir de los cambios ocurridos se puede obtener más información acerca del proceso. Estos cambios no se estudiaron durante este trabajo, pero nos muestra la sensibilidad de la técnica y sus posibilidades de aplicación. Como podemos notar, los distintos análisis nos dan distinta información, algunos nos dan detalles para algún tiempo y otros nos dan detalles en tiempos diferentes, por lo cual si se requiere un estudio detallado del proceso de secado todos los análisis son de utilidad.

#### <span id="page-60-0"></span>**3.1.3 Resultados del análisis de secado de un coloide de nanopartículas de plata**

#### **en etanol depositado sobre una pastilla de KBr.**

Otro de los materiales estudiados con la técnica de speckle de láser fue un coloide de nanopartículas de plata en etanol depositado sobre una pastilla de bromuro de Potasio. A esta pastilla se le agregaron 30 µl de coloide producido en el laboratorio de fotofísica (ver secciones [0](#page-26-0) y [2.1.3\)](#page-42-0). Este coloide contenía nanopartículas de plata obtenidas en alcohol. Con la técnica de speckle dinámico se estudió el tiempo en el que se evaporaba el disolvente, es decir, el tiempo en el que se secaba la pastilla, para evitar que la señal del etanol interfiriera al realizarse estudios de FTIR (espectroscopia infrarroja con transformada de Fourier).

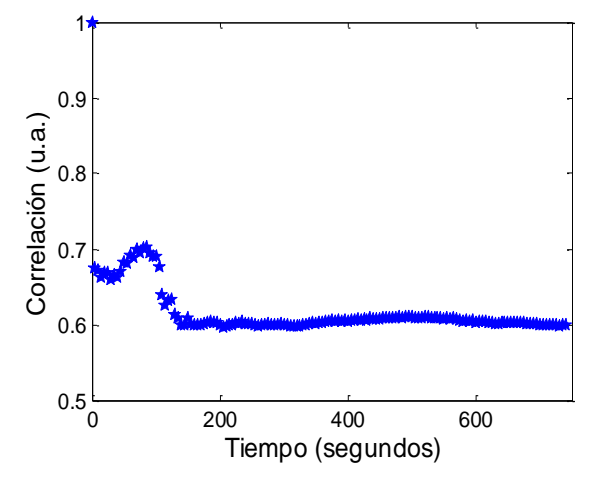

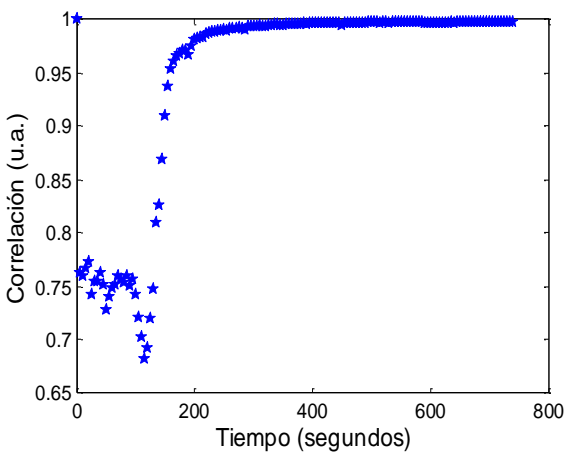

<span id="page-60-1"></span>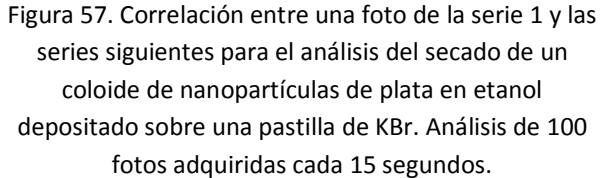

<span id="page-60-2"></span>Figura 58. Correlación entre una foto de la serie i y la serie i+1 para el análisis del secado de un coloide de nanopartículas de plata en etanol depositado sobre una pastilla de KBr Análisis de 100 fotos adquiridas cada 15 segundos.

La correlación de la foto 1 con las siguientes fotos se puede observar en la [Figura 57.](#page-60-1) En esta gráfica se tienen dos extremos relativos, el primero se encuentra cerca del segundo 35, en donde se tiene un mínimo y comienza a subir hasta llegar al máximo cerca del segundo 80.

Posteriormente vuelve a descender hasta llegar al valor mínimo cerca del segundo 140, valor a partir del cual muestra poca variación. En la [Figura 58,](#page-60-2) se muestra la correlación de una foto de la serie i, con la foto de la serie i+1 por pares.

En esta figura tiene una zona que varía un poco hasta el segundo 85, en el cual empieza a descender para llegar a un mínimo en el segundo 115 desde donde comienza a subir, en el segundo 165 comienza a estabilizarse hasta llegar al valor de uno cerca del segundo 380. Esto nos indica que después del segundo 380 parece no cambiar mucho la superficie, por lo cual en ese momento parece que se ha evaporado todo el disolvente.

Para el estudio del secado de pastilla con nanopartículas, se creó la historia temporal a partir de las fotos obtenidas. El tamaño de las fotos era de 120x160, por lo cual la historia temporal era una matriz de 19200x15000. Para mejorar su visualización, se graficó solamente una parte de esta matriz 15000x15000.

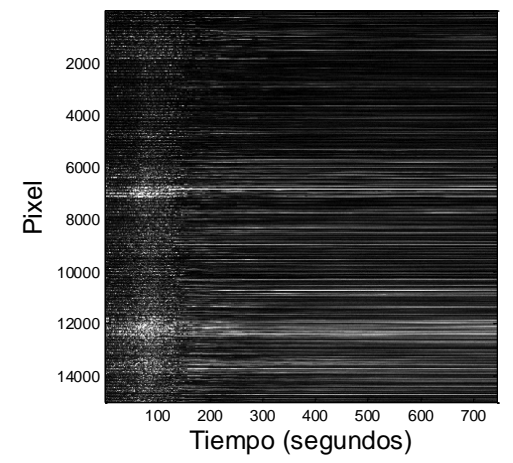

<span id="page-61-1"></span>Figura 59. Historia temporal del secado de un coloide de nanopartículas de plata en etanol depositado sobre una pastilla de KBr . El área graficada fue de (15000, 15000) para una mejor visualización.

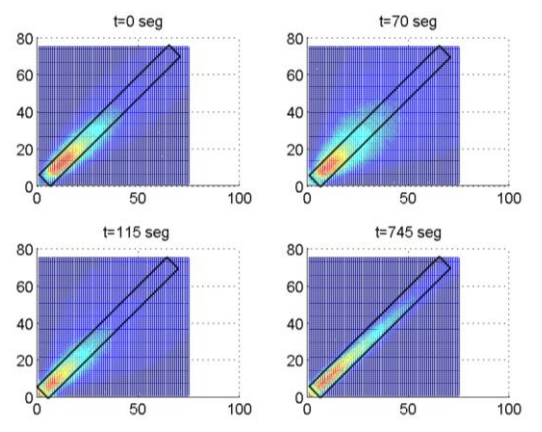

<span id="page-61-0"></span>Figura 60. Matrices de coocurrencia para distintos tiempos obtenidas para el análisis del secado de un coloide de nanopartículas de plata en etanol depositado sobre una pastilla de KBr . Cada matriz fue creada con 100 fotos, cada serie de 100 fotos se adquirió 5 segundos después que la anterior.

En esta historia temporal se puede observar que al inicio del estudio la actividad es baja, pero posteriormente aumenta en una zona para volver a disminuir hasta llegar a tener una actividad mínima, representada como líneas largas en la historia temporal.

En la [Figura 60](#page-61-0) se puede observar que en la matriz de coocurrencia para varios tiempos. Para el segundo 745, tiempo final del estudio, se colocó un rectángulo que contuviera los puntos de mayor intensidad en su interior. Un rectángulo con el mismo tamaño se colocó en las otras matrices para un mejor análisis de las mismas. Se puede observar que al segundo 70 se tienen más puntos fuera del recuadro que para los otros tiempos. Esto nos indica gran actividad, mayor incluso que al inicio. En la historia temporal se puede observar una zona turbulenta un poco antes de los 100 segundos (ver [Figura 59\)](#page-61-1), que puede estar relacionada con la alta actividad observada en las matrices de coocurrencia.

En la [Figura 61](#page-62-0) se puede observar el momento de inercia, que nos muestra la separación de los puntos de máxima intensidad con respecto a la diagonal de las matrices de coocurrencia. En esta gráfica se tiene un máximo al segundo 70, es decir que se tiene el máximo movimiento superficial de la muestra. Después de este punto, el momento de inercia baja hasta llegar al valor mínimo cerca del segundo 200, a partir del cual permanece sin cambio. En la [Figura 62](#page-62-1) se muestra la intensidad media de la serie de fotos a cada tiempo que se realizó el análisis. Se puede observar que es similar a la gráfica del momento de inercia puesto que tiene un máximo, sólo que este es cerca del segundo 100, posteriormente disminuye y a partir del segundo 170 presenta sólo ligeras variaciones.

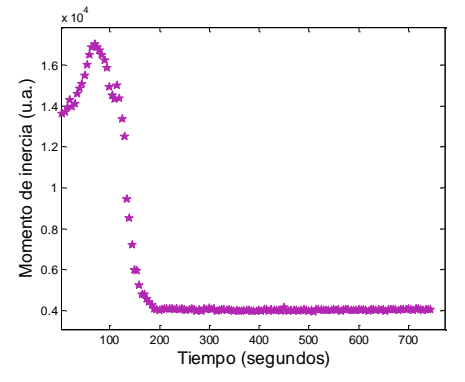

<span id="page-62-0"></span>Figura 61. Momento de inercia obtenido a partir de las matrices de coocurrencia para el análisis de un coloide de nanopartículas de plata en etanol depositado sobre una pastilla de KBr. Análisis obtenido de series de 100 fotos adquiridas cada 5 segundos.

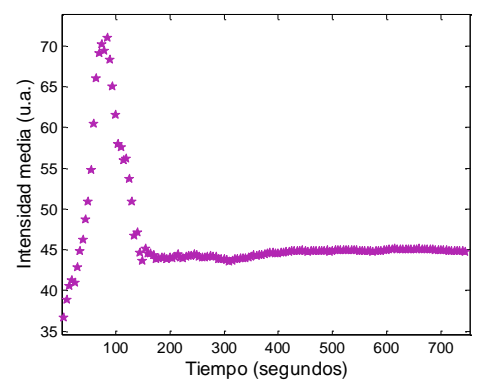

<span id="page-62-1"></span>Figura 62. Intensidad media del análisis del secado de un coloide de nanopartículas de plata en etanol depositado sobre una pastilla de KBr. Análisis obtenido de series de 100 fotos adquiridas cada 5 segundos.

Para la desviación estándar (ver [Figura 63\)](#page-62-2) se tiene un máximo, el cual está en el segundo 80, a partir del cual la función comienza a disminuir, hasta llegar al mínimo cerca del segundo 200. Para el contraste temporal (ver [Figura 64\)](#page-62-3) el máximo se tiene en el segundo 115 y el mínimo en el segundo 205.

Para el segundo 115 se tiene un mínimo en la correlación de la serie i con la serie i+1, indicando una diferencia máxima entre fotos contiguas. En este punto, el contraste temporal también tiene un máximo, lo cual nos indica que la actividad para este tiempo es la máxima actividad que tiene la muestra.

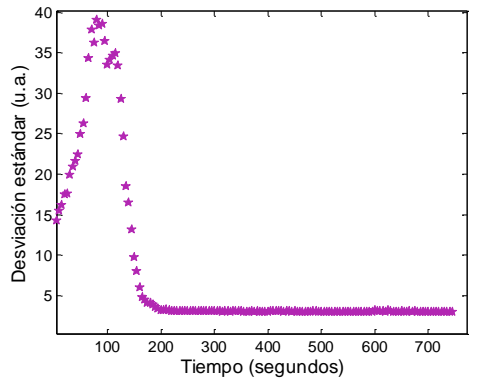

<span id="page-62-2"></span>Figura 63. Desviación estándar del análisis de un coloide de nanopartículas de plata en etanol depositado sobre una pastilla de KBr. Análisis obtenido de 100 fotos adquiridas cada 5 segundos.

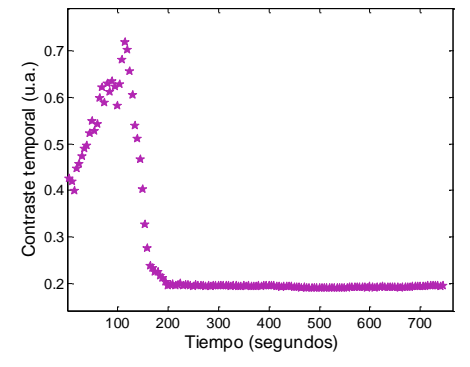

<span id="page-62-3"></span>Figura 64. Contraste temporal obtenido la desviación estándar entre la intensidad media para el análisis de secado de un coloide de nanopartículas de plata en etanol depositado sobre una pastilla de KBr. Análisis obtenido de 100 fotos adquiridas cada 5 segundos.

Para la correlación de una foto de la serie 1 con las series siguientes, a partir del segundo 140 ya no se tiene mucho cambio, para el momento de inercia esto ocurre en el segundo 200 y para el contraste temporal se observa la estabilidad en el segundo 205. Esto nos diría que a partir del segundo 205 la actividad desaparece en la muestra, sin embargo, para la correlación entre una foto de la serie i y una foto de la serie i+1, la estabilidad llega hasta el segundo 380 aproximadamente. Esto nos muestra que durante las 100 fotos de las series tomadas después del segundo 205, no hay cambio apreciable que muestre un valor alto en el momento de inercia o el contraste temporal. Sin embargo, entre una foto de una serie y la de la serie siguiente sí se alcanza a percibir un cambio, lo cual indica que aunque no hay mucho movimiento en la superficie, la pastilla aún no se ha secado completamente. Este estudio nos muestra que la correlación de una foto de la serie i con una de la serie i+1 es el análisis más sensible de todos los que se utilizaron y nos muestra movimiento en la superficie aún después de que los otros análisis han mostrado estabilidad. Así como en el análisis del secado de acetona, en los estudios realizados se puede observar cambio en la actividad de la muestra durante el proceso de secado. Como se mencionó anteriormente esos cambios no son el objetivo de este trabajo, sin embargo son posibilidades de aplicaciones de la técnica.

# <span id="page-63-0"></span>**3.1.4 Resultados del análisis de secado de polímero realizado a base de quitosano**

#### **disuelto en ácido acético.**

Se analizó el secado de un polímero de quitosano disuelto en ácido acético. Después de la preparación del mismo se dejó secar, tomando 2000 fotos cada 15 minutos. Las imágenes eran de 240x320 pixeles y la velocidad de captura fue de 400 *fps*. Durante la adquisición de las imágenes se tuvieron dificultades con el equipo, por lo cual sólo se lograron obtener 22000 fotos es decir 11 series de 2000 fotos. Sin embargo, el secado de este polímero dura aproximadamente 24 horas. Considerando que cada serie se toma 15 minutos después de la anterior, en total sólo se logró capturar 2 horas 45 minutos del proceso.

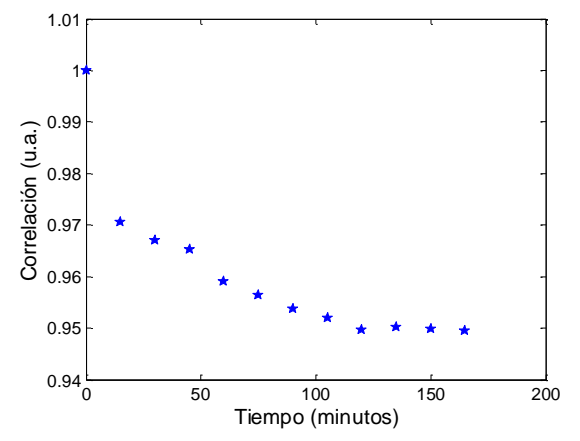

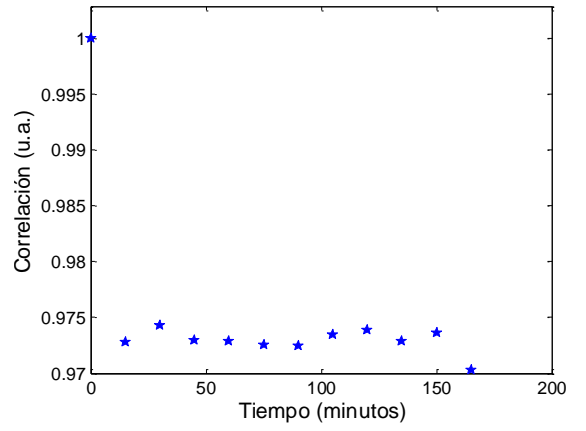

<span id="page-63-1"></span>Figura 65. Correlación entre una foto de la serie 1 y las series siguientes para el análisis del secado de polímero.

Figura 66. Correlación entre una foto de la serie i con la serie i+1 para el análisis del secado de polímero.

En la [Figura 65](#page-63-1) se puede observar una disminución en la correlación llegando a un momento en el que parece estable. Para la correlación entre una foto de la serie i y una foto de la serie i+1 se puede observar que no varía considerablemente entre un punto y otro, lo que indica que el movimiento entre una foto de una serie y una foto de la serie siguiente es muy pequeño, sin embargo con respecto a la serie 1 sí se nota un pequeño cambio.

La [Figura 67](#page-64-0) muestra la historia temporal del secado del polímero. Ya que las imágenes eran de 320x240 pixeles y se tenían 22000 fotos, la matriz de historia temporal constaba de 22000x76800. Se pueden distinguir 11 franjas, cada una corresponde a una serie de 2000 fotos. Se puede observar que las franjas permanecen sin cambio apreciable, y los cambios entre una franja y la siguiente es mínima, lo que indica una baja actividad. Se colocó un rectángulo en la matriz de coocurrencia al tiempo 150 minutos de forma que contuviera los puntos de máxima intensidad dentro de él. Para los otros tiempos también se colocó un rectángulo de las mismas dimensiones para comparar. Se observa que para ninguna matriz los puntos salen del rectángulo, lo que indica que la actividad no varía considerablemente durante todo el tiempo de secado.

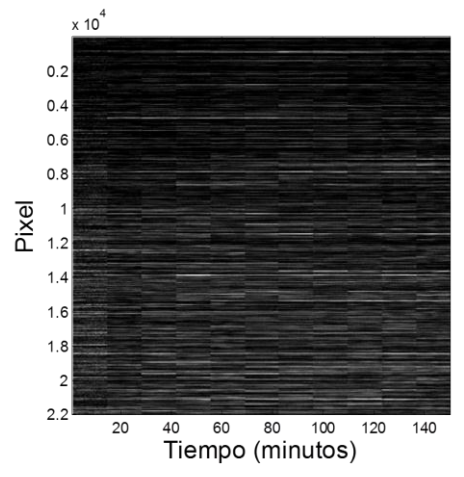

<span id="page-64-0"></span>Figura 67. Historia temporal del secado del polímero de quitosano disuelto en ácido acético. El área aquí graficada fue solo de 22000x22000.

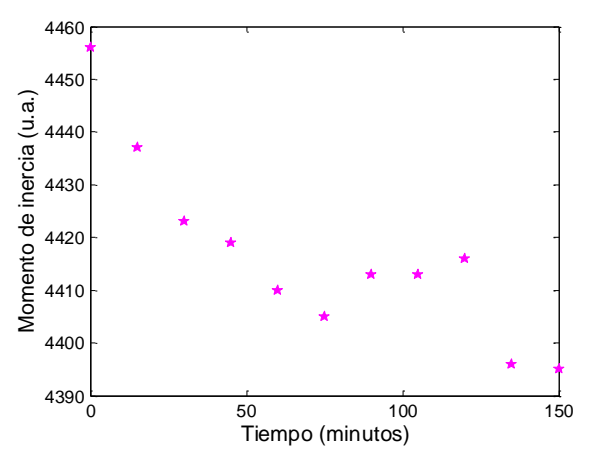

<span id="page-64-1"></span>Figura 69. Momento de inercia obtenido a partir de las matrices de coocurrencia para el análisis del secado un polímero de quitosano disuelto en ácido acético. Análisis obtenido de 2000 fotos adquiridas cada 15 minutos.

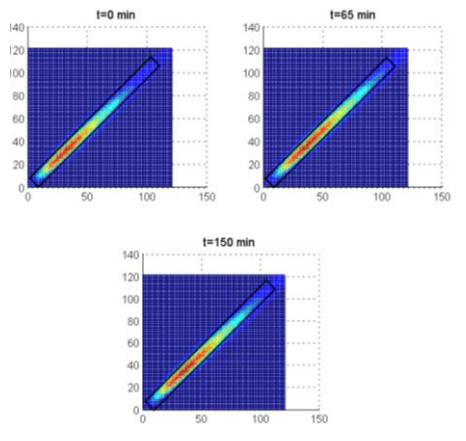

Figura 68. Matrices de coocurrencia para distintos tiempos obtenidas para el análisis del secado de polímero de quitosano disuelto en ácido acético. Cada matriz fue creada con 2000 fotos.

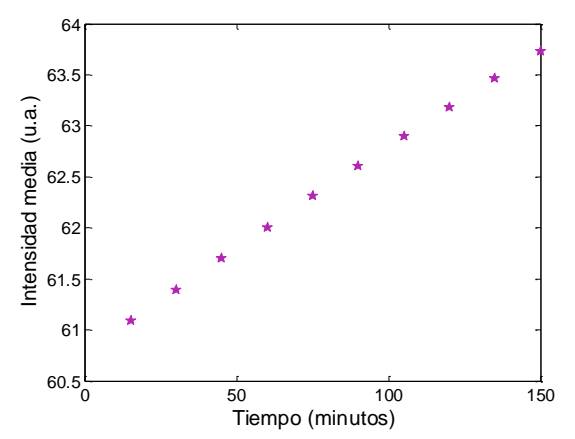

<span id="page-64-2"></span>Figura 70. Intensidad media del análisis del secado de un polímero de quitosano disuelto en ácido acético. Análisis obtenido de series de 2000 fotos adquiridas cada 15 minutos.

En la [Figura 69](#page-64-1) se observa el momento de inercia de cada serie de fotos. Se puede observar que el cambio no es muy grande entre el punto máximo y el mínimo (70 unidades) también se puede observar una tendencia a disminuir.

En cuanto a la intensidad media [\(Figura 70\)](#page-64-2), se puede observar un ligero aumento desde una intensidad media de 60.5 hasta una de 64. Para la desviación estándar y el contraste temporal, estos comienzan a aumentar y posteriormente se nota una ligera disminución.

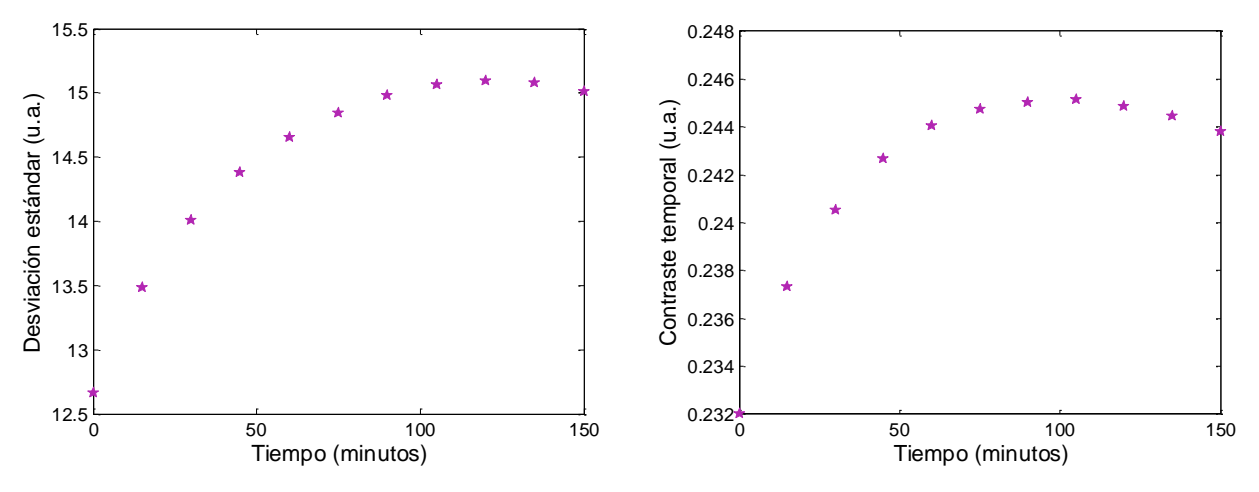

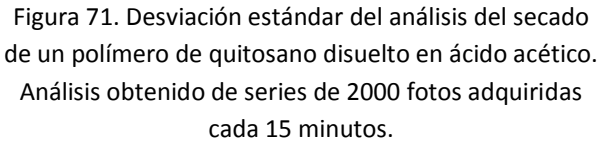

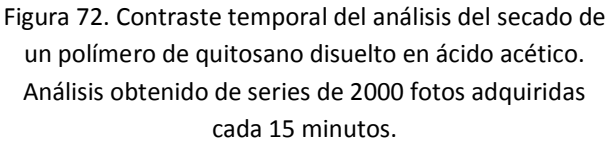

Aunque sólo se tomaron 2 horas 45 minutos del tiempo de secado total, que era aproximadamente de 24 horas, la información obtenida muestra que se pueden notar cambios pequeños en la actividad de la muestra. Lo anterior nos indica que esta técnica pudiera servir para el estudio del secado de este tipo de polímeros, donde el proceso ocurre con movimientos lentos.

# <span id="page-65-0"></span>**3.2 Resultados del estudio de disolución de sal.**

Como se mencionó en la sección [2.2,](#page-44-1) se estudió la disolución de sal de grano fino y grueso, poniendo 0.1 gr de ésta en un recipiente y agregando 1 y 0.5 ml de agua sobre la misma. La teoría del proceso de disolución se encuentra en la sección [0](#page-26-0) y los programas utilizados para el procesamiento se pueden consultar en el [Apéndice 6.](#page-106-0)

Se capturaron imágenes de 120x120 pixeles tomadas en series de 100 fotos cada 30 segundos a una frecuencia de muestreo de 400 *fps*. A continuación se muestran imágenes de la disolución de 0.1 gramos de sal fina en 1 ml de agua, a distintos tiempos: 0, 5 y 10 minutos (ve[r Figura 73\)](#page-66-0).

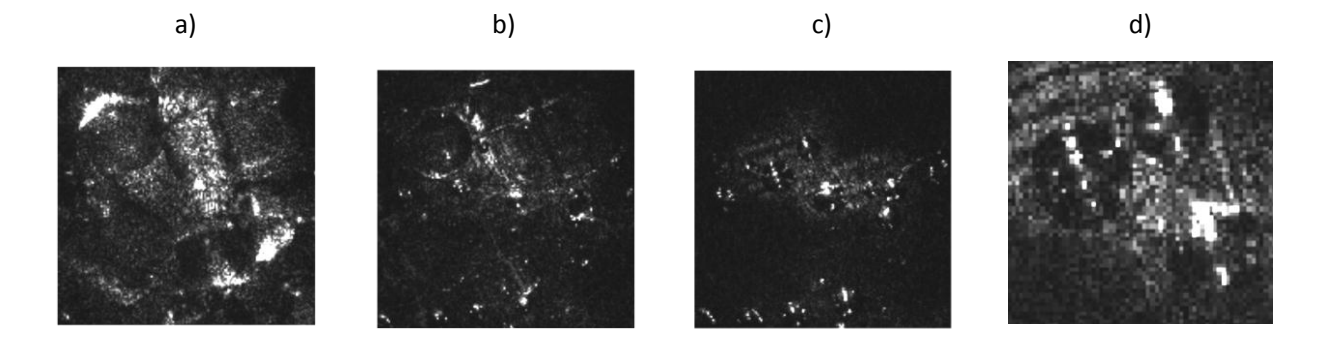

Figura 73. Disolución de 0.1 gramos de sal de grano fino en 1 ml de agua. a) minuto cero, b) minuto 5, c) minuto 10, d) acercamiento en el minuto 10.

<span id="page-66-0"></span>En la [Figura 73](#page-66-0) se puede observar el proceso de disolución de la sal de grano fino a distintos tiempos. En el tiempo 0 se puede observar el speckle de los pequeños granos de sal iluminados por el haz láser. Al tiempo 5 minutos se puede observar una disminución en el tamaño de los granos así como más zonas oscuras, mostrando la disolución de la sal. En la [Figura 73](#page-66-0) c) se pueden observar pequeñas partículas que pueden parecer granos de sal, pero al hacer un acercamiento d), se observó que son burbujas que quedaron en la base del recipiente. En este momento ya no se observan granos de sal, indicando que ya se ha disuelto completamente. Las burbujas en el fondo aparecen en todos los análisis, no se ha determinado por qué aparecen.

Para la sal de grano grueso las imágenes se tomaron sólo a un grano, puesto que sólo cabía uno en el área de exposición de la cámara y se enfocó en la superficie del grano. En el caso de la sal fina, los granos eran del tamaño de las burbujas y se pudieron observar. Para el caso de la sal de grano, la superficie de los granos estaba más arriba que las burbujas, puesto que el grano era más grueso, por lo cual las burbujas no se observaron claramente.

Se analizó la correlación de una foto de la serie 1 con una foto de las series siguientes para los análisis de 0.1 gramos de sal disuelta en 1 ml y en 0.5 ml de agua. Para la sal de grano fino (ver [Figura 74](#page-67-0)) se tiene el punto mínimo de la correlación con 1 ml de agua cerca del minuto 8, y con 0.5 ml cerca de los 10 minutos. Para la sal de grano grueso (ver [Figura 75](#page-67-1)) la correlación cae a su punto mínimo cerca del minuto 15 cuando se tiene 1 ml de agua y cerca del minuto 20 con 0.5 ml. Ya que todas las muestras tienen la misma cantidad de sal, la diferencia en el tiempo de caída de la correlación la asociamos a un tiempo de disolución distinto para cada caso. En el caso de la sal de grano fino el tiempo es más corto, lo que posiblemente suceda debido a la diferencia en área superficial de las muestras. La sal de grano fino, al tener granos más pequeños, tiene un área superficial mayor que la sal de grano grueso. Puesto que los átomos que se comienzan a separar primero del grano son los átomos superficiales, al tener mayor superficie la sal de grano fino se disuelve antes que la sal gruesa. En cuanto a la cantidad de líquido, el cambio en el tiempo de disolución puede ser debido a que al haber más cantidad de disolvente, los átomos pueden moverse con mayor facilidad, por lo tanto se desprenden más rápidamente del grano de sal facilitando la disolución del resto. Además existe menos posibilidad de saturación.

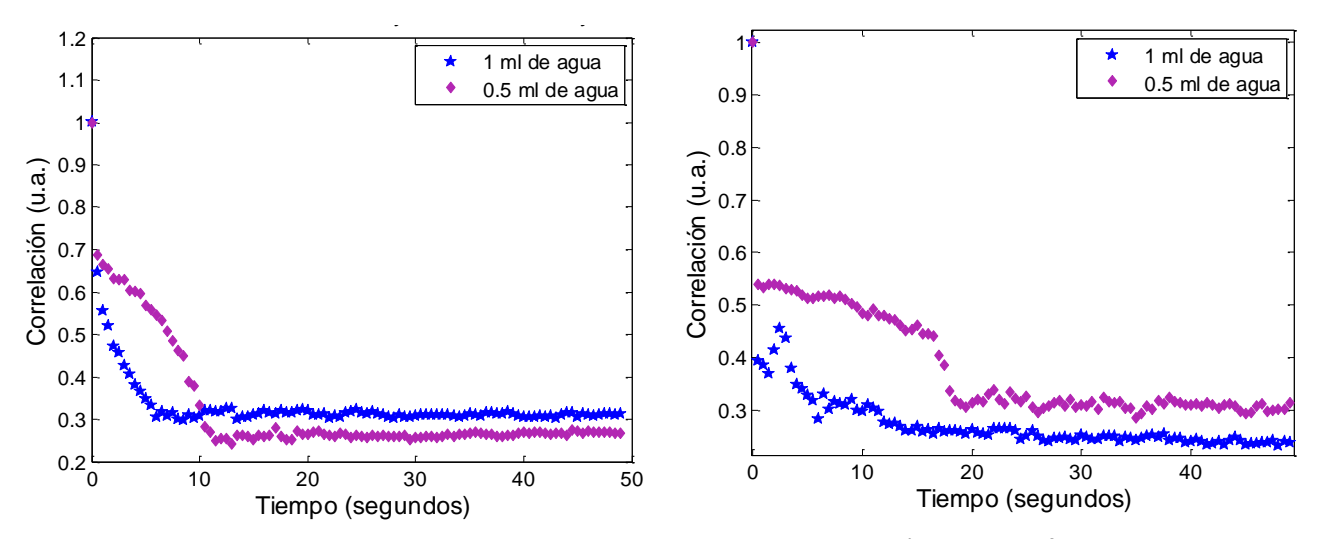

<span id="page-67-0"></span>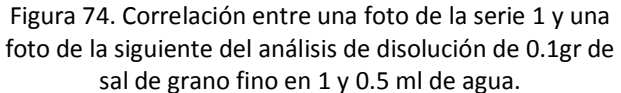

<span id="page-67-1"></span>Figura 75. Correlación entre una foto de la serie 1 y una foto de la siguiente del análisis de disolución de 0.1gr de sal de grano grueso en 1 y 0.5 ml de agua.

También se estudió el contraste temporal que está definido como la desviación estándar entre la intensidad media, para todas las muestras. Los resultados de estas magnitudes en función del tiempo se muestran a continuación. De la [Figura 76](#page-67-2) a la [Figura 79](#page-68-0) se observan los gráficos de la intensidad media y de la [Figura 80](#page-68-1) a la [Figura 83](#page-68-2) los de la desviación estándar.

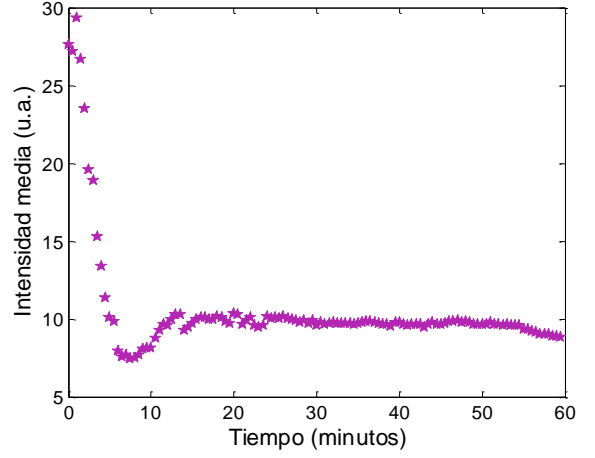

<span id="page-67-2"></span>Figura 76. Intensidad media para el análisis de disolución de 0.1 gr de sal de grano fino en 1 ml de agua. Análisis obtenido de 100 fotos adquiridas cada 30 segundos.

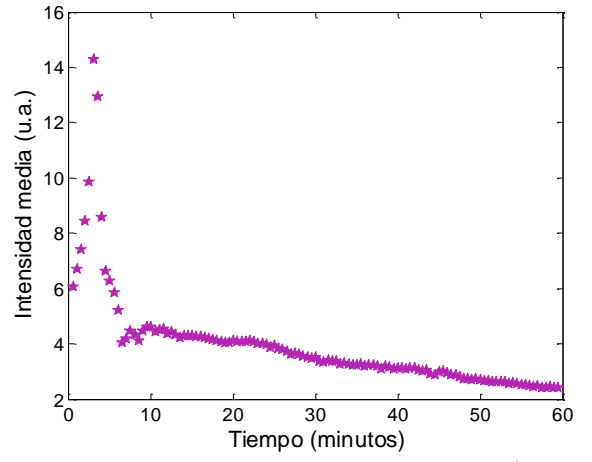

Figura 77. Intensidad media obtenida para el análisis de disolución de 0.1 gr de sal de grano grueso en 1 ml de agua. Análisis de 100 fotos adquiridas cada 30 segundos.

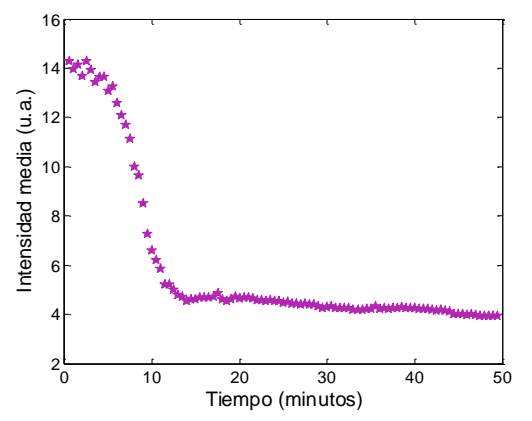

Figura 78. Intensidad media obtenida para el análisis de disolución de 0.1gr de sal de grano fino en 0.5 ml de agua. Análisis obtenido de 100 fotos adquiridas cada 30 segundos.

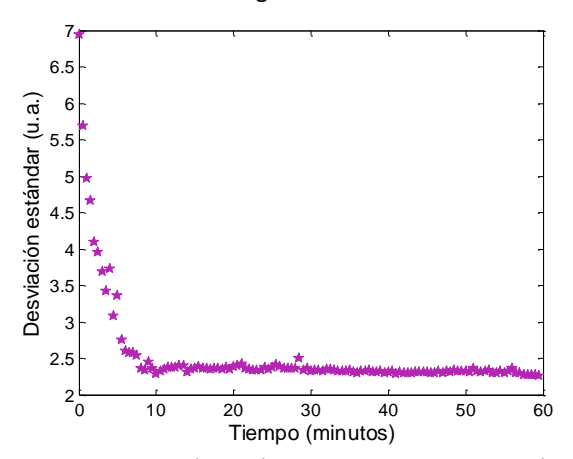

<span id="page-68-1"></span>Figura 80. Desviación estándar obtenida para el análisis de disolución de 0.1gr de sal de grano fino en 1 ml de agua. Análisis obtenido de 100 fotos adquiridas cada 30 segundos.

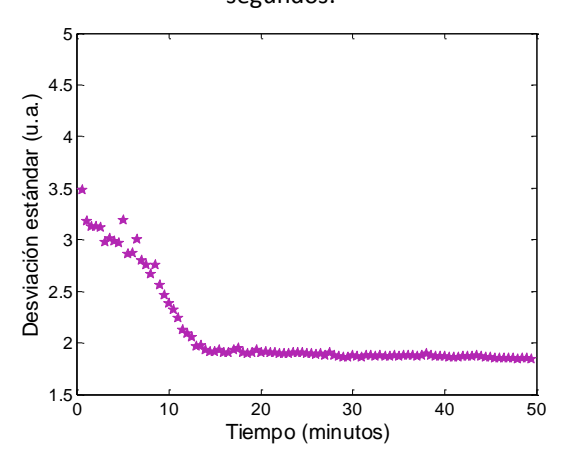

Figura 82. Desviación estándar obtenida para el análisis de disolución de 0.1gr de sal de grano fino en 0.5 ml de agua. Análisis obtenido de 100 fotos adquiridas cada 30 segundos.

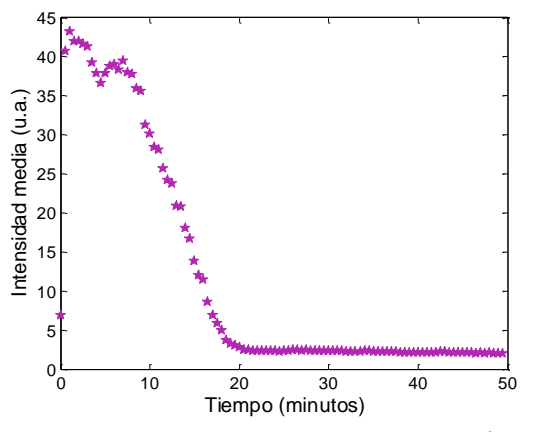

<span id="page-68-0"></span>Figura 79. Intensidad media obtenida para el análisis de disolución de 0.1gr de sal de grano grueso en 0.5 ml de agua. Análisis obtenido de 100 fotos adquiridas cada 30

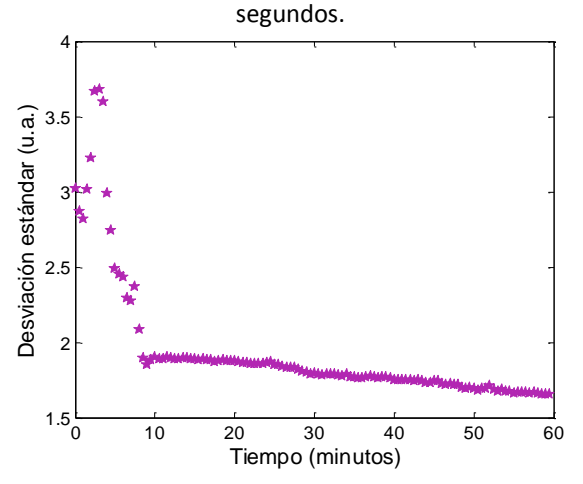

Figura 81. Desviación estándar obtenida para el análisis de disolución de 0.1gr de sal de grano grueso en 1 ml de agua. Análisis obtenido de 100 fotos adquiridas cada 30

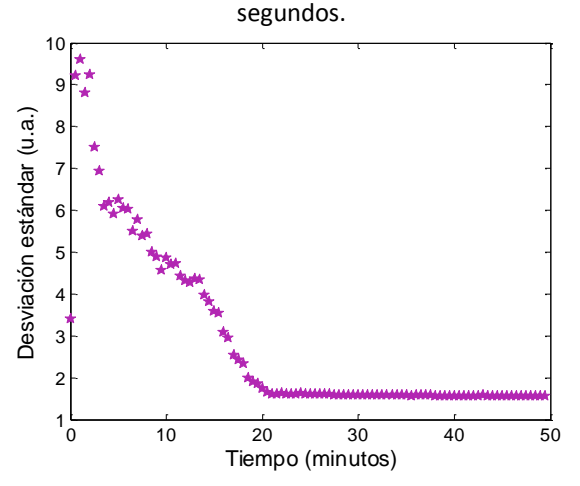

<span id="page-68-2"></span>Figura 83. Desviación estándar obtenida para el análisis de disolución de 0.1gr de sal de grano grueso en 0.5 ml de agua. Análisis obtenido de 100 fotos adquiridas cada 30 segundos.

En las [Figura 84](#page-69-0) y [Figura 85](#page-69-1) se presentan los gráficos de contraste temporal en función de tiempo. Se puede observar de manera general que en todos estos gráficos hay un punto donde cambia el comportamiento de la función. Para los análisis de sal de grano fino, este punto está cerca de 9 minutos para 1 ml de agua (ver [Figura 84\)](#page-69-0) y cerca de 10 minutos para 0.5 ml. Para los análisis de la disolución de sal de grano grueso este punto está cerca de los 10 minutos para 1 ml de agua y cerca de los 20 minutos para 0.5 ml de agua. Al igual que en el caso de la correlación, podemos observar que hay diferencias en el tiempo en el que llegan a este punto, dependiendo del tipo de sal utilizada. Sin embargo, en este caso la diferencia entre la sal de grano fino y la de grano grueso en 1 ml de agua es muy pequeña comparada con la diferencia en la correlación. En general se observa que el incremento de la cantidad de agua reduce el tiempo de disolución.  $\epsilon$ iempo de disolución.

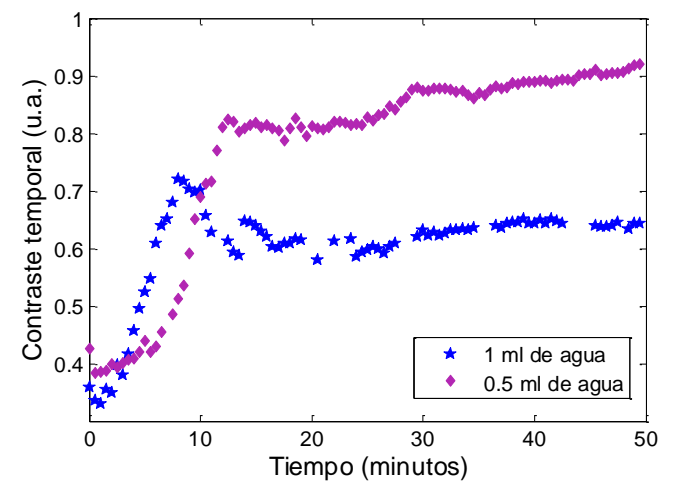

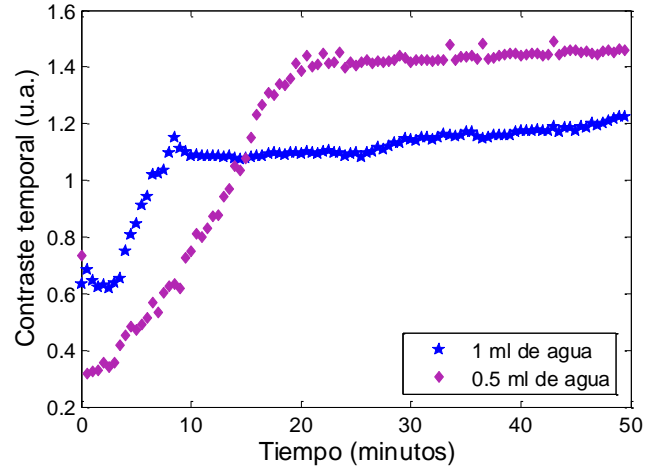

<span id="page-69-0"></span>Figura 84. Contraste temporal obtenido para el análisis de disolución de 0.1gr de sal de grano fino en 1 y 0.5 ml de agua. Análisis obtenido de 100 fotos adquiridas cada 30 segundos.

<span id="page-69-1"></span>Figura 85. Contraste temporal obtenido para el análisis de disolución de 0.1gr de sal de grano grueso en 1 ml de agua. Análisis obtenido de 100 fotos adquiridas cada 30 segundos.

La técnica de speckle dinámico se utilizó para el estudio de disolución de 0.1 gramos de sal fina y sal de grano disueltos en 1 y 0.5 ml. Con los análisis estadísticos de correlación y contraste temporal se obtuvo el tiempo al cual se disolvieron los granos de sal, encontrándose en general que el tiempo de disolución es mayor con la sal de grano gruesa y con menos disolvente.

# **3.3 Resultados del estudio de concentración de nanopartículas de plata en agua.**

Como parte del trabajo se realizó un análisis de concentración de un coloide de nanopartículas de plata en agua, utilizando el mismo tipo de sistema experimental utilizado en varios de los otros análisis aquí presentados. Para estos fines se obtuvo el coloide haciendo ablación sobre un blanco de plata que se encontraba sumergido en 10 ml de agua (ver sección [2.2\)](#page-44-1). Una vez obtenido el coloide se fue agregando el agua necesaria para obtener las distintas concentraciones. Se comenzó midiendo la concentración inicial del coloide (coloide recién obtenido) a la que se llamó 100%, posteriormente se midieron distintas concentraciones hasta llegar al 20%. Se tomó una muestra de agua (sin coloide) y se llamó 0% de concentración. Para cada muestra se tomó una foto de la luz

esparcida por el coloide, a la cual se le calculó la intensidad media y la desviación estándar. Las curvas de estas magnitudes en función de la concentración se pueden ver en la [Figura 86](#page-70-0) y en la [Figura 87.](#page-70-1)

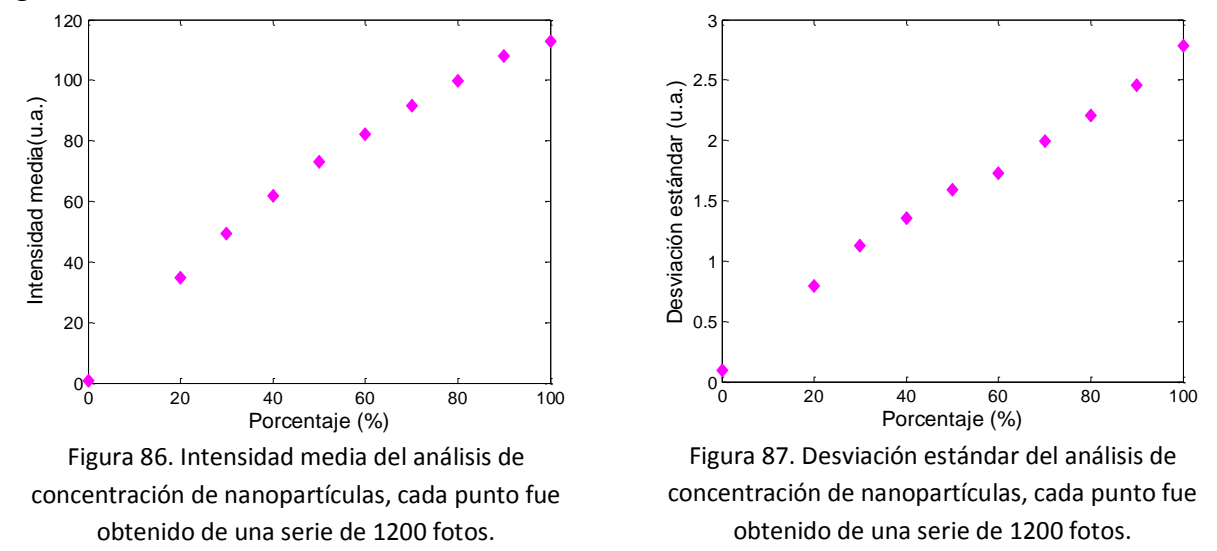

<span id="page-70-0"></span>En la [Figura 86](#page-70-0) y en la [Figura 87](#page-70-1) se puede observar un aumento de la intensidad media y de la desviación estándar con respecto a la concentración de las nanopartículas. Esto nos indica que con este método es posible medir la concentración de estas nanopartículas en el coloide a partir del análisis de estas magnitudes. Como se mencionó en la sección [0](#page-26-0), la intensidad de la luz esparcida depende del material, de la longitud de onda utilizada, del número y radio de las partículas. El esparcimiento de la luz por una partícula en un punto del espacio está dada por:

<span id="page-70-1"></span>
$$
\frac{d\sigma}{d\Omega} = \frac{a^6}{\lambda^4} \left[ \frac{5}{8} (1 + \cos^2 \theta) - \cos \theta \right]
$$

En donde  $\theta$  es el ángulo que hace la esparcida con el punto de observación,  $\alpha$  el radio de la partícula y  $\lambda$  la longitud de onda incidente. Si se incrementa la densidad de partículas, la intensidad media en ese punto crecerá, pudiendo tener una dependencia lineal con la concentración. En la [Figura 86](#page-70-0) se observa que se tiene una relación parecida a una lineal. Con más estudios, podríamos monitorear concentraciones a partir de la luz esparcida.

# **3.4 Uso de la técnica de speckle dinámico para el análisis de frecuencias en materiales.**

Como se mencionó en la sección [1.4,](#page-34-0) en general es importante conocer las propiedades mecánicas de los materiales para poder determinar la calidad o funcionalidad de los mismos. Los métodos acústicos o de vibración se han vuelto populares ya que se pueden usar en todo tipo de materiales puesto que en general no alteran el material estudiado. El análisis de los modos naturales de vibración de los materiales puede ayudar a caracterizar las propiedades intrínsecas de los mismos, así como a ayudar a su control de calidad.

Esta sección se centra en la posibilidad de utilización de la técnica de speckle dinámico para el estudio de frecuencias de vibración de distintos materiales. Se comienza con el estudio de una bocina a la cual se le envía una señal conocida (ver [2.1.1\)](#page-41-0). Adicionalmente se estudian lengüetas de una armónica y se comparan con la teoría de este instrumento musical. Finalmente se estudian algunos objetos metálicos, una placa de bronce y láminas de una caja de música, cuyas frecuencias no eran conocidas y de los cuales no se tenían datos técnicos [\(2.4.4\)](#page-47-1).

#### <span id="page-71-0"></span>**3.2.1 Análisis de frecuencias de vibración de una bocina.**

En la sección [2.1.1](#page-41-0) se describe el montaje experimental así como el procesamiento de los datos obtenidos para el análisis de las frecuencias de vibración de una bocina con la técnica de speckle dinámico. En esta sección se muestran los resultados obtenidos de este análisis. Se grafican los espectros de frecuencias de vibración de las señales de audio, así como de la bocina, obtenidos con la técnica de speckle. Para un estudio general de la vibración de la bocina, se hizo vibrar la misma a distintas frecuencias y se analizó cada frecuencia con la técnica de speckle dinámico, al mismo tiempo se obtuvo su señal de audio. La frecuencia de captura de la cámara fue de 3204.8 *fps* (fotos por segundo) y las frecuencias de

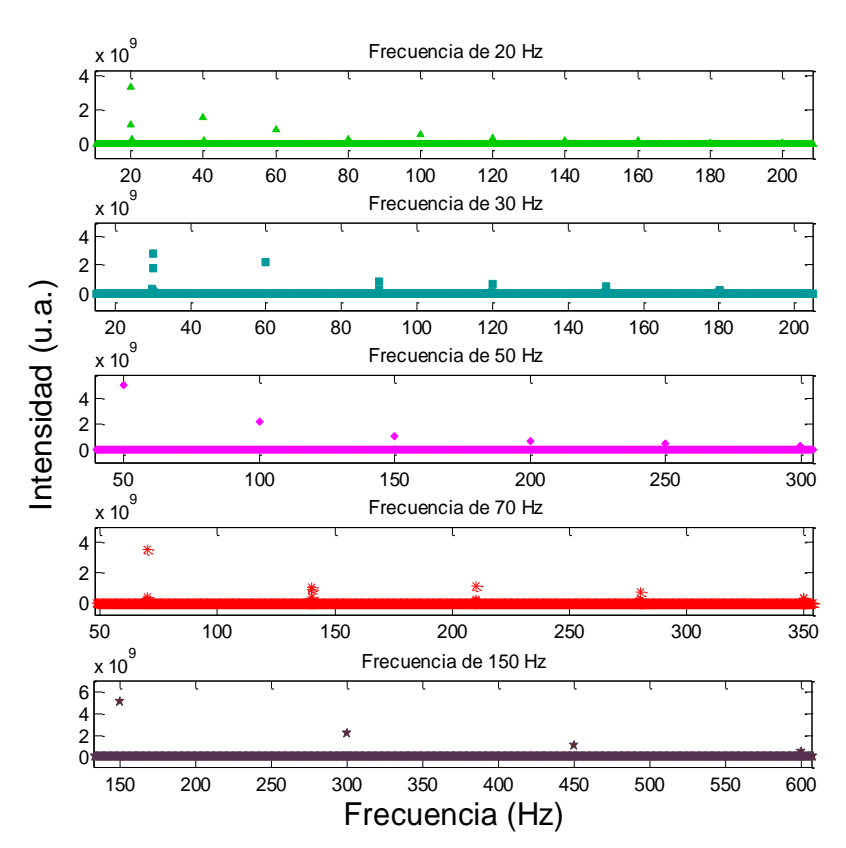

Figura 88. Distintas frecuencias enviadas a la bocina, observadas a una frecuencia de muestreo de 3204.8 *fps* detectadas con la técnica de speckle dinámico. Este análisis se realizó con 40000 fotos.
vibración enviadas a la bocina fueron 20, 30, 50, 70 y 150 Hz. Se obtuvieron las transformadas de Fourier de estas señales, las cuales se muestran en la [Figura 88.](#page-71-0) Esta gráfica muestra la intensidad de cada frecuencia y sus armónicos. El espectro de frecuencias se obtuvo a partir de 40000 fotos, los detalles de la metodología utilizada para el análisis de Fourier de las imágenes se encuentran en la sección [1.2.5.](#page-24-0)

Para favorecer la visualización de los armónicos de la [Figura 88](#page-71-0) se muestra el caso específico de la bocina vibrando a una frecuencia de 20 Hz (ver [Figura 89\)](#page-72-0). En esta figura se distinguen la señal enviada (20 Hz) y sus armónicos (40 Hz, 60Hz, 80 Hz, 100 Hz, 120 Hz, 140 Hz, 160 Hz, 180 Hz y 200 Hz).

En la [Figura 89](#page-72-0) se grafican los espectros de la bocina vibrando a 20 Hz obtenidos con la técnica de speckle y a partir de la señal de audio. Se puede observar que la técnica de speckle dinámico es capaz de determinar las frecuencias armónicas de la bocina. Si un material presenta vibración resonante, sus frecuencias naturales son específicas para

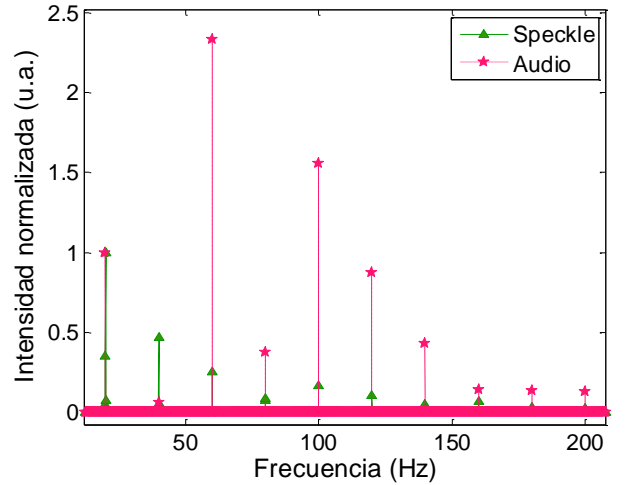

<span id="page-72-0"></span>Figura 89. Espectros de frecuencias obtenidos por análisis de speckle dinámico y análisis de audio de una bocina que recibe una señal de 20 Hz. Se utiliza una frecuencia de muestreo de 3204.8 *fps* y 40000 fotos. Se puede observar la frecuencia fundamental de 20 Hz y sus armónicos.

dicho material y se pueden utilizar para la determinación de las propiedades estructurales del mismo. Entre estas propiedades se encuentran las constantes elásticas (el módulo de Young y el coeficiente de Poisson) que se describen en la sección [1.4](#page-34-0) [\[55,](#page-126-0) [56\]](#page-126-1). Por lo cual, la técnica de speckle dinámico puede ser utilizada para la caracterización de materiales estudiando las vibraciones de los materiales. En este trabajo solamente se estudian las vibraciones, sin llegar a la caracterización de materiales a partir de estas, pero se sugiere como una posible aplicación de la técnica.

Para conocer el funcionamiento y los alcances de la técnica de speckle dinámico, se varió el número de fotos y la frecuencia de muestreo de la cámara para una frecuencia de vibración de la bocina de 20 Hz. Con lo anterior, se pueden conocer las características experimentales que nos ayudarán a preparar los estudios que se requieran realizar. Al mismo tiempo que se tomaba la señal de speckle en la bocina se tomó la señal de audio para tener referencia de la frecuencia con la que ésta vibraba y así poder comparar los resultados obtenidos con la técnica de speckle dinámico con los de una técnica tradicional (ver sección [2.1.1\)](#page-41-0).

Como se mencionó anteriormente, se hicieron estudios con distinta frecuencia de muestreo. Las frecuencias de muestreo estudiadas fueron 3200, 1600, 800, 400, 200 y 100 *fps*. La frecuencia de adquisición de la cámara no era constante, variaba un poco alrededor del valor deseado, pero al final se podía leer el promedio de frecuencia de muestreo. En cada estudio se muestra la frecuencia promedio de muestreo dado por la cámara al finalizar cada análisis.

Para el estudio de la frecuencia de 3200 *fps*, la frecuencia de captura promedio fue de 3204.8 *fps* y el número de fotos, que varió desde 5000 hasta 40000 fotos con saltos de 5000 fotos. Para una mejor visualización, en la [Figura 90](#page-73-0) se muestran los espectros de frecuencias obtenidos con speckle dinámico de la vibración a 20 Hz de la bocina para 5000, 20000 y 40000 fotos. En el [Apéndice 7](#page-121-0) se encuentran los espectros para los distintos números de fotos estudiados. Se utilizó la herramienta "Data Cursor" de Matlab, con la cual se podía seleccionar un punto y conocer su valor en frecuencia. Con esta herramienta se determinaron los valores máximos de la frecuencia. También se midió la máxima separación entre el valor de intensidad máximo y sus vecinos, que se tomó como error de la medición. La frecuencia con sus errores obtenidos tanto de la técnica de speckle como de la señal de audio se presentan en la [Figura 91.](#page-73-1)

Para el caso de 40000 fotos tenemos una separación de 0.08 Hz de un punto al siguiente. Para el número de fotos mínimo (5000), tenemos una separación de 0.64 Hz. A partir de estos resultados

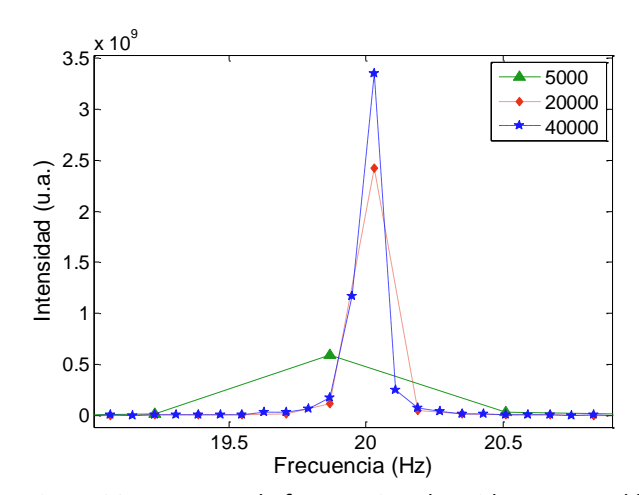

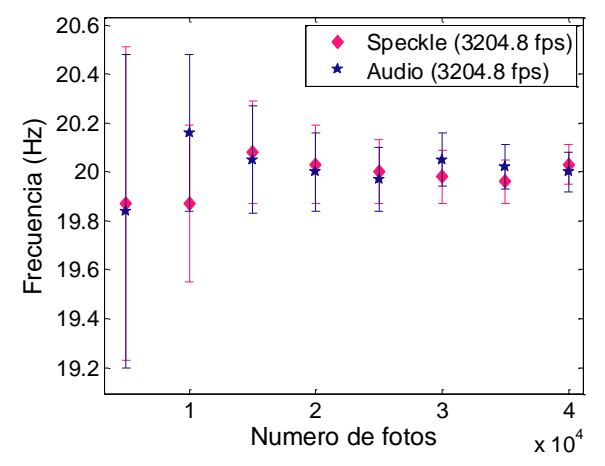

<span id="page-73-0"></span>Figura 90. Espectros de frecuencias obtenidos con speckle dinámico de la vibración a 20 Hz de una bocina. Se utilizó, una frecuencia de muestreo de 3204.8 *fps* y un número variable de fotos, cuyos valores se muestran en el recuadro.

<span id="page-73-1"></span>Figura 91. Frecuencia y error obtenidos con la técnica de speckle dinámico y a partir de la señal de audio de la vibración a 20 Hz de la bocina. La frecuencia de muestreo fue de 3204.8 *fps* y un número variable de fotos.

podemos notar que si aumentamos el número de imágenes el rango de error disminuye, como predice la teoría (ver sección [1.2.5\)](#page-24-0). Sin embargo, todas las frecuencias medidas se encuentran en el rango de error en la frecuencia de 20 Hz (ver [Figura 91](#page-73-1) ). Para la frecuencia de audio no se podía variar la frecuencia de muestreo, por lo cual se varió el número de datos analizados. Dado que se quería tener un punto de comparación con la técnica de speckle, se calculó el número de datos necesarios para una resolución similar a la resolución que se tenía con la técnica de speckle. Por ejemplo, si se tenían 40000 datos (N<sub>s</sub>) con una frecuencia de muestreo de 3204.8 (f<sub>s</sub> = 1/t<sub>s</sub>) para el speckle, el paso entre puntos en el espectro de frecuencias estaba dada por  $\Delta f = \frac{1}{N}$  $\frac{1}{N_s \cdot t_s} = \frac{3}{4}$  $\frac{5204.0}{40000} =$  (ver sección [1.2.5\)](#page-24-0). Para comparar este paso en frecuencias con la señal de audio, se toma como paso en frecuencias  $\Delta f = 0.08$ . Dado que la frecuencia de muestreo de la señal de audio fue 44100 Hz, se calculó el número de datos necesarios para que la señal de audio tuviera un paso en frecuencias similar al del análisis con speckle  $N_a = \frac{1}{46}$  $\frac{1}{\Delta f} \frac{1}{t_s} = \frac{4}{1}$  $\frac{^{4}4100}{0.08} = 551250.$ 

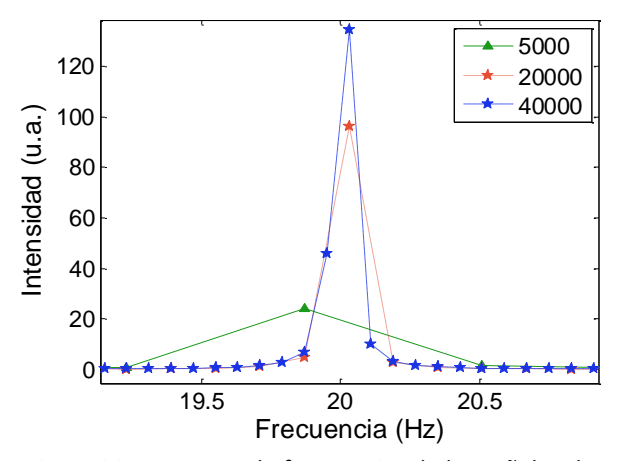

<span id="page-74-0"></span>Figura 92. Espectros de frecuencias de las señales de audio de una bocina vibrando a 20 Hz, obtenidos con un micrófono. Paso en frecuencia igual al obtenido con speckle con el número de datos mostrado en el recuadro y a una frecuencia de muestreo de 3204.8 *fps*.

Se tomaron estos  $N_a$  datos de la señal de audio para hacer la transformada. En el ejemplo anterior, con la técnica de speckle se tenía una frecuencia de muestreo de 3204.8 *fps* y 40000 fotos. En la señal de audio se realizó la transformada utilizando 551250 puntos y esta gráfica se nombró 40000 indicando que era representativo de 40000 fotos de la señal de speckle (ver [Figura 92\)](#page-74-0). Se realizó un procedimiento similar para todas las frecuencias de muestreo y numero de datos de la señal de speckle. Si se tenían 5000 puntos, se calculó el número de datos que se tenían que analizar para la señal de audio y se graficó con la leyenda 5000, etc. En esta sección se presentan

solamente los espectros obtenidos utilizando 5000, 20000 y 40000 fotos, para una mejor visualización. En el [Apéndice 7](#page-121-0) se pueden consultar los espectros obtenidos utilizando desde 5000 hasta 40000 fotos con pasos de 5000 de la señal de audio, así como de speckle.

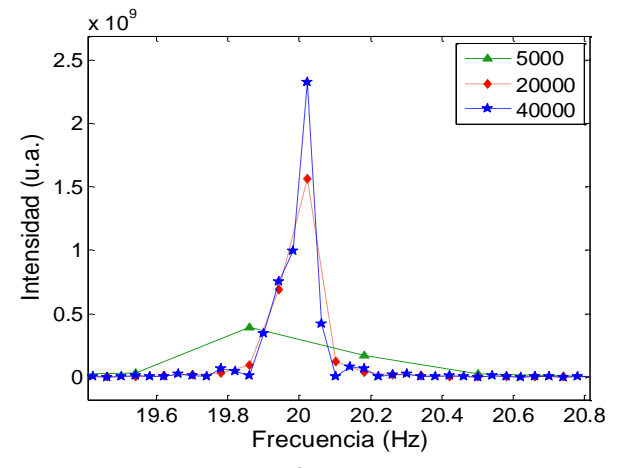

<span id="page-74-1"></span>Figura 93. Espectros de frecuencias obtenidos con speckle dinámico de la vibración a 20 Hz de una bocina. Se utilizó una frecuencia de captura de 1601.74 *fps* y un número variable de fotos, cuyos valores se muestran en el recuadro

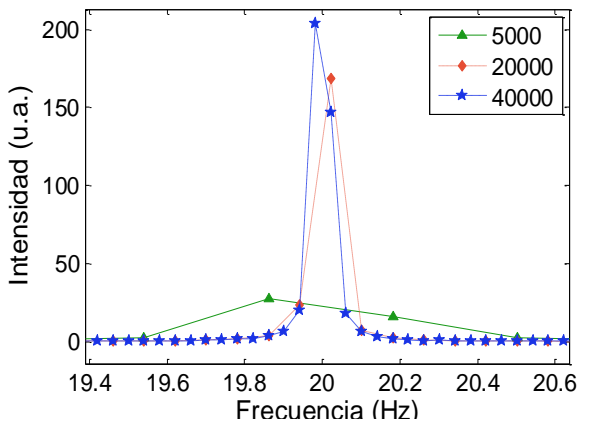

<span id="page-74-2"></span>Figura 94. Espectros de frecuencias de las señales de audio de una bocina vibrando a 20 Hz, obtenidos con un micrófono. Paso en frecuencia igual al obtenido con speckle con el número de datos mostrado en el

recuadro y a una frecuencia de muestreo de 1601.74 *fps*.

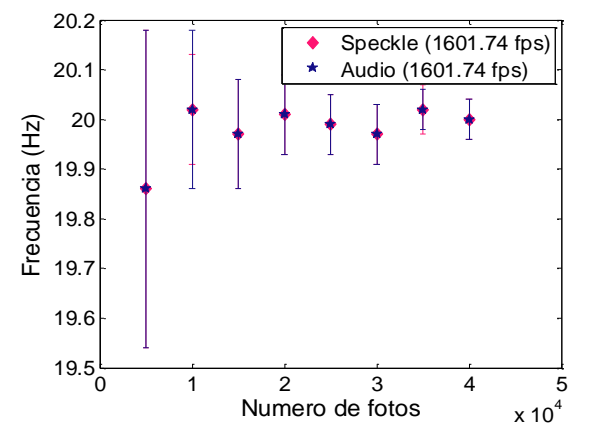

<span id="page-75-4"></span>Figura 95. Frecuencia y error obtenidos con la técnica de speckle dinámico y a partir de la señal de audio de la vibración a 20 Hz de la bocina. La frecuencia de muestreo fue de 1601.74 *fps* y un número variable de fotos.

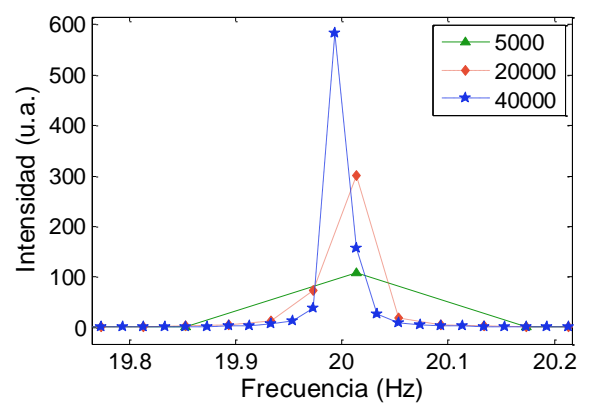

<span id="page-75-2"></span>Figura 97. Espectros de frecuencias de las señales de audio de una bocina vibrando a 20 Hz, obtenidos con un micrófono. Paso en frecuencia igual al obtenido con speckle con el número de datos mostrado en el recuadro y a una frecuencia de muestreo de 800.53 *fps*.

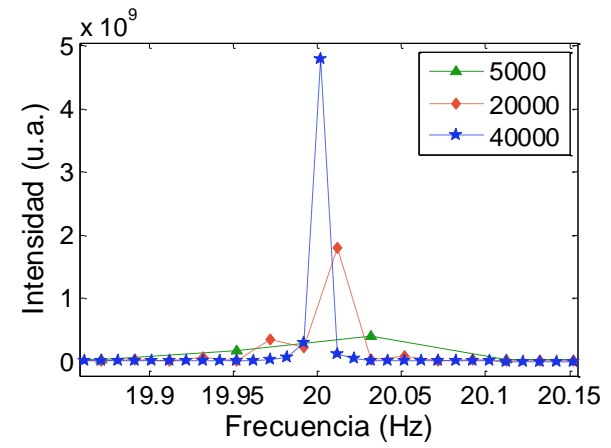

<span id="page-75-1"></span>Figura 99. Espectros de frecuencias obtenidos con speckle dinámico de una bocina vibrando a 20 Hz. Se utilizó, una frecuencia de captura de 400.64 *fps* y un número variable de fotos, cuyos valores se muestran en el recuadro.

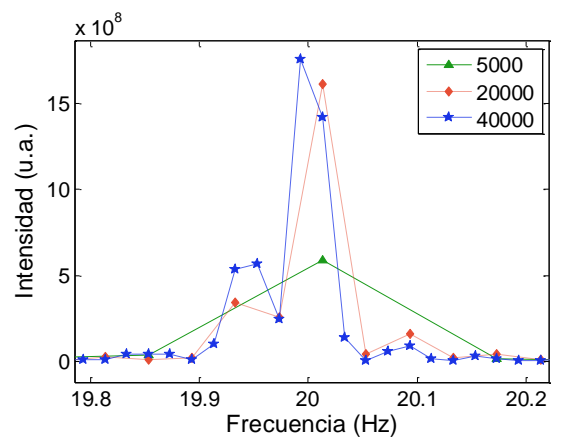

<span id="page-75-0"></span>Figura 96. Espectros de frecuencias obtenidos con speckle dinámico de la vibración a 20 Hz de una bocina. Se utilizó, una frecuencia de captura de 800.53 *fps* y un número variable de fotos, cuyos valores se muestran en el recuadro.

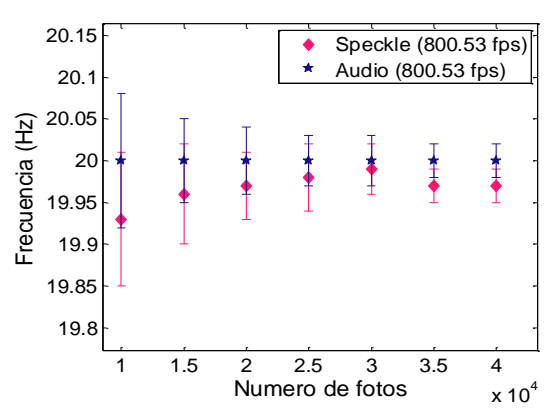

<span id="page-75-5"></span>Figura 98. Frecuencia y error obtenidos con la técnica de speckle dinámico y a partir de la señal de audio de la vibración a 20 Hz de la bocina. La frecuencia de muestreo fue de 800.53 *fps* y un número variable de fotos.

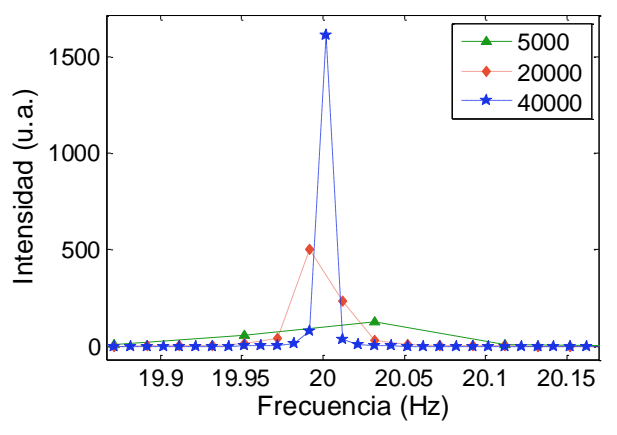

<span id="page-75-3"></span>Figura 100. Espectros de frecuencias de las señales de audio de una bocina vibrando a 20 Hz, obtenidos con un micrófono. Paso en frecuencia igual al obtenido con speckle con el número de datos mostrado en el recuadro y a una frecuencia de muestreo de 400.64 *fps*.

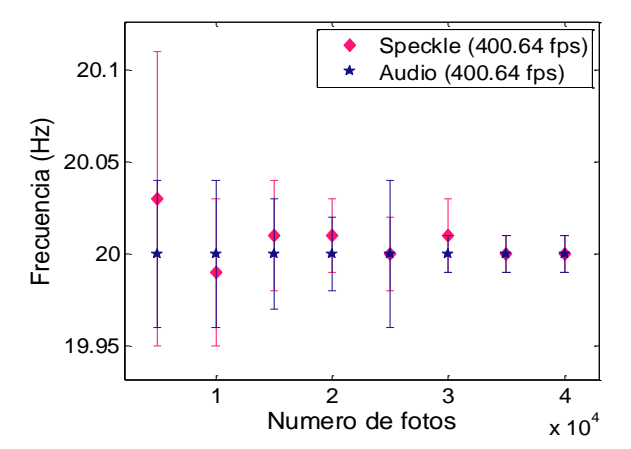

<span id="page-76-4"></span>Figura 101. Frecuencia y error obtenidos con la técnica de speckle dinámico y a partir de la señal de audio de la vibración a 20 Hz de la bocina. La frecuencia de muestreo fue de 400.64 *fps* y un número variable de fotos.

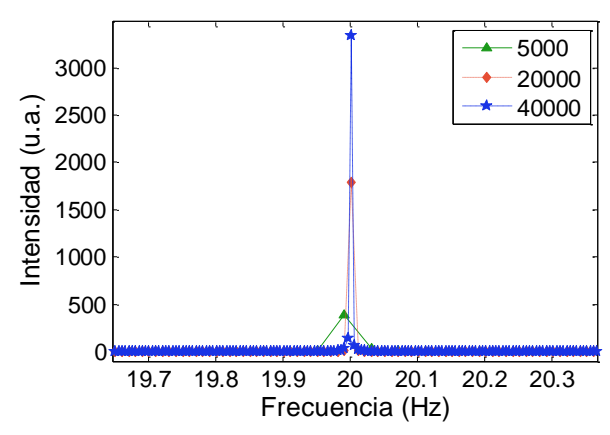

<span id="page-76-2"></span>Figura 103. Espectros de frecuencias de las señales de audio de una bocina vibrando a 20 Hz, obtenidos con un micrófono. Paso en frecuencia igual al obtenido con speckle con el número de datos mostrado en el recuadro y a una frecuencia de muestreo de 200.31 *fps*.

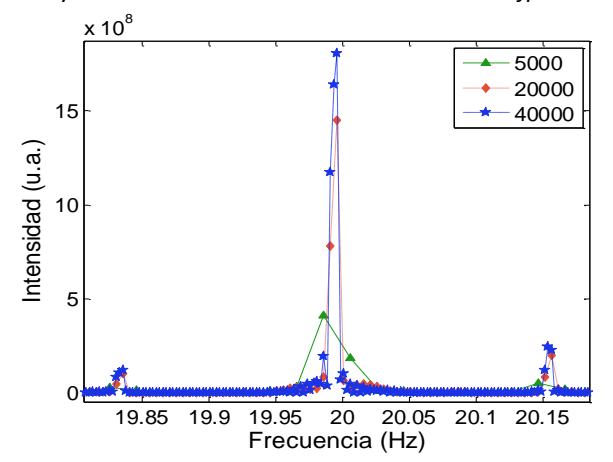

<span id="page-76-1"></span>Figura 105. Espectros de frecuencias obtenidos con speckle dinámico de una bocina vibrando a 20 Hz. Se utilizó, una frecuencia de captura de 100.13 *fps* y un número variable de fotos, cuyos valores se muestran en el recuadro.

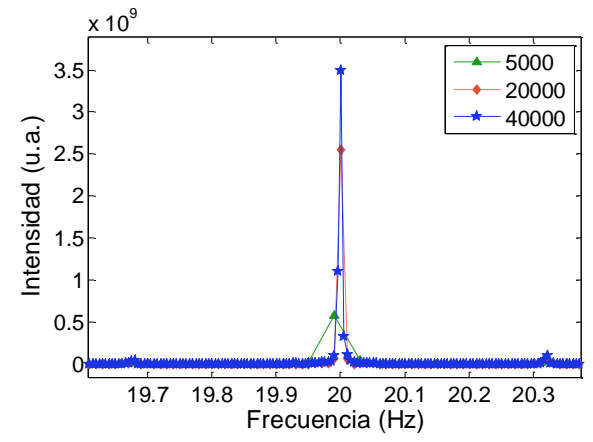

<span id="page-76-0"></span>Figura 102. Espectros de frecuencias obtenidos con speckle dinámico de una bocina vibrando a 20 Hz. Se utilizó, una frecuencia de captura de 200.31 fps y un número variable de fotos, cuyos valores se muestran en

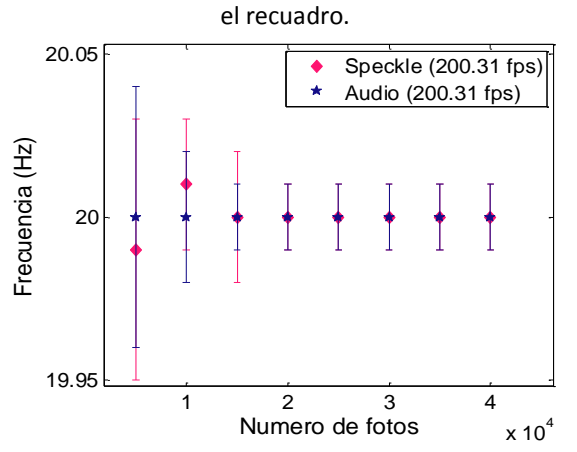

<span id="page-76-5"></span>Figura 104. Frecuencia y error obtenidos con la técnica de speckle dinámico y a partir de la señal de audio de la vibración a 20 Hz de la bocina. La frecuencia de muestreo fue de 200.31 *fps* y un número variable de fotos.

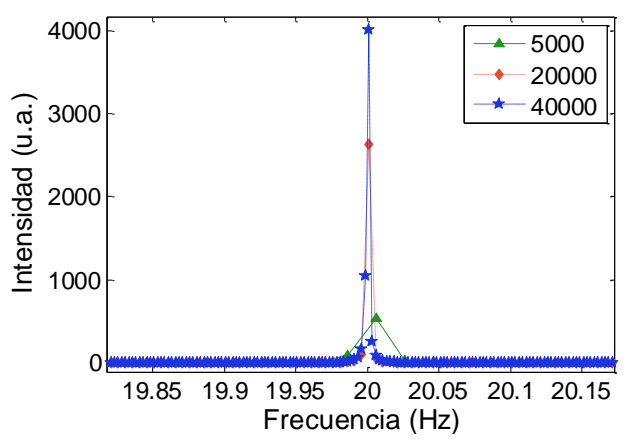

<span id="page-76-3"></span>Figura 106. Espectros de frecuencias de las señales de audio de una bocina vibrando a 20 Hz, obtenidos con un micrófono. Paso en frecuencia igual al obtenido con speckle con el número de datos mostrado en el recuadro y a una frecuencia de muestreo de 100.13 *fps.*

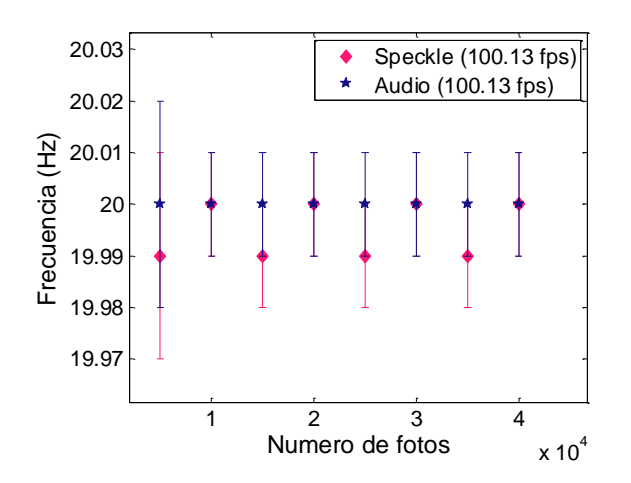

<span id="page-77-0"></span>Figura 107. Frecuencia y error obtenidos con la técnica de speckle dinámico y a partir de la señal de audio de la vibración a 20 Hz de la bocina. La frecuencia de muestreo fue de 100.13 *fps* y un número variable de fotos.

Como se puede observar en las [Figura 90,](#page-73-0) [Figura 93,](#page-74-1) [Figura 96,](#page-75-0) [Figura 99,](#page-75-1) [Figura 102](#page-76-0) y [Figura 105,](#page-76-1) se puede medir la frecuencia de vibración de la bocina con distintas frecuencias de muestreo de la cámara por medio de la técnica de speckle dinámico. Para frecuencias mayores a 200 *fps* se puede observar sólo la frecuencia estudiada y sus armónicos. Sin embargo, para la frecuencia de muestreo de 200 *fps* se comienzan a observar pequeños picos (artefactos) al lado de la señal, los cuales crecen al disminuir la frecuencia de muestreo (ver [Figura 102](#page-76-0) y [Figura 105\)](#page-76-1). En las señales de audio [\(Figura](#page-74-0)  [92,](#page-74-0) [Figura 94,](#page-74-2) [Figura 97,](#page-75-2) [Figura 100,](#page-75-3) [Figura](#page-76-2) 

[103,](#page-76-2) [Figura 106\)](#page-76-3) no se observa este fenómeno, aunque cabe señalar que la frecuencia de muestreo de la señal de audio no se podía cambiar, y lo único que se cambió fue el número de datos estudiados.

En la [Figura 95,](#page-75-4) [Figura 98,](#page-75-5) [Figura 101,](#page-76-4) [Figura 104](#page-76-5) y [Figura 107,](#page-77-0) se puede observar que el error aumenta mientras aumentamos la frecuencia de muestreo en nuestros análisis. Ya que el error lo tomamos como la máxima separación entre el máximo y sus vecinos, el error nos muestra el paso en el espectro de frecuencias. Por el teorema de muestreo (ver sección [1.2.5\)](#page-24-0), si nuestra frecuencia de muestreo es *fm*, la frecuencia máxima que podemos medir es *fm*/2. Si tenemos N puntos para una frecuencia de muestreo de f1=3200 *fps*, su frecuencia máxima es 1600 Hz, y para una frecuencia de muestreo f2=100 *fps* la frecuencia máxima es de 50 Hz. En estos casos tenemos N puntos distribuidos en un rango de 1600 Hz y N puntos en 50 Hz, por lo cual la frecuencia de muestreo de 100 fps tendrá un error menor que la de 3200, puesto que tiene los mismos puntos en un rango menor, tal como mostraron los resultados.

Los resultados de esta sección muestran que la técnica de speckle puede ser utilizada para el análisis de frecuencias. Las señales de audio nos ayudaron a verificar que la señal observada era la que se emitía en la bocina. Se comprobó que esta técnica funciona para varias frecuencias de vibración de la bocina. En este caso se midieron 20, 30, 50 70 y 150 Hz. También se comprobó que se pueden obtener señales en el espacio de frecuencias con varias frecuencias de muestreo, aunque si se usan frecuencias de muestreo grandes el error, o espacio entre puntos del espectro, crece y si se usan frecuencias de muestreo pequeñas aparecen artefactos en la señal. De la señal de audio podemos darnos cuenta que estos artefactos no son señales de la bocina, por lo que podemos considerarlas errores de la técnica. Lo anterior nos muestra que dependiendo de las necesidades del experimento se puede escoger una frecuencia de muestreo que nos de los resultados que esperamos, que a la vez se combina con el número de fotos. En este análisis se obtuvo la transformada de la superficie de una bocina vibrando a una frecuencia determinada. Sin

embargo, el análisis se obtiene realizando la transformada de cada pixel, y sumando los resultados obtenidos para cada uno de ellos. Si la superficie tuviera distinta frecuencia de vibración en distintas zonas, esta técnica sería capaz de obtener la frecuencia en cada zona. A diferencia de los análisis de la señal de audio, la técnica de speckle de láser nos ayuda a distinguir la frecuencia de vibración de una superficie de manera puntual.

# **3.2.2 Análisis de frecuencias de vibración a través del uso de fibra óptica en la técnica de speckle dinámico.**

Como se explicó en la sección [2.4.2,](#page-46-0) se modificó la configuración para observar el patrón de speckle a través de una fibra óptica. Se enviaron 5 frecuencias diferentes a la bocina y se grabó el patrón de speckle para su análisis. A continuación se muestran las gráficas de la transformada de Fourier del patrón de speckle obtenido [\(Figura 108,](#page-78-0) [Figura 109,](#page-78-1) [Figura 110,](#page-78-2) [Figura 111,](#page-78-3) [Figura 112](#page-79-0) y [Figura 113\)](#page-79-1). Estos análisis fueron realizados con videos tomados a una frecuencia de muestreo de 3204.78 *fps* y las frecuencias enviadas fueron 20 Hz, 30 Hz, 50 Hz, 70 Hz y 150 Hz.

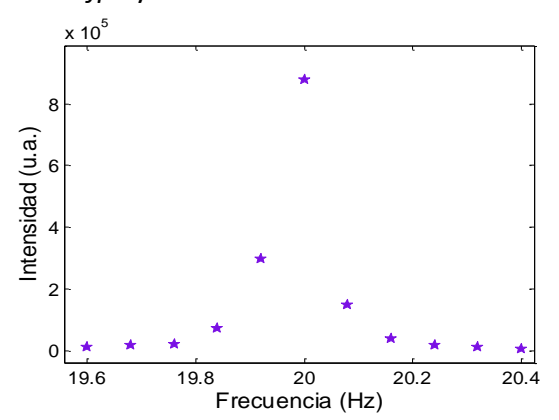

<span id="page-78-0"></span>Figura 108. Espectro de frecuencias obtenidas con la técnica de speckle cuya señal fue obtenida a través de una fibra óptica. La frecuencia de muestreo fue de 3204.78 *fps*, la señal enviada eran 20 ± 0.08 Hz.

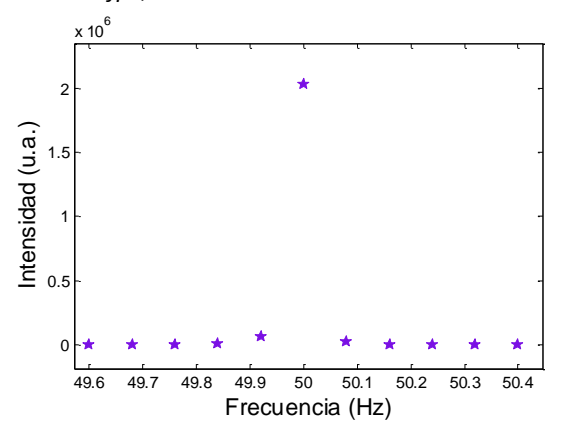

<span id="page-78-2"></span>Figura 110. Espectro de frecuencias obtenidas con la técnica de speckle cuya señal fue obtenida a través de una fibra óptica. La frecuencia de muestreo fue de 3204.78 *fps*, la señal enviada eran 50 ± 0.08 Hz.

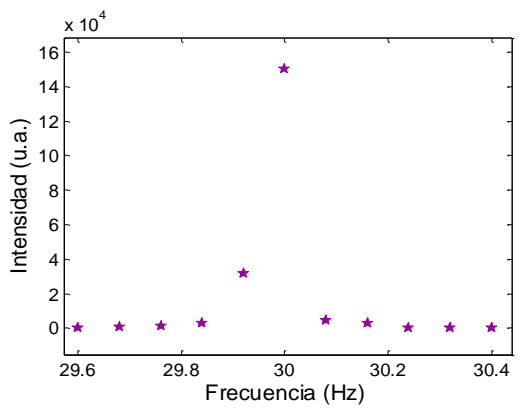

<span id="page-78-1"></span>Figura 109. Espectro de frecuencias obtenidas con la técnica de speckle cuya señal fue obtenida a través de una fibra óptica. La frecuencia de muestreo fue de 3204.78 *fps*, la señal enviada eran 30 ± 0.08 Hz.

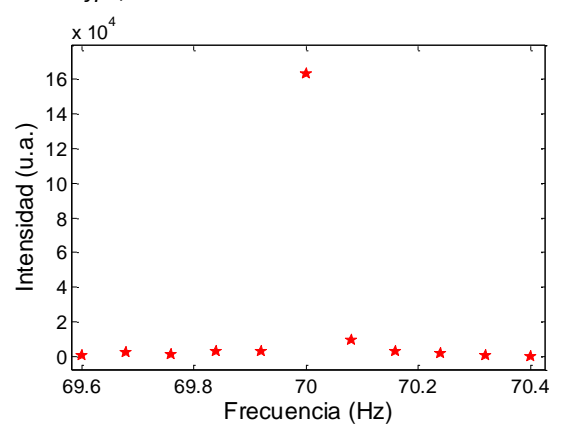

<span id="page-78-3"></span>Figura 111. Espectro de frecuencias obtenidas con la técnica de speckle cuya señal fue obtenida a través de una fibra óptica. La frecuencia de muestreo fue de 3204.78 *fps*, la señal enviada eran 70 ± 0.08 Hz.

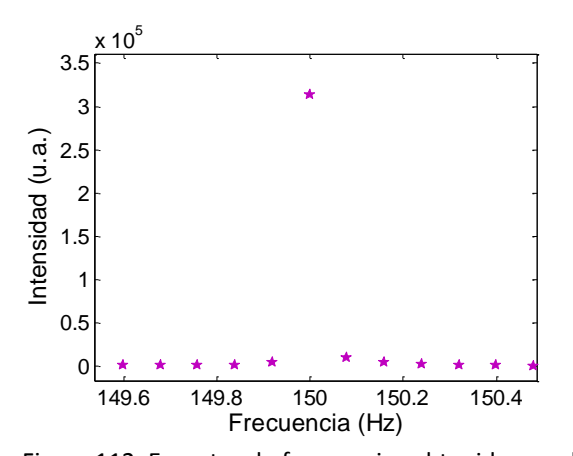

<span id="page-79-0"></span>Figura 112. Espectro de frecuencias obtenidas con la técnica de speckle cuya señal fue obtenida a través de una fibra óptica. La frecuencia de muestreo fue de 3204.78 *fps*, la señal enviada eran 150 ± 0.1 Hz.

| Frecuencia (Hz) | Máximo        |
|-----------------|---------------|
| 20              | $20 \pm 0.08$ |
| 30              | $30 + 0.08$   |
| 50              | $50 + 0.08$   |
| 70              | $70 + 0.08$   |
| 150             | $150 \pm 0.1$ |

<span id="page-79-2"></span>Tabla 2. Frecuencias obtenidas con el análisis con fibra de la señal de speckle de una bocina vibrando.

Como se observa en la [Tabla 2,](#page-79-2) para las frecuencias obtenidas con la configuración de speckle con fibra óptica se obtienen resultados muy parecidos a los que se obtienen con el sistema de lentes. La fibra óptica puede moverse con facilidad para analizar la superficie deseada, por lo cual, esta configuración es muy práctica para analizar distintas superficies cuya posición o forma sea difícil de analizar con el sistema de lentes.

# **3.2.3 Análisis de frecuencia de vibración a través del uso de telescopio con la**

### **técnica de speckle dinámico.**

En la sección [2.4.3](#page-47-0) se describe la configuración experimental para la técnica de speckle dinámico que incluye el uso de un telescopio, la cual permitió observar la frecuencia de vibración de la bocina a una distancia de 8 m. Se tomaron 10000 fotos a una frecuencia de muestreo de 400 *fps*, el área estudiada fueron 100x100 pixeles. La [Figura 113](#page-79-1) muestra el resultado obtenido para una frecuencia de vibración de la bocina de 30 Hz. Como se puede observar, esta configuración de speckle permite el análisis de señales a distancia, lo cual puede ser de gran utilidad para el estudio de materiales

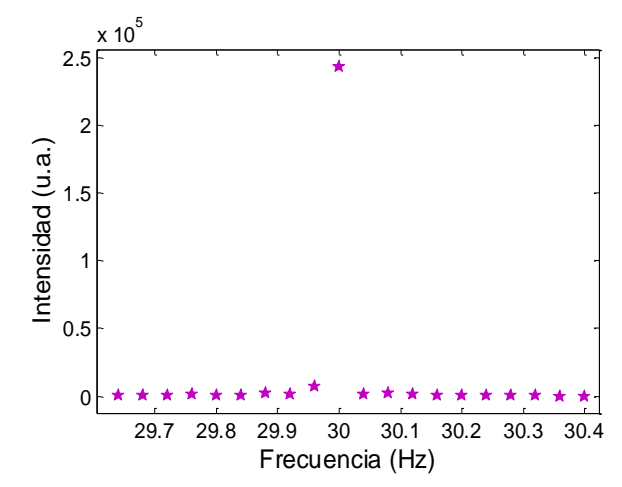

<span id="page-79-1"></span>Figura 113. Espectro de frecuencia de vibración de una bocina vibrando a 30 Hz, obtenida con la configuración con telescopio, la frecuencia de muestreo fue de 400 *fps*.

que no puedan moverse de su lugar, que sean de difícil acceso o que se encuentren a cierta distancia del punto de observación.

#### **3.2.4 Análisis de frecuencias de vibración de placas metálicas.**

En la sección [2.4.4](#page-47-1) se describe la metodología utilizada para el estudio de la frecuencia de vibración de distintos materiales metálicos que se muestran en dicha sección. Los metales estudiados fueron

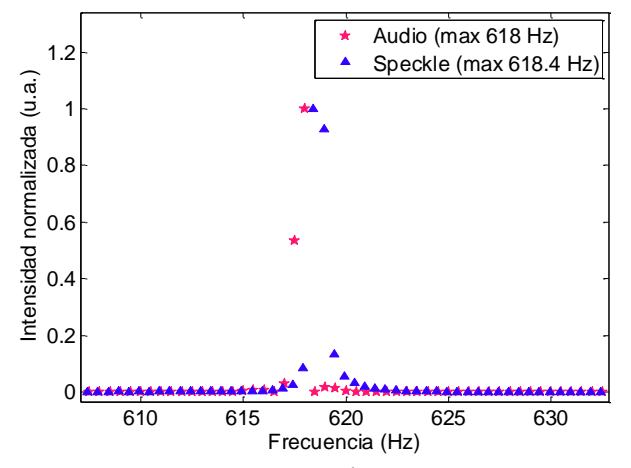

<span id="page-80-0"></span>Figura 115. Frecuencia de vibración de la placa de bronce en vibración obtenida con speckle y audio. Señal normalizada. Frecuencia de muestreo de la señal de speckle 3204.73 *fps*.

una placa de bronce, lengüetas de una armónica y láminas de una caja de música. A continuación se grafican las frecuencias de vibración obtenidas para estos materiales.

La placa metálica se golpeó con un pequeño martillo de madera de forma que vibrara, se grabó el audio y se obtuvo la señal de speckle del centro de la placa. El video estudiado contenía 6000 fotos tomadas a una frecuencia de muestreo de 3204.73 *fps* y contaba con 100x100 pixeles. El espectro de frecuencias obtenido del patrón de speckle se muestra en la [Figura 115](#page-80-0) junto

con la frecuencia obtenida a partir de la señal de audio. Al igual que en los estudios de la bocina, se calculó un numero de datos para la señal de audio que correspondiera al paso en frecuencias de la señal de speckle. La intensidad de ambos espectros se normalizó para que se pudieran visualizar en la misma gráfica. En estas figuras se puede observar la frecuencia de vibración de la placa metálica. La frecuencia obtenida con la técnica de speckle fue de 618.4 ± 0.5 Hz, mientras que la de audio fue de 618 ± 0.5 Hz, que se encuentra dentro del rango de error de la señal de speckle.

En cuanto a las lengüetas de armónica se estudiaron 3 de ellas en vibración con la técnica de speckle y obteniendo la señal de audio de la misma. Los videos de las lengüetas, así como de las

láminas de la caja de música fueron tomados con una frecuencia de muestreo 712.15 *fps* y contenían 2000 fotos cuyas dimensiones eran 100x100 pixeles.

De la [Figura 114](#page-80-1) a la [Figura 117](#page-81-0) se encuentran los espectros de frecuencias de las lengüetas, obtenidos con la técnica de speckle dinámico. La primera nota según la [Figura 20](#page-38-0) y la [Figura 21](#page-38-1) es la nota de La3 cuya frecuencia es de 220 Hz. La frecuencia obtenida con la técnica de speckle fue de 218.1  $\pm$  0.3 Hz, mientras que la frecuencia de audio fue de  $218.6 \pm 0.2$  Hz para esta misma lengüeta. Para la siguiente lengüeta se obtuvo como frecuencia de vibración de

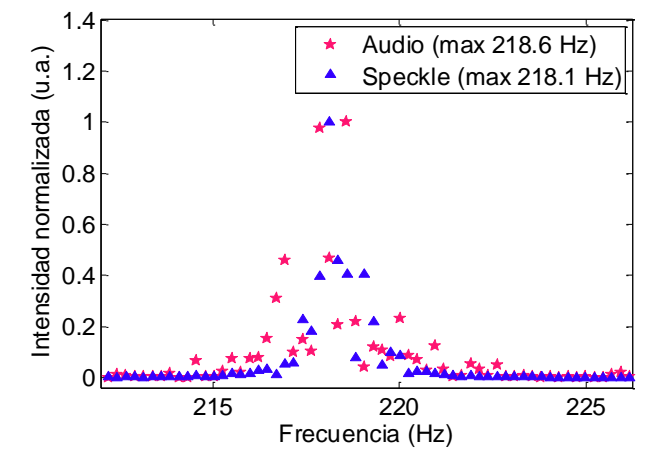

<span id="page-80-1"></span>Figura 114. Espectro de frecuencias obtenidas a partir de las señales de speckle y de audio de una lengüeta de armónica. Máximo audio 218.6 ± 0.3 Hz, máximo speckle  $218.1 \pm 0.2$  Hz.

 $270.8 \pm 0.4$  Hz con la técnica de speckle y  $271 \pm 0.3$  Hz con la señal de audio. Esta lengüeta puede tomar entre otros tonos, el tono de una nota C# o Db cuya frecuencia de vibración es de 277.18 Hz que es un poco diferente a las aquí obtenidas, pero es la más cercana puesto que los valores de frecuencia que puede tomar esa lengüeta son Eb=D#= 311.13 Hz, D=293.66 Hz y C#=Db=277.18 Hz. Se puede notar que la diferencia entre la señal de audio y la de speckle es muy pequeña comparada con la frecuencia de la nota, por lo cual es posible que no se haya soplado bien a la armónica para hacer vibrar la lengüeta de manera correcta o que el instrumento no estuviera adecuadamente afinado. En la tercer lengüeta estudiada se obtuvo una frecuencia de 331.3  $\pm$  0.3 Hz para la señal de speckle y 331.6  $\pm$  0.3 Hz para la de audio, esta lengüeta puede vibrar a una frecuencia de 329.63 Hz, que es el tono de Mi. En esta ocasión la frecuencia obtenida con la técnica de speckle es muy parecida a uno de los tonos que debe tomar la lengüeta.

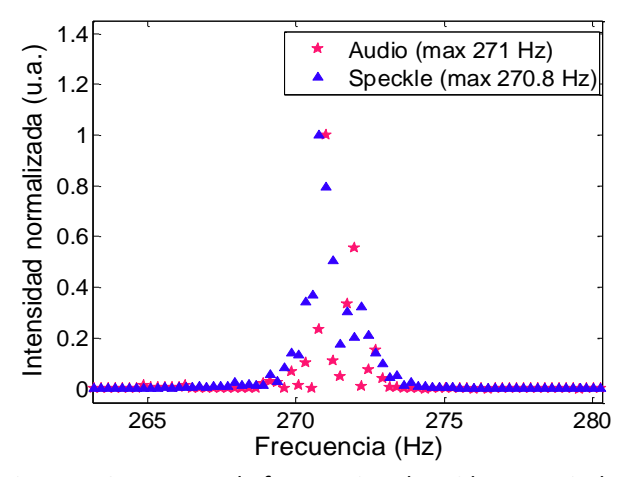

Figura 116. Espectro de frecuencias obtenidas a partir de las señales de speckle y de audio de una lengüeta de armónica. Máximo audio 271 ± 0.3 Hz, máximo speckle  $270.8 \pm 0.4$  Hz.

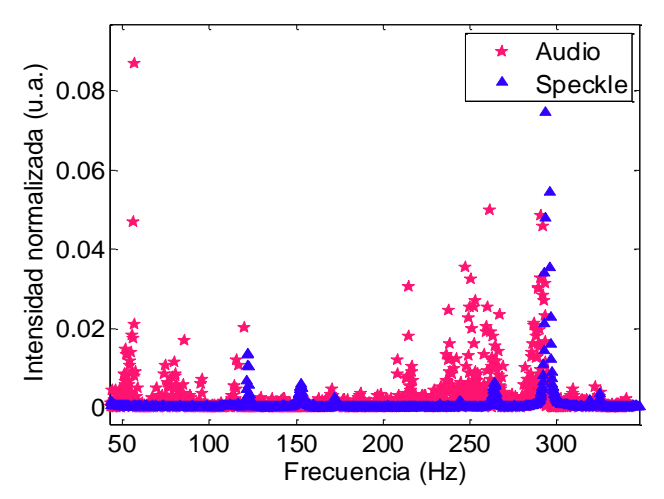

<span id="page-81-1"></span>Figura 118. Espectros de frecuencias obtenidos a partir de las señales de audio y de speckle de una lámina de la caja de música, varias frecuencias (lamina 1).

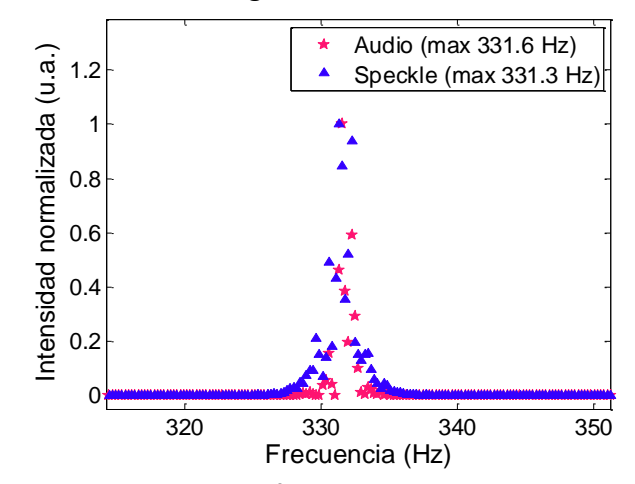

<span id="page-81-0"></span>Figura 117. Espectro de frecuencias obtenidas a partir de las señales de speckle y de audio de una lengüeta de armónica. Máximo audio 331.6 ± 0.3 Hz, máximo speckle  $331.3 \pm 0.3$  Hz.

Como se mencionó en la sección [2.4.4,](#page-47-1) se estudió la frecuencia de 3 láminas de una caja de música. Las láminas de la caja de música tienen un comportamiento más irregular que el resto de las placas que se estudiaron. Cuando se realizó el análisis, al provocar la vibración en una de las láminas, las que se encontraban a su lado comenzaban a vibrar, esto provocó un ruido en las señales de audio. Las frecuencias obtenidas a partir de las señales de audio y speckle se encuentran en las [Figura 118](#page-81-1) - [Figura 120.](#page-82-0) Los espectros de las señales de audio muestran picos poco definidos, algunos muy gruesos y otros

indistinguibles. Para las señales obtenidas con speckle se pueden apreciar los picos con una mejor

definición. Esto nos da una idea de la utilidad de la técnica de speckle en el estudio de frecuencias. Si bien es cierto que el análisis de la señal de audio es una técnica bastante probada, esta tiene sus limitaciones cuando se quiere encontrar la frecuencia de una zona específica como es el caso de una lámina vibrando dentro de un conjunto.

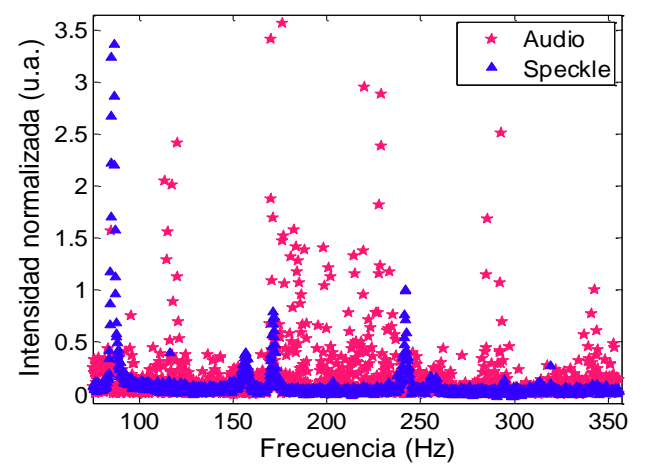

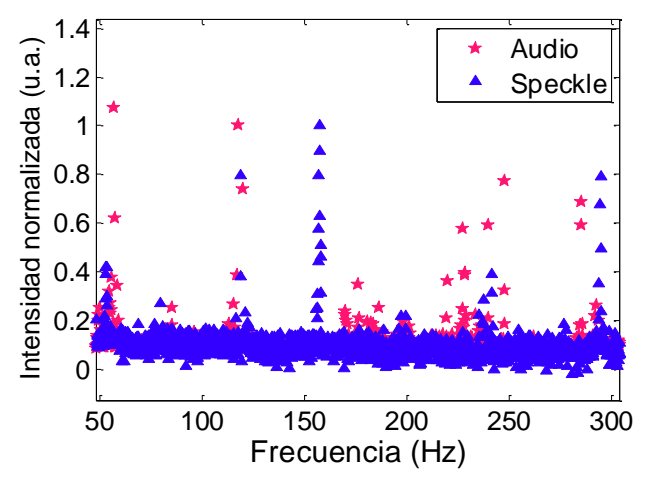

Figura 119. Espectros de frecuencias obtenidos a partir de las señales de audio y de speckle de una lámina de la caja de música, varias frecuencias (lamina 2).

<span id="page-82-0"></span>Figura 120. Espectros de frecuencias obtenidos a partir de las señales de audio y de speckle de una lámina de la caja de música, varias frecuencias (lamina 3).

Los resultados obtenidos en esta sección, nos muestran algunas de las posibles aplicaciones que puede tener la técnica de speckle dinámico para el estudio de materiales. Estos van desde la determinación de frecuencias naturales de vibración de materiales, que pueden ayudar a determinar propiedades mecánicas de los mismos. El estudio de propiedades mecánicas no es parte de este trabajo, pero se sugiere como posibilidad (ver sección [1.4\)](#page-34-0). La determinación de frecuencias puede obtenerse a través de distintos métodos de observación como son un sistema de lentes, una fibra óptica y un telescopio. Lo anterior posibilita el estudio de vibraciones d4e materiales bajo diversas circunstancias: lugares alejados o de difícil acceso y materiales con morfología compleja. El estudio de la vibración también puede ayudarnos a determinar la afinación de instrumentos.

Esta sección también nos muestra que es posible utilizar esta técnica para un análisis más local, como es el estudio de una región específica de la caja de música, evitando el ruido generado por las distintas láminas vibrando a su alrededor.

# **Capítulo 4**

# **Conclusiones.**

- En este trabajo se utilizó la técnica de speckle dinámico para el estudio del secado y transformación de diferentes materiales. Para el procesamiento de los resultados se realizaron una serie de análisis estadísticos que nos dan información de cada proceso. Los análisis estadísticos realizados fueron correlación (foto de la serie 1 con foto del resto de las series y foto de la serie i con foto de la serie i+1 por pares), historia temporal, momento de inercia y contraste temporal. En algunos casos la correlación de una foto de la serie i con la serie i+1 mostró más información de los procesos.
- Se estudió del secado de una pintura acrílica en aerosol Comex rociada sobre un portaobjeto, 30 µL de acetona sobre una superficie reflejante, 30 µl de un coloide de nanopartículas de plata en etanol depositados sobre una pastilla de KBr y de un polímero de quitosano disuelto en ácido acético. Se observó que la técnica puede ser utilizada en un rango de tiempo relativamente amplio, que incluye desde segundos hasta horas.
- La técnica de speckle dinámico nos ayuda a determinar el movimiento superficial durante el secado de la pintura. A diferencia de la medición de masa, esta técnica nos puede ayudar a distinguir distintos procesos presentes en el secado de pintura, como son el proceso de evaporación del disolvente y el proceso de nivelado. Sin embargo, con la técnica de speckle

dinámico y los análisis estadísticos utilizados en este trabajo solamente se puede obtener información del proceso superficial.

- La técnica de speckle dinámico puede ser utilizada para el estudio de disolución de determinadas sustancias, específicamente aquí se utilizó para el estudio de la disolución de 0.1 gramos de sal fina y sal de grano disueltos en 1 y 0.5 ml de agua. Con los análisis estadísticos de correlación y contraste temporal se obtuvieron los tiempos en los que se disolvieron los granos de sal y de esta manera las diferencias entre ellos.
- Se observó un aumento de la intensidad media de la luz esparcida con respecto a la concentración de nanopartículas de plata en un coloide, por lo cual pensamos que esta técnica puede servir para monitorear esta magnitud.
- Se comprobó, haciendo uso de las vibraciones de una bocina, el correcto funcionamiento de la técnica de speckle dinámico para el análisis de frecuencias lo cual se verificó al comparar los resultados de esta técnica con las señales de audio de la bocina, las cuales fueron obtenidas con un micrófono. Utilizando una frecuencia de muestreo de la cámara de 3200 *fps* fue posible determinar la frecuencia de la bocina que vibraba a 20, 30, 50, 70 y 150 Hz. En principio es posible medir frecuencias que alcanzan valores hasta la mitad de la frecuencia de muestreo de la cámara. A medida que se reduce la frecuencia de muestreo, con el mismo número de fotos que para frecuencias altas, pueden aparecer pequeñas señales extras (artefactos) en el espectro de frecuencia, dando señales falsas. Es necesario tomar en cuenta el número de fotos: no se deben tomar demasiadas fotos si se quieren evitar estas señales. En este espectro de frecuencia el error o distancia entre dos puntos es directamente proporcional a la frecuencia de muestreo e inversamente proporcional al número de imágenes que se toman. Los resultados de este trabajo indican que es posible realizar estudios de movimientos superficiales a frecuencias aún mucho mayores de las aquí estudiadas si se tienen mejores condiciones experimentales, como cámaras con mayores frecuencias de muestreo.
- Se determinaron las frecuencias de vibración de una placa metálica de bronce, de lengüetas de una armónica y de láminas de una caja de música. Para el caso de las láminas de la caja de música se pudo apreciar que la técnica de speckle dinámico permite distinguir la frecuencia de vibración en una zona específica. Esto puede ser una ventaja al compararse con el audio en el que generalmente las diferentes señales se integran y es difícil diferenciarlas.
- Se demostró la posibilidad de utilizar una fibra óptica como medio de observación de la imagen de speckle, lo cual muestra la versatilidad que se puede alcanzar en esta técnica si se toma en cuenta la gran movilidad de la misma y la posibilidad de analizar zonas que serían difíciles de acceder con la configuración que sólo cuenta con el sistema de lentes.

 Se demostró la posibilidad de utilizar un telescopio como medio de observación de la imagen de speckle. Se pueden analizar señales a distancia. En nuestro caso se demostró hasta una distancia de 8 metros. Esto puede ser de gran utilidad cuando se requiere medir una señal a distancia, ya sea cuando el objeto o el equipo no se pueden mover de su posición original.

# **Apéndices**

# **Apéndice 1. Especificaciones de equipo utilizado.**

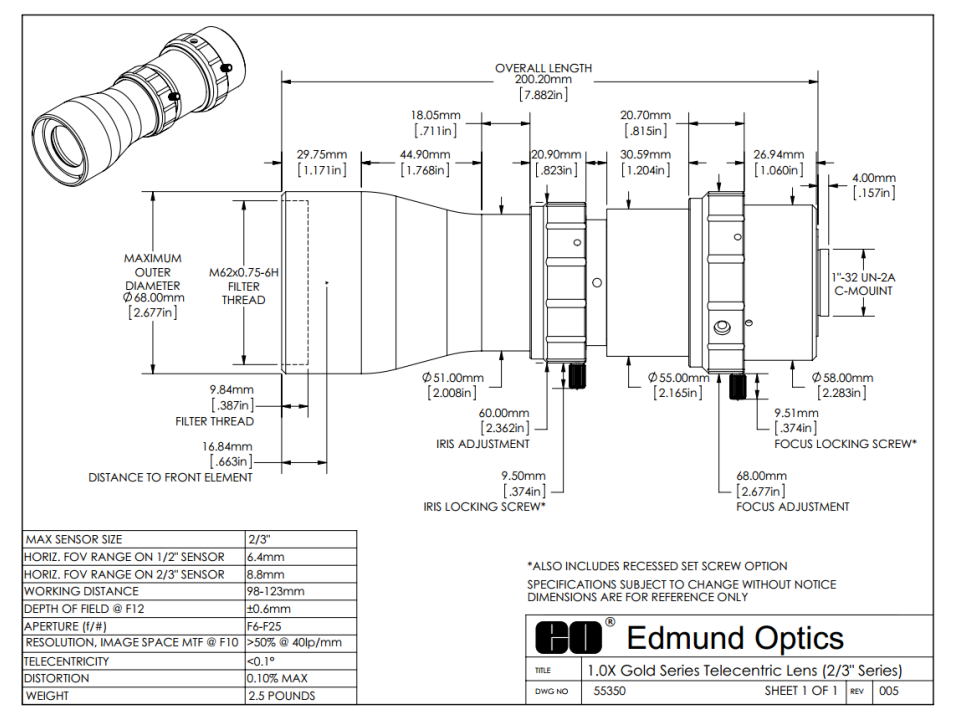

#### **Lente telecéntrica, Edmund Optics, modelo 55350.**

# **Micrófono. Omnidirecional Mesurement Microphone ECM8000SPECIFICATIONS**

Type Impedance Sensitivity Frequency response Connector Phantom power Weight

electret condenser, omni-directional 600 Ohms  $-60$  dB 15 Hz to 20 kHz gold-plated XLR +15  $\dot{V}$  to +48 V app. 120 g

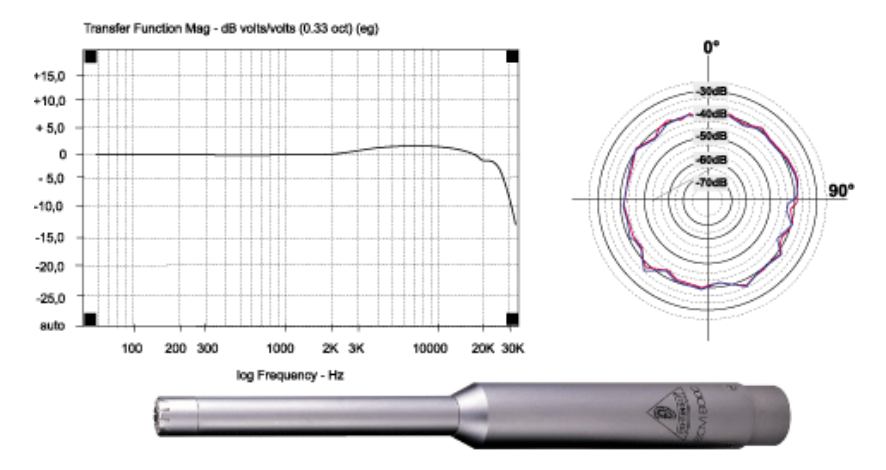

#### Cámara CCD Pulnix Jai TMC-6740 GE.

### Specifications for TM-6740GE/TMC-6740GE

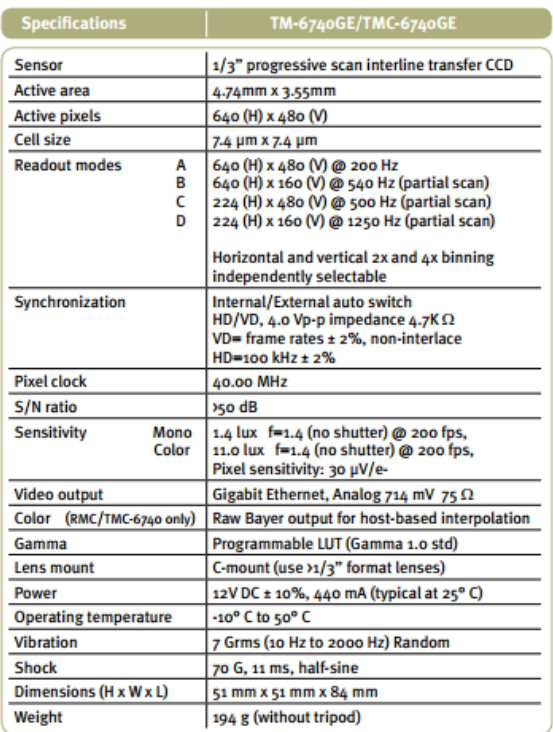

#### **GUI Interface**

A user-friendly graphical user interface (GUI), provided as part of the camera's extensive software development kit (SDK), allows users to control various camera functions, including:

- Shutter control for manual ٠ async. and pulse width control
- $\bullet$ **Gain control**
- $\bullet$ A/D reference voltage control
- $\bullet$ **Save settings**
- $\bullet$ **Load settings**  $\bullet$
- **Report settings** LUT setting and graphic display  $\bullet$
- $\bullet$ **Scanning mode selection** 
	- and Option selections

The SDK also provides functions for controlling the grabbing of images, and configuring local I/Os, by means of an integrated API and a set of powerful C++ classes. Changes in the camera's acquisition modes automatically update the API for easy image acquisition. CPU usage is only a few percent, thanks to the TCP/IP offload engine.

Software available for download at www.jai.com

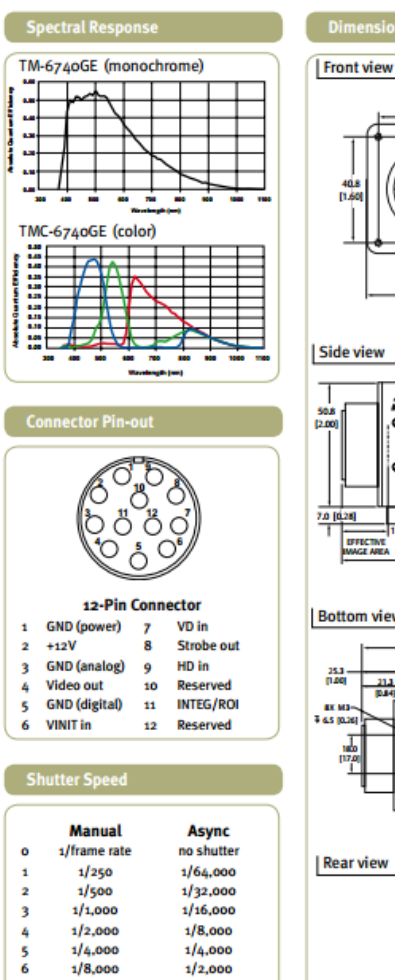

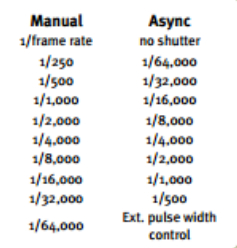

 $\frac{7}{8}$ 

9

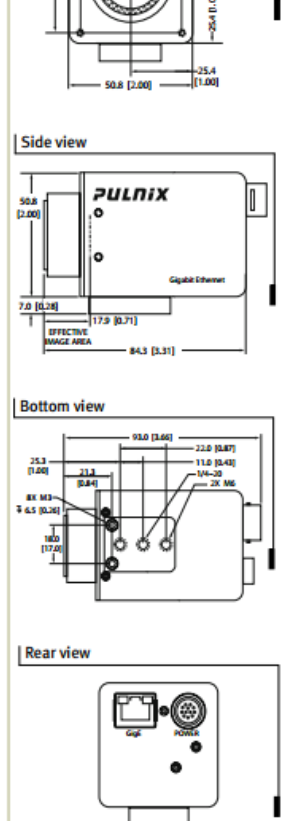

.<br>M

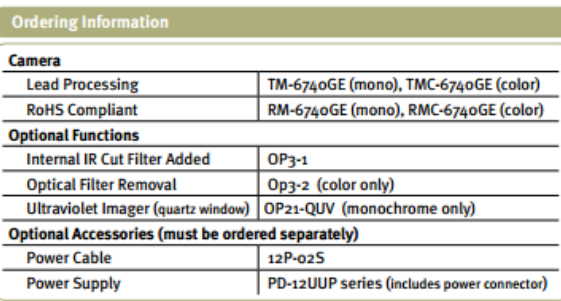

### **Apéndice 2. Análisis de Fourier.**

Series de Fourier[\[80\]](#page-127-0)

Existen unas condiciones conocidas como condiciones de Dirichlet bajo las cuales es posible la representación en serie de Fourier de una función dada f(t). Esas condiciones son las siguientes:

- 1) La función f(t) tiene un número finito de discontinuidades en un periodo.
- 2) La función f(t) tiene un numero finito de máximos y mínimos en un periodo.
- 3) La integral del valor absoluto de f(t) en un periodo es finita, es decir

$$
\int_{-\frac{T}{2}}^{\frac{T}{2}} |f(t)| dt < \infty
$$

Ecuación 1

La serie de Fourier de una función periódica f(t) está dada por:

$$
f(t) = \frac{1}{2}a_0 + \sum_{n=1}^{\infty} (a_n \cos(n\omega_0 t) + b_n \sin(n\omega_0 t))
$$

<span id="page-88-0"></span>Definición 1

Coeficientes de Fourier

Tomando la [Definición 1,](#page-88-0) multiplicando ambos lados por  $\cos(m\omega_0 t)$  e integrando de  $[-\frac{T}{2}]$  $\frac{T}{2}$  y  $\frac{T}{2}$  $\frac{1}{2}$ ] se obtiene:

$$
\int_{-\frac{T}{2}}^{\frac{T}{2}} f(t) \cos(m\omega_0 t) dt =
$$
  

$$
= \frac{1}{2} a_0 \int_{-\frac{T}{2}}^{\frac{T}{2}} \cos(m\omega_0 t) dt +
$$
  

$$
+ \int_{-\frac{T}{2}}^{\frac{T}{2}} \sum_{n=1}^{\infty} a_n \cos(n\omega_0 t) \cos(m\omega_0 t) dt + \int_{-\frac{T}{2}}^{\frac{T}{2}} \sum_{n=1}^{\infty} b_n \sin(n\omega_0 t) \cos(m\omega_0 t) dt
$$

Intercambiando integral por sumatoria tenemos:

$$
\int_{-\frac{T}{2}}^{\frac{T}{2}} f(t) \cos(m\omega_0 t) dt = \frac{1}{2} a_0 \int_{-\frac{T}{2}}^{\frac{T}{2}} \cos(m\omega_0 t) dt +
$$
  
+ 
$$
\sum_{n=1}^{\infty} \int_{-\frac{T}{2}}^{\frac{T}{2}} a_n \cos(n\omega_0 t) \cos(m\omega_0 t) dt + \sum_{n=1}^{\infty} \int_{-\frac{T}{2}}^{\frac{T}{2}} b_n \sin(n\omega_0 t) \cos(m\omega_0 t) dt =
$$

Utilizando la ortogonalidad de las funciones seno y coseno tenemos:

$$
=\frac{T}{2}a_m\\
$$

Despejando am:

$$
a_{m} = \frac{2}{T} \int_{-\frac{T}{2}}^{\frac{T}{2}} f(t) \cos(m\omega_0 t) dt
$$

<span id="page-89-2"></span>Ecuación 2

Similarmente tomando la [Definición 1,](#page-88-0) multiplicando ambos lados por  $sin(m\omega_0 t)$  e integrando de  $\left[-\frac{T}{2}\right]$  $\frac{T}{2}$  y  $\frac{T}{2}$  $\frac{1}{2}$ ] se obtiene:

$$
\int_{-\frac{T}{2}}^{\frac{T}{2}} f(t) \sin(m\omega_0 t) dt = \frac{1}{2} a_0 \int_{-\frac{T}{2}}^{\frac{T}{2}} \sin(m\omega_0 t) dt +
$$
  
+ 
$$
\sum_{n=1}^{\infty} \int_{-\frac{T}{2}}^{\frac{T}{2}} a_n \cos(n\omega_0 t) \sin(m\omega_0 t) dt + \sum_{n=1}^{\infty} \int_{-\frac{T}{2}}^{\frac{T}{2}} b_n \sin(n\omega_0 t) \sin(m\omega_0 t) dt = \frac{T}{2} b_m
$$

Por lo cual

$$
b_m = \frac{2}{T} \int_{-\frac{T}{2}}^{\frac{T}{2}} f(t) \sin(m\omega_0 t) dt
$$

<span id="page-89-3"></span>Ecuación 3

Forma compleja de las series de Fourier La [Definición 1](#page-88-0) está dada por:

$$
f(t) = \frac{1}{2}a_0 + \sum_{n=1}^{\infty} (a_n \cos(n\omega_0 t) + b_n \sin(n\omega_0 t))
$$

En donde  $\omega_0 = \frac{2}{\pi}$  $\frac{2\pi}{T}$ , expresando el seno y coseno en su forma compleja tenemos:

$$
\cos(n\omega_0 t) = \frac{1}{2} (e^{in\omega_0 t} + e^{-in\omega_0 t})
$$

<span id="page-89-0"></span>Definición 2

$$
\sin(n\omega_0 t) = \frac{1}{2i} \left( e^{in\omega_0 t} - e^{-in\omega_0 t} \right) = \frac{-i}{2} \left( e^{in\omega_0 t} - e^{-in\omega_0 t} \right)
$$

<span id="page-89-1"></span>Definición 3

Sustituyendo [Definición 2](#page-89-0) y [Definición 3](#page-89-1) en [Definición 1](#page-88-0) tenemos:

$$
f(t) = \frac{1}{2}a_0 + \sum_{n=1}^{\infty} \left( a_n \frac{1}{2} (e^{in\omega_0 t} + e^{-in\omega_0 t}) + b_n \frac{-i}{2} (e^{in\omega_0 t} - e^{-in\omega_0 t}) \right)
$$

Reacomodando tenemos:

$$
f(t) = \frac{1}{2}a_0 + \sum_{n=1}^{\infty} \left(\frac{1}{2}(a_n - ib_n)e^{in\omega_0 t} + \frac{1}{2}(a_n + ib_n)e^{-in\omega_0 t}\right)
$$

Haciendo

$$
c_o = \frac{1}{2}a_o
$$
,  $c_n = \frac{1}{2}(a_n - ib_n)$ ,  $c_{-n} = \frac{1}{2}(a_n + ib_n)$ 

<span id="page-89-4"></span>Ecuación 4

Tenemos

$$
f(t)=c_o+\sum_{n=1}^{\infty} \bigl(c_n e^{in\omega_0 t}+c_{-n}e^{-in\omega_0 t}\bigr)=c_o+\sum_{n=1}^{\infty} c_n e^{in\omega_0 t}+\sum_{n=-1}^{-\infty} c_n e^{in\omega_0 t}
$$

Reacomodando:

$$
f(t) = \sum_{n=-\infty}^{\infty} c_n e^{in\omega_0 t}
$$

#### <span id="page-90-0"></span>Ecuación 5

La [Ecuación 5](#page-90-0) se denomina forma compleja de la serie de Fourier de f(t), o serie compleja de Fourier de f(t).

Los coeficientes  $c_n$  se pueden evaluar en términos de a<sub>n</sub> [\(Ecuación 2\)](#page-89-2) y b<sub>n</sub> ([Ecuación 3\)](#page-89-3) de acuerdo con la [Ecuación 4.](#page-89-4)

$$
c_o = \frac{1}{2}a_o = \frac{1}{T}\int_{-\frac{T}{2}}^{\frac{T}{2}} f(t)dt
$$

<span id="page-90-1"></span>Ecuación 6

$$
c_n = \frac{1}{2} (a_n - ib_n) = \frac{1}{T} \int_{-\frac{T}{2}}^{\frac{T}{2}} f(t) \cos(n\omega_0 t) dt - i \frac{1}{T} \int_{-\frac{T}{2}}^{\frac{T}{2}} f(t) \sin(n\omega_0 t) dt
$$
  

$$
c_n = \frac{1}{T} \int_{-\frac{T}{2}}^{\frac{T}{2}} f(t) (\cos(n\omega_0 t) - i \sin(n\omega_0 t)) dt = \frac{1}{T} \int_{-\frac{T}{2}}^{\frac{T}{2}} f(t) e^{-in\omega_0 t} dt
$$

<span id="page-90-2"></span>Ecuación 7

Similarmente

$$
c_{-n} = \frac{1}{2}(a_n + ib_n) = \int_{-\frac{\pi}{2}}^{\frac{\pi}{2}} f(t) \cos(n\omega_0 t) dt + i \int_{-\frac{\pi}{2}}^{\frac{\pi}{2}} f(t) \sin(n\omega_0 t) dt
$$
  

$$
c_{-n} = \frac{1}{T} \int_{-\frac{\pi}{2}}^{\frac{\pi}{2}} f(t) (\cos(n\omega_0 t) + i \sin(n\omega_0 t)) dt = \frac{1}{T} \int_{-\frac{\pi}{2}}^{\frac{\pi}{2}} f(t) e^{in\omega_0 t} dt
$$

<span id="page-90-3"></span>Ecuación 8

Si f(t) es real entonces

$$
c_{-n}=c_n^*
$$

La [Ecuación 6,](#page-90-1) [Ecuación 7](#page-90-2) y [Ecuación 8](#page-90-3) se pueden combinar en una sola fórmula

$$
c_n = \frac{1}{T} \int_{-\frac{T}{2}}^{\frac{T}{2}} f(t) e^{-in\omega_0 t} dt \quad n = 0, \pm 1, \pm 2, ...
$$

<span id="page-90-5"></span>Ecuación 9

Transformada de Fourier

La transformada de Fourier de una función f(t) está dada por:

$$
F(\omega) = \mathcal{F}[f(t)] = \int_{-\infty}^{\infty} f(t)e^{-i\omega t}dt
$$

<span id="page-90-4"></span>Definición 4

Similarmente la transformada inversa está dada por:

$$
f(t) = \mathcal{F}^{-1}[F(\omega)] = \frac{1}{2\pi} \int_{-\infty}^{\infty} F(\omega)e^{i\omega t} d\omega
$$

<span id="page-91-1"></span>Definición 5 Propiedades

$$
\mathcal{F}[f(t)e^{i\omega_0 t}] = F(\omega - \omega_0)
$$

<span id="page-91-0"></span>Ecuación 10

Demostración de la [Ecuación 10](#page-91-0)

$$
\mathcal{F}[f(t)e^{i\omega_0 t}] = \int_{-\infty}^{\infty} [f(t)e^{i\omega_0 t}]e^{-i\omega t}dt = \int_{-\infty}^{\infty} f(t)e^{-i(\omega - \omega_0)t}dt = F(\omega - \omega_0)
$$

Función impulso (Delta de Dirac)

La función impulso unitario conocida también como función delta de puede definir de varias maneras. Generalmente se expresa mediante la relación:

$$
\delta(t) = \begin{cases} 0 & \text{si } t \neq 0 \\ 1 & \text{si } t = 0 \end{cases}
$$

Definición 6

$$
\int_{-\infty}^{\infty} \delta(t) dt = \int_{-\epsilon}^{\epsilon} \delta(t) dt = 1 \quad \epsilon > 0
$$

Definición 7

También se puede definir en término de las propiedades de sus integrales. Si se supone que la función φ(t) (llamada función de prueba) es una función continua que se anula fuera de algún intervalo finito, entonces la función delta se define como:

$$
\int_{-\infty}^{\infty} \delta(t)\phi(t)dt = \phi(0)
$$

Definición 8

Propiedades

$$
\int_{-\infty}^{\infty} \delta(t - t_0) \varphi(t) dt = \int_{-\infty}^{\infty} \delta(t) \varphi(t + t_0) dt = \varphi(t_0)
$$

<span id="page-91-2"></span>Ecuación 11

Demostración.

Hacemos un cambio de variable t=t<sub>0</sub>+τ, derivando tenemos dt=d τ

$$
\int_{-\infty}^{\infty} \delta(t - t_0) \phi(t) dt = \int_{-\infty}^{\infty} \delta(\tau) \phi(t_0 + \tau) d\tau = \phi(t_0 + \tau)|_{\tau=0} = \phi(t_0)
$$

La transformada de la función f(t)=  $\delta(t)$  está dada por

$$
\mathcal{F}[\delta(t)] = \int_{-\infty}^{\infty} [\delta(t)] e^{-i\omega t} dt = \int_{-\infty}^{\infty} \delta(t) e^{-i\omega t} dt = e^{-i\omega t} \Big|_{t=0} = 1
$$

Ecuación 12 Por lo que

> $\delta(t) = \mathcal{F}^{-}[\mathcal{F}[\delta(t)]] = \mathcal{F}^{-1}[1] =$  $\mathbf{1}$  $\frac{1}{2\pi} \int_{-\infty} [1] e^{i\pi}$  $\infty$ - $=$  $\mathbf{1}$  $\frac{1}{2\pi}$   $\int_{-\infty}^{\infty} e^{i\theta}$  $\infty$  $\overline{\phantom{0}}$

Es decir

$$
\delta(t)=\frac{1}{2\pi}\!\int_{-\infty}^{\infty}\!e^{i\omega t}dt
$$

Ecuación 13

$$
\delta(at) = \frac{1}{|a|} \delta(t)
$$

Ecuación 14

Demostración

Si a>0 Hacemos un cambio de variable at =  $\tau$ , dt =  $\frac{d}{d\tau}$ a

$$
\int_{-\infty}^{\infty} \delta(at)\varphi(t)dt = \int_{-\infty}^{\infty} \delta(\tau)\varphi\left(\frac{\tau}{a}\right)\frac{d\tau}{a} = \frac{1}{a}\varphi\left(\frac{\tau}{a}\right)\Big|_{\tau=0} = \frac{1}{|a|}\varphi(0), a > 0
$$

<span id="page-92-0"></span>Ecuación 15

Si a<0

Hacemos el cambio de variable at =  $\tau$ , dt =  $\frac{d}{f}$  $\frac{d}{d}$  de donde tenemos:

$$
\int_{-\infty}^{\infty} \delta(at)\varphi(t)dt = \int_{\infty}^{-\infty} \delta(\tau)\varphi\left(\frac{\tau}{a}\right)\frac{d\tau}{a} = -\int_{-\infty}^{\infty} \delta(\tau)\varphi\left(\frac{\tau}{a}\right)\frac{d\tau}{a} = -\frac{1}{a}\varphi\left(\frac{\tau}{a}\right)\Big|_{\tau=0} = \frac{1}{|a|}\varphi(0), a < 0
$$

<span id="page-92-1"></span>Ecuación 16

De la [Ecuación 15](#page-92-0) y [Ecuación 16](#page-92-1) tenemos

$$
\int_{-\infty}^{\infty} \delta(at)\varphi(t)dt = \frac{1}{|a|}\varphi(0) = \frac{1}{|a|}\int_{-\infty}^{\infty} \delta(t)\varphi(t)dt \qquad \forall a
$$

<span id="page-92-2"></span>Ecuación 17

De la [Ecuación 17](#page-92-2) podemos observar que:

$$
\delta(at) = \frac{1}{|a|} \delta(t)
$$

Si a=-1

$$
\delta(-t) = \frac{1}{|-1|} \delta(t) = \delta(t)
$$

<span id="page-92-3"></span>Ecuación 18

Utilizando la [Definición 4](#page-90-4) y la [Ecuación 18](#page-92-3) obtenemos la transformada de Fourier de f(t)=1

$$
\mathcal{F}[1]=\int_{-\infty}^{\infty}[1]e^{-i\omega t}dt=\int_{-\infty}^{\infty}e^{i(-\omega)t}dt=2\pi\delta(-\omega)=2\pi\delta(\omega)
$$

<span id="page-92-4"></span>Ecuación 19

Tren de deltas

$$
\delta_{\mathrm{T}}(t) = \sum_{n=-\infty}^{\infty} \delta(t - n\mathrm{T}) = \delta(t) \text{ para } -\frac{\mathrm{T}}{2} < t < \frac{\mathrm{T}}{2}
$$

Definición 9

Obtenemos la serie de Fourier del tren de deltas en el intervalo  $-\frac{T}{2}$  $\frac{T}{2}$  < t <  $\frac{T}{2}$  $\frac{1}{2}$ . Para ello sacamos los coeficientes dados por la [Ecuación 9](#page-90-5) tenemos:

$$
c_n = \frac{1}{T} \int_{-T/2}^{T/2} \delta_T(t) e^{in\omega t} dt = \frac{1}{T} \int_{-T/2}^{T/2} \delta(t) e^{in\omega t} dt = \frac{1}{T} e^{in\omega t} \Big|_{t=0} = \frac{1}{T}
$$

A partir de la [Ecuación 5](#page-90-0) escribimos la serie de Fourier de f(t)=  $\delta_{\rm T}({\rm t})$  como:

$$
\delta_{\mathrm{T}}(t) = \frac{1}{T} \sum_{n=-\infty}^{\infty} e^{in\omega_0 t}
$$

<span id="page-93-0"></span>Ecuación 20

Transformada de Fourier de un tren de deltas.  $\mathcal{F}[\delta_{\rm T}(t)] = \omega_{\rm T}\delta_{\rm T}(\omega_{\rm T})$ 

Ecuación 21

La transformada de Fourier de un tren de deltas se puede escribir con ayuda de la [Ecuación 20](#page-93-0) como:

$$
\mathcal{F}[\delta_T(t)] = \mathcal{F}\left[\frac{1}{T}\sum_{n=-\infty}^{\infty} e^{in\omega_0 t}\right] = \frac{1}{T}\sum_{n=-\infty}^{\infty} \mathcal{F}\left[e^{in\omega_0 t}\right]
$$

<span id="page-93-1"></span>Ecuación 22

Usando las propiedades de la transformada dadas por la [Ecuación 10](#page-91-0) y la [Ecuación 19](#page-92-4) tenemos

$$
\mathcal{F}[e^{in\omega_0 t}] = \mathcal{F}[1 \cdot e^{in\omega_0 t}] = 2\pi\delta(\omega - n\omega_0)
$$

<span id="page-93-2"></span>Ecuación 23

A partir de la [Ecuación 22](#page-93-1) y la [Ecuación 23](#page-93-2) tenemos que:

$$
\mathcal{F}[\delta_T(t)] = \frac{1}{T} \sum_{n=-\infty}^{\infty} \mathcal{F}[e^{in\omega_0 t}] = \frac{1}{T} \sum_{n=-\infty}^{\infty} 2\pi \delta(\omega - n\omega_0) = \frac{2\pi}{T} \sum_{n=-\infty}^{\infty} \delta(\omega - n\omega_0)
$$

Sustituimos  $\omega_0 = \frac{2}{\pi}$  $\frac{2\pi}{T}$ y obtenemos:

$$
\mathcal{F}[\delta_T] = \omega_0 \sum_{n=-\infty}^{\infty} \delta(\omega - n\omega_0)
$$

<span id="page-93-5"></span>Ecuación 24

Convolución

Sean  $f_1(t)$  y  $f_2(t)$  dos funciones dadas. La convolución de  $f_1(t)$  y  $f_2(t)$  está definida por la función:

$$
f(t) = f_1(t) * f_2(t) = \int_{-\infty}^{\infty} f_1(x) f_2(t - x) dx
$$

<span id="page-93-3"></span>Definición 10

Propiedades de la convolución

La convolución cumple la ley conmutativa. Es decir

$$
f(t) = f_1(t) * f_2(t) = f_2(t) * f_1(t)
$$

<span id="page-93-4"></span>Ecuación 25

Demostración

De la definición [\(Definición 10\)](#page-93-3) tenemos:

$$
f_1(t) * f_2(t) = \int_{-\infty}^{\infty} f_1(x) f_2(t - x) dx
$$

Haciendo un cambio de variable y=t-x

$$
f_1(t) * f_2(t) = \int_{-\infty}^{\infty} f_1(x) f_2(t - x) dx = \int_{-\infty}^{\infty} f_1(t - y) f_2(y) dy = f_2(t) * f_1(t)
$$

Teorema de convolución en la frecuencia.

$$
\mathcal{F}[f_1(t)f_2(t)] = \frac{1}{2\pi} [F_1(\omega) * F_2(\omega)]
$$

<span id="page-94-1"></span>Ecuación 26

$$
\mathcal{F}^{-1}[F_1(\omega) * F_2(\omega)] = 2\pi f_1(t)f_2(t)
$$

Ecuación 27

En donde

$$
F_i(\omega) = \mathcal{F}[f_i(t)]_{i=1,2}
$$

Demostración

De la definición de convolución [\(Definición 10\)](#page-93-3) tenemos:

$$
\mathcal{F}^{-1}[F_1(\omega) * F_2(\omega)] = \mathcal{F}^{-1}\left[\int_{-\infty}^{\infty} F_1(y)F_2(\omega - y)dy\right]
$$

De la definición de transformada inversa [\(Definición 5\)](#page-91-1):

$$
\mathcal{F}^{-1}\left[\int_{-\infty}^{\infty} F_1(y) F_2(\omega - y) dy\right] = \frac{1}{2\pi} \int_{-\infty}^{\infty} \int_{-\infty}^{\infty} F_1(y) F_2(\omega - y) dy e^{i\omega t} d\omega
$$

Haciendo un cambio de variable x=ω-y

$$
\frac{1}{2\pi}\int_{-\infty}^{\infty}\int_{-\infty}^{\infty} F_1(y)F_2(\omega-y)dy\,e^{i\omega t}d\omega=\frac{1}{2\pi}\int_{-\infty}^{\infty}\int_{-\infty}^{\infty} F_1(y)F_2(x)dy\,e^{i(x+y)t}dx=
$$

$$
= \frac{1}{2\pi} \int_{-\infty}^{\infty} F_2(x) \left[ \int_{-\infty}^{\infty} F_1(y) e^{iyt} dy \right] e^{ixt} dx = 2\pi \left[ \frac{1}{2\pi} \int_{-\infty}^{\infty} F_2(x) e^{ixt} dx \right] \left[ \frac{1}{2\pi} \int_{-\infty}^{\infty} F_1(y) e^{iyt} dy \right] =
$$
  
=  $2\pi f_1(t) f_2(t)$ 

Convolución de una delta con una función f(t)

$$
f(t) * \delta(t - T) = f(t - T)
$$

<span id="page-94-0"></span>Ecuación 28

Demostración

La propiedad de la convolución representada por la [Ecuación 25](#page-93-4) nos permite reescribir la [Ecuación](#page-94-0)  [28](#page-94-0) como

$$
f(t) * \delta(t - T) = \delta(t - T) * f(t)
$$

Usando la definición de convolución [Definición 10](#page-93-3) y la propiedad de la delta dada por la [Ecuación](#page-91-2)  [11](#page-91-2) tenemos:

$$
\delta(t-T) * f(t) = \int_{-\infty}^{\infty} \delta(x-T) f_2(t-x) dx = f(t-T)
$$

#### **Teorema de muestreo**

El teorema de muestreo en el dominio del tiempo afirma que si una función dependiente del tiempo f(t), no tiene componentes de frecuencias superiores a  $f<sub>M</sub>$  ciclos por segundo, entonces f(t) se puede determinar por completo mediante valores separados por intervalos uniformes menores a  $1/2f_M$  segundos.

Demostración

Como f(t) no tiene componentes de frecuencia mayores a  $f<sub>M</sub>$  ciclos por segundo, entonces f(t) es una función de banda limitada, es decir

 $F(t) = \mathcal{F}[f(t)] = 0$  para  $|\omega| > \omega_M = 2\pi f_M$ 

Ecuación 29

Si tenemos una función periódica que tiene valores sólo en una serie periódica de puntos, esta función se puede escribir como:

$$
f_{s}(t) = f(t)\delta_{T}(t)
$$

<span id="page-95-0"></span>Ecuación 30

Aplicando la transformada de Fourier [\(Definición 4\)](#page-90-4) a la [Ecuación 30](#page-95-0) tenemos

$$
\mathcal{F}[f_{s}(t)] = \mathcal{F}[f(t)\delta_{T}(t)]
$$

<span id="page-95-1"></span>Ecuación 31

Usando el teorema de convolución [\(Ecuación 26\)](#page-94-1) escribimos la [Ecuación 31](#page-95-1) como

$$
F_s(\omega) = \mathcal{F}[f_s(t)] = \mathcal{F}[f(t)] * \mathcal{F}[(\delta_{Ts}(t))]
$$

De la [Ecuación 24](#page-93-5) tenemos:

$$
\mathcal{F}[\delta_{\text{Ts}}] = \omega_{\text{s}} \sum_{n=-\infty}^{\infty} \delta(\omega - n\omega_{\text{s}}) \text{ con } \omega_{\text{s}} = \frac{2\pi}{t_{\text{s}}}
$$

Por lo cual

$$
F_s(\omega) = F(\omega) * \omega_s \sum_{n=-\infty}^{\infty} \delta(\omega - n\omega_s) = \omega_s \sum_{n=-\infty}^{\infty} F(\omega) * \delta(\omega - n\omega_s)
$$

Usando la propiedad dada por la [Ecuación 28](#page-94-0) tenemos que:

$$
F_s(\omega) = \omega_s \sum_{n=-\infty}^{\infty} F(\omega - n\omega_s)
$$

<span id="page-95-2"></span>Ecuación 32

La [Ecuación 32](#page-95-2) muestra que la transformada de Fourier de f<sub>s</sub>(t) se repite cada  $\omega_{s}$ . F( $\omega$ ) se repetirá n veces sin solaparse siempre que  $ω_s$  > 2ω<sub>M</sub> ó 2π/t<sub>s</sub>>2(2π f<sub>M</sub>), es decir que 1/t<sub>s</sub>>2f<sub>M</sub>.

Por lo cual mientras se tomen muestras de f(t) a intervalos regulares menores a  $1/2f_M$  segundos, el espectro de Fourier de f<sub>s</sub>(t) será una réplica periódica de F(ω), y contendrá toda la información acerca de f(t). Y la frecuencia de muestreo  $f_s = 1/t_s$  tiene que ser mayor a dos veces la frecuencia  $m$ áxima  $f_M$ .

#### **Transformada digital discreta de Fourier** [\[81,](#page-127-1) [82\]](#page-127-2).

La transformada digital discreta de Fourier es equivalente a la transformada continua, sólo que se encuentra sólo definida en puntos separados un intervalo de tiempo  $t_s$ . Al realizar operaciones electrónicas los datos que se utilizarán deben ser un número finito (N), de modo que  $N \cdot t_s = t_{tot}$ .

Si se tiene una señal discreta en un número finito N de puntos, la transformada se puede evaluar en el intervalo finito (el periodo fundamental  $t_s$ ) en lugar de (-∞,∞) si es periódica*.* La transformada está dada por:

$$
F[\omega] = \sum_{n=0}^{N-1} f[nt_s] e^{-i\omega nt_s}
$$

#### Ecuación 33

Se puede evaluar la transformada para cualquier ω pero sólo se tienen N datos de entrada, por lo cual se tendrán sólo N datos de salida. Ya que la operación trata los datos como si fuera periódica, se evalúa la transformada discreta para la frecuencia fundamental (un ciclo por secuencia  $\mathbf 1$  $\frac{1}{N \cdot t_s}$  Hz,  $\frac{2}{N \cdot s}$  $\frac{2\pi}{N\cdot t_s}$ rad/seg ) y sus armónicos.

Es decir se evalúa para  $\omega = 0$ ,  $\frac{2}{N}$  $\frac{2\pi}{N t_s}$ ,  $2\frac{2}{N}$  $\frac{2\pi}{N \cdot t_s}$ , ... .  $n \frac{2}{N}$  $\frac{2\pi}{Nt_s}$ , ....,  $(N-1)\frac{2}{N_s}$ N

En general

$$
F[n] = \sum_{k=0}^{N-1} f[k] e^{-in\frac{2\pi}{N}k} \quad n = 0: N-1
$$

<span id="page-96-0"></span>Ecuación 34

 $\mathbf{F}[\mathbf{n}]$  es la transformación discreta de la secuencia  $\mathbf{f}[\mathbf{k}]$ . La [Ecuación 34](#page-96-0) se puede escribir en forma matricial como:

 $\left(1\quad1\quad1\quad1\quad1\quad1\quad\ldots\quad1\right)$ 

$$
\begin{pmatrix}\nF[0] \\
F[1] \\
F[2] \\
\vdots \\
F[N-1]\n\end{pmatrix} =\n\begin{pmatrix}\n1 & W & W^2 & W^3 & \dots & W^{N-1} \\
1 & W^2 & W^4 & W^6 & \dots & W^{N-2} \\
1 & W^3 & W^6 & W^9 & \dots & W^{N-3} \\
\vdots & & & & & \\
1 & W^{N-1} & W^{N-2} & W^{N-3} & \dots & W\n\end{pmatrix}\n\begin{pmatrix}\nf[0] \\
f[1] \\
f[2] \\
\vdots \\
f[N-1]\n\end{pmatrix}
$$

En donde  $W_N = e^{-i\frac{2\pi}{N}}$ .

El tiempo que se tarda en evaluar una transformada de Fourier en una computadora depende principalmente del número de multiplicaciones involucradas, para una serie de N datos, se tienen N<sup>2</sup> operaciones. Se han desarrollado algoritmos más eficientes para calcular la transformada de Fourier discreta, estos se conocen como transformada rápida de Fourier o (FFT de sus siglas en ingles fast Fourier transform).

Reescribiendo la [Ecuación 34](#page-96-0) tenemos:

$$
F[n] = \sum_{k=0}^{N-1} f[k] e^{-in\frac{2\pi}{N}k} = \sum_{k=0}^{N-1} f[k] W_N^{nk}
$$

#### <span id="page-96-1"></span>Ecuación 35

En la [Ecuación 35](#page-96-1) se puede notar que se calculan varias veces los mismos valores de  $W_N^{nk}$  durante el computo. Se observa que el producto nk se repite para distintas combinaciones de k y n, también se observa que  $W_N^{nk}$  es una función periódica con N valores distintos. Por ejemplo N=8.

$$
W_8^1 = e^{-i\frac{2\pi}{8}} = e^{-i\frac{\pi}{4}} = \frac{1-i}{\sqrt{2}} = a
$$

De donde podemos observar que

 $a^2 = -i$ ,  $a^3 = -ia = -a^*$ ,  $a^4 = -1$ ,  $a^5 = -a$ ,  $a^6 = i$ ,  $a^7 = ia = a^*$ ,  $a^8$ De donde se puede observar que

$$
W_8^4 = -W_8^0
$$
  
\n
$$
W_8^5 = -W_8^1
$$
  
\n
$$
W_8^6 = -W_8^2
$$
  
\n
$$
W_8^7 = -W_8^3
$$

Como es periódica si n=5, k=7 nk=35,  $W_8^{35} = a^{35} = a^{8(4)}a^3 = a^3$ 

Si se separa la transformada en suma de números pares y números impares cada suma con N/2 muestras. Se sustituye m=k/2 para k par y m=(k-1)/2 para k impar, de la [Ecuación 35](#page-96-1) se tiene:

$$
F[n] = \sum_{m=0}^{\frac{N}{2}-1} f[2m]W_N^{2nm} + \sum_{m=0}^{\frac{N}{2}-1} f[2m+1]W_N^{(2m+1)n}
$$

Ecuación 36

$$
W_N^{2nm} = e^{-i\frac{2\pi}{N}(2mn)} = e^{-i\frac{2\pi}{\frac{N}{2}mn}} = W_{\frac{N}{2}}^{nm}
$$

Ecuación 37

Por lo cual

$$
F[n] = \sum_{m=0}^{\frac{N}{2}-1} f[2m]W_N^{nm} + W_N^n \sum_{m=0}^{\frac{N}{2}-1} f[2m+1]W_N^{nm}
$$

Ecuación 38

$$
F[n] = G[n] + W_N^n H[n]
$$

<span id="page-97-0"></span>Ecuación 39

La [Ecuación 39](#page-97-0) muestra que la transformada discreta puede obtenerse de dos transformadas de N/2 puntos, una par G[n] y una impar H[n]. Las frecuencias se encuentran en n que va hasta N, pero cada función sólo necesita N/2 valores ya que son periódicas con periodo N/2.

Tomamos como ejemplo N=8;

Pares f[0], f[2], f[4], f[6] Impares f[1], f[3], f[5], f[7]

$$
F[0] = G[0] + W_8^0 H[0]
$$
  
\n
$$
F[1] = G[1] + W_8^1 H[1]
$$
  
\n
$$
F[2] = G[2] + W_8^2 H[2]
$$
  
\n
$$
F[3] = G[3] + W_8^3 H[3]
$$
  
\n
$$
F[4] = G[0] + W_8^4 H[0] = G[0] - W_8^0 H[0]
$$
  
\n
$$
F[5] = G[1] + W_8^5 H[1] = G[1] - W_8^1 H[1]
$$
  
\n
$$
F[6] = G[2] + W_8^6 H[2] = G[2] - W_8^2 H[2]
$$
  
\n
$$
F[7] = G[3] + W_8^7 H[3] = G[3] - W_8^3 H[3]
$$

Asumiendo que N es potencia de dos se puede repetir el proceso de arriba en las dos transformadas de N/2 puntos. La transformada de Fourier rápida se calcula dividiendo la secuencia de la muestra f[k] en sub secuencias hasta que sólo quede la transformada del menor número de puntos. Esto reduce el tiempo de cálculo.

#### **Apéndice 3. Conceptos estadísticos.**

Valor medio.

Si se tiene una muestra la cual consta de un conjunto de observaciones  $[x_1, x_2, x_3, ..., x_n]$ . El valor medio de la muestra se denota por  $\bar{x}$  en donde

$$
\bar{x} = \frac{x_1 + x_2 + x_3 + \dots + x_n}{n} = \frac{\sum_{i=1}^{n} x_i}{n} = \frac{1}{n} \sum_{i=1}^{n} x_i
$$

Varianza.

Una medida de la dispersión de los datos es la varianza. La dispersión de puede calcular midiendo las desviaciones de los valores de la muestra con respecto al valor medio esto es, buscando los valores de  $x_i - \bar{x}$ , la suma de estos valores nos dará la dispersión de la muestra. Sin embargo, la suma de las desviaciones positivas cancela la suma de las desviaciones negativas, por lo cual es necesario elevara al cuadrado las desviaciones y sumarlas. Es necesario tomar la varianza del promedio de estas desviaciones, por lo cual se divide entre n-1.

La varianza de un conjunto de datos  $[x_1, x_2, x_3, ..., x_n]$  esta dada por

$$
s^{2} = \frac{1}{n-1} \sum_{i=1}^{n} (x_{i} - \bar{x})^{2}
$$

Y la raíz no negativa de  $s^2$ , s, es llamada la desviación estándar.

Correlación.[\[11\]](#page-124-0)

El grado de asociación o fuerza de relación entre dos variables es representada por un número llamado coeficiente de correlación. El coeficiente de correlación de Pearson es una medida de la relación lineal entre dos variables  $X$  y Y y es denotado por  $r_{XY}$  o simplemente r.

El valor del coeficiente de correlación toma valores de -1 a 1. Un valor de +1 denota una relación positiva perfecta. Un coeficiente de -1 denota una relación perfecta negativa o inversa. Si no hay asociación lineal entre las variables el coeficiente r es igual a cero.

El producto de las desviaciones  $(x_i - \bar{x})(y_i - \bar{y})$ , es llamado el producto cruz. Mientras más grande es la relación entre x y y, el valor absoluto de la suma  $\sum (x_i - \bar{x})(y_i - \bar{y})$  crece, el tamaño absoluto de la suma anterior, indica el grado de asociación.

Para obtener una medida del grado de asociación entre dos muestras que sea independiente del número de pares de datos analizados, se calcula el promedio de la suma del producto cruz:

$$
S_{XY} = \frac{\sum (x_i - \bar{x})(y_i - \bar{y})}{n}
$$

En donde n es el número de pares analizados. Este promedio es llamado covarianza de x y y y se denota por  $S_{xy}$ . Si se divide la covariancia entre las desviaciones estándar de x y y  $S_x$  y  $S_y$ , se obtiene una medida de la asociación que también es independiente del tamaño de la dispersión de las variables x y y. El resultado es el coeficiente de correlación de Pearson, el cual está dado por:

$$
r = \frac{\frac{\sum (x_i - \bar{x})(y_i - \bar{y})}{n}}{\sqrt{\frac{\sum (x_i - \bar{x})^2 \sum (y_i - \bar{y})^2}{n}}}
$$

### **Apéndice 4. Esparcimiento de una esfera metálica.**

#### **La carga imagen. [\[83\]](#page-127-3)**

Si se tiene un sistema formado por una carga puntual Q en las proximidades de una esfera conductora a potencial cero a una distancia d de su centro. El método de las imágenes nos permite sustituir el conductor por una carga "imagen" q que anulará el potencial sobre la superficie esférica de radio R (ver [FiguraA 1\)](#page-100-0).

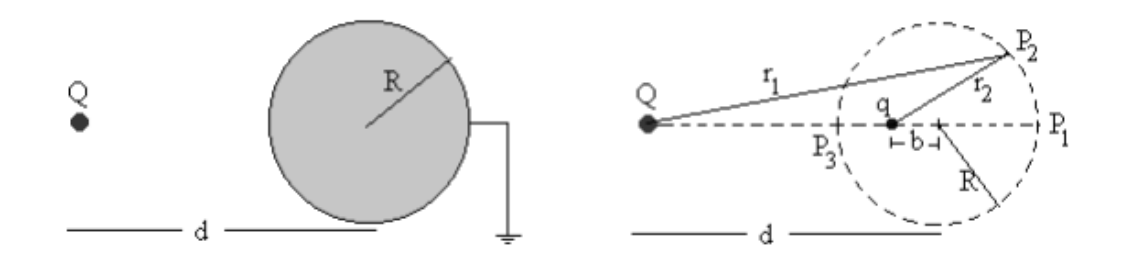

<span id="page-100-0"></span>FiguraA 1. Método de imágenes. El conductor se sustituye por una carga imagen q que anule el potencial en la superficie de la esfera.

El potencial en el punto P1 de la superficie esférica deberá ser cero

$$
\frac{Q}{d+R} + \frac{q}{b+R} = 0
$$

Ecuación 40

El potencial en el punto P3 diametralmente opuesto deberá ser cero

$$
\frac{Q}{d-R} + \frac{q}{b-R} = 0
$$

Ecuación 41

Despejando se tiene

$$
q=-\frac{R}{d}Q
$$

Ecuación 42

$$
b = \frac{R^2}{d}
$$

#### Ecuación 43

Si se tiene una esfera de radio a en un campo eléctrico uniforme  $E_0$ , este campo puede pensarse como producido por una carga positiva y una negativa en infinito. Por ejemplo, si se tienen dos cargas  $\pm Q$  en posiciones  $z=\pm R$  (figura). En la región cercana al origen, cuyas dimensiones son muy pequeñas comparadas con R, hay un campo eléctrico aproximadamente constante E=2Q/R<sup>2</sup>, paralelo al eje z, En el límite en el cual r,Q→∞, con Q/R<sup>2</sup> constante, esta aproximación es exacta.

$$
z = -R
$$
\n
$$
z = -\frac{a^2}{R}
$$
\n
$$
z = -\frac{a^2}{R}
$$
\n
$$
z = \frac{a^2}{R}
$$
\n
$$
z = \frac{a^2}{R}
$$
\n
$$
z = \frac{a^2}{R}
$$

FiguraA 2. Método de imágenes para una esfera de radio a en un campo eléctrico uniforme  $E_0$ .

Si se coloca una esfera de radio a en el origen, el potencial será el debido a las cargas ±Q a las distancias  $\overline{+}R$  y sus imágenes  $\overline{+} \frac{Q}{I}$  $\frac{2a}{R}$  en los puntos  $\mp \frac{a^2}{R}$  $\frac{i}{R}$ :

$$
\Phi = \frac{Q}{(r^2 + R^2 + 2rRcos\theta)^{1/2}} - \frac{Q}{(r^2 + R^2 - 2rRcos\theta)^{1/2}}
$$

$$
-\frac{Qa}{R(r^2 + \frac{a^4}{R^2} + \frac{2a^2r}{R}cos\theta)^{1/2}} + \frac{Qa}{R(r^2 + \frac{a^4}{R^2} - \frac{2a^2r}{R}cos\theta)^{1/2}}
$$

Ecuación 44

En los primeros términos R es mucho mayor que r, sacando  $R^2$  como factor común, se desarrollan las raíces en series y se obtiene

$$
\Phi = \left[ -\frac{2Q}{R^2} r \cos \theta + \frac{2Q}{R^2} \frac{a^3}{r^2} \cos \theta \right] + \cdots
$$

Ecuación 45

En donde los términos de orden superior desparecen en el límite cuando R→∞. En el límite  $\frac{2Q}{R^2}$  es el campo eléctrico aplicado  $E_0$ , por lo cual el potencial es:

$$
\Phi = -E_0 \cos \theta \left( r - \frac{a^3}{r^2} \right)
$$

Ecuación 46

El primer término es el potencial debido al campo, el segundo es el potencial debido a las cargas imagen. Estas cargas forman un dipolo de intensidad

$$
D = q \cdot d = \frac{4\pi Qa}{R} \frac{2a^2}{R} = 4\pi E_0 a^3
$$

Ecuación 47

El campo magnético de esta esfera se encuentra resolviendo la ecuación

 $\nabla^2$ 

Ecuación 48

Cuya solución en el interior de la esfera está dada por:

$$
\phi_{m,in} = \sum_{t=0}^{\infty} A_l r^l P_l(cos\theta)
$$

<span id="page-102-1"></span>Ecuación 49

Mientras que en el exterior está dada por:

$$
\phi_{m,out} = \sum_{t=0}^{\infty} A_t r^l + C_t r^{-(l+1)} P_l(cos\theta)
$$

<span id="page-102-2"></span>Ecuación 50

Ya que la solución tiene que ser finita en el infinito  $A_{l,out}=0$ , se tiene:

$$
\phi_{m,out} = \sum_{t=0}^{\infty} C_l r^{-(l+1)} P_l(cos\theta)
$$

Ecuación 51

Una de las condiciones de frontera es que estas funciones se igualen en la superficie de la esfera (r=a), de donde se obtiene

$$
\sum_{t=0}^{\infty} A_l r^l P_l(\cos \theta) = \sum_{t=0}^{\infty} C_l r^{-(l+1)} P_l(\cos \theta) \Big|_{r=a}
$$

Ecuación 52

De donde se obtiene que

 $C_l = A_l a^2$ 

<span id="page-102-0"></span>Ecuación 53

La derivada normal en la superficie tiene una discontinuidad de forma que

$$
\left(\frac{\partial \Phi_{m,out}}{\partial r} - \frac{\partial \Phi_{m,in}}{\partial r}\right)_{r=a} = -\sigma_M(\theta)
$$

Ecuación 54

De donde se obtiene

$$
-\sum_{t=0}^{\infty} (l+1)C_l r^{-(l+2)} P_l(\cos\theta) \sum_{t=0}^{\infty} l A_l r^{l-1} P_l(\cos\theta) \Big|_{r=a} = M \cos\theta
$$

Ecuación 55

Sustituyendo [Ecuación 53](#page-102-0)

$$
-\sum_{t=0}^{\infty} (l+1)A_l a^{2l+1} a^{-(l+2)} P_l(cos\theta) \sum_{t=0}^{\infty} l A_l a^{l-1} P_l(cos\theta) =
$$

$$
=\sum_{t=0}^{\infty} (2l+1) A_l a^{l-1} P_l(cos\theta) = Mcos\theta
$$

Ecuación 56

En donde se observa que el único termino que sobrevive es el término l=1, por lo cual

$$
A_1 = \frac{M}{3}
$$

<span id="page-103-0"></span>Ecuación 57

$$
C_1 = \frac{M}{3}a^3
$$

<span id="page-103-1"></span>Ecuación 58

Sustituyendo la [Ecuación 57](#page-103-0) en la [Ecuación 49](#page-102-1)

$$
\phi_{m,in} = \frac{M}{3} r \cos \theta = \frac{M}{3} z
$$

Ecuación 59

En donde el campo magnético H está dado por

$$
H = -\nabla \phi_m = -\frac{M}{3}
$$

Ecuación 60

B está dado por

$$
B = \mu_0 (H + M) = \frac{2\mu_0 M}{3}
$$

Ecuación 61

Mientras que fuera de la esfera (sustituyendo [Ecuación 58](#page-103-1) en [Ecuación 50\)](#page-102-2)

$$
\phi_{m,out} = \frac{M}{3} \frac{a^3}{r^2} cos\theta
$$

Ecuación 62

Para un dipolo, el potencial está dado por

$$
\phi_{m,out} = \frac{1}{4\pi} \frac{m \cdot r}{r^3}
$$

Ecuación 63

En donde el momento dipolar magnético es:

$$
m=4\pi\frac{a^3}{3}M
$$

Con M el campo magnético incidente.

Ecuación 64

La potencia irradiada en la dirección n con polarización  $\epsilon$ , por unidad de ángulo sólido, por unidad de flujo incidente (potencia por unidad de área) en la dirección n<sub>0</sub> con polarización  $\epsilon_0$ , es una cantidad de área por unidad de ángulo sólido. Se conoce como la sección transversal diferencial de esparcimiento, está dada por:

$$
\frac{d\sigma}{d\Omega}(n,\epsilon;n_0,\epsilon_0) = \frac{1}{\lambda^4 (4\pi\epsilon_0 E_0)^2} |\epsilon^* \cdot p + (n\chi\epsilon^*) \cdot m/c|^2
$$

Ecuación 65

En donde p es momento dipolar eléctrico y m el magnético, sustituyendo se llega a:

$$
\frac{d\sigma}{d\Omega}(n,\epsilon;n_0,\epsilon_0)=\frac{a^6}{\lambda^4}\left|\epsilon^*\cdot\epsilon_0-\frac{1}{2}(nx\epsilon^*)\cdot(n_0x\epsilon_0^*)\right|^2
$$

Ecuación 66

Para las partes transversal paralela y perpendiculares se tiene:

$$
\frac{d\sigma_{\parallel}}{d\Omega} = \frac{a^6}{2\lambda^4} \left| cos\theta - \frac{1}{2} \right|^2
$$

<span id="page-104-0"></span>Ecuación 67

$$
\frac{d\sigma_{\perp}}{d\Omega} = \frac{a^6}{2\lambda^4} \left| 1 - \frac{1}{2} \cos \theta \right|^2
$$

<span id="page-104-1"></span>Ecuación 68

Sumando ambos estados de polarización [Ecuación 67](#page-104-0) y [Ecuación 68](#page-104-1) se tiene:

$$
\frac{d\sigma}{d\Omega} = \frac{a^6}{\lambda^4} \left[ \frac{5}{8} (1 + \cos^2 \theta) - \cos \theta \right]
$$

Ecuación 69

Que es la potencia por unidad de área esparcida por una esfera conductora.

## **Apéndice 5. Preparación del polímero.**

En este trabajo se estudió un hidrogel híbrido formado a base de un polímero natural, quitosano (CS), y un polímero sintético, poli (alcohol vinílico) PVA. El hidrogel fue entrecruzado químicamente con epiclorhidrina (ECH) y sintetizado en forma de películas mediante la evaporación de los disolventes empleados. Dicha técnica es conocida en inglés como *casting solve*.

Para la síntesis de los hidrogeles se utilizó: PVA con un peso molecular promedio (M<sub>w</sub>) de 89,000 Da y 99% de hidrólisis (Fluka; Buch, Suiza); CS con peso molecular medio de 350,000 Da y una desacetilación ≥75% (Sigma-Aldrich, San Luis, EUA); ECH grado analítico (99% de pureza); ácido acético glacial (99.9997% pureza) y agua desionizada. Tanto el ácido acético como la ECH fueron comprados a Sigma-Aldrich. Todos los reactivos fueron usados tal cual se recibieron. Solución de CS (2.5% p/v)

Para preparar la solución de CS (2.5% p/v) se utilizó un matraz Erlenmeyer; en él se prepararon 225 mL de ácido acético al 1% v/v, para lo cual se mezclaron 222.75 mL de agua desionizada y 2.25 mL de ácido acético glacial. Posteriormente, en la balanza analítica (Adventurer Pro, OHAUS, EUA) se pesaron 5.625 g de CS, los cuales se añadieron lentamente al ácido acético al 1% v/v; obteniendo así una concentración de CS en la solución de 2.5% p/v.

La solución se mantuvo bajo agitación magnética a temperatura ambiente durante 24 horas. Después, se agitó mecánicamente (Ultra-Turrax<sup>®</sup> UTC, IKA, EUA) a 1500 rpm durante 30 minutos para disolver completamente el CS y obtener una suspensión homogénea ligeramente amarilla.

### **Apéndice 6. Programas utilizados.**

Esta serie de programas se escribieron para la realización de este trabajo. Se escribieron para el compilador de Matlab.

### **Programa 1. Programa para enviar una señal sinusoidal a una bocina.**

% Este programa envía una señal sinusoidal de una frecuencia f a una % bocina % Se da la frecuencia de muestreo de la señal Fs=44100; % Se da la frecuencia de la señal que se va a enviar f=400; % Se crea el vector tiempo con la frecuencia de muestreo t=0:1/Fs:1-1/Fs; % Se crea la función sinusoidal cuya frecuencia será la frecuencia dada % anteriormente (f)  $y=sin(2*pi*t*f);$ % Se envía la señal sinusoidal a la bocina n=3; a1=analogoutput('winsound'); canal=addchannel(a1,1); set(a1,'SampleRate',Fs); set(a1,'TriggerType','Manual'); set(a1,'RepeatOutput',n-1); putdata(a1,y'); start(a1); trigger(a1); while strcmp(a1.Running,'On') end delete(a1)

# **Programa 2. Programa para obtener frecuencias a partir de las imágenes obtenidas.**

% Este programa lee las imágenes de un archivo avi y obtiene la % transformada de Fourier de las mismas %Se limpian todas las variables y se cierran todas las imágenes clear all close all clc % Se da la frecuencia de muestreo real, esta frecuencia se utiliza al % momento de obtener la transformada

fs=3204.8;

% Se da el volumen del amplificador al momento de captura de imágenes, este

% junto con la frecuencia freq se utilizan para nombrar el archivo

% previamente guardado

vol=20;

freq=20;

% Se da el nombre del archivo previamente guardado con ayuda de los nombres

% dados anteriormente a vol y freq

filename=[ '400fps40000fotos' num2str(freq) 'hz-' num2str(vol) 'db.avi'];

% Se da la dirección en la cual se encuentra guardado el archivo anterior

ruta='C:\Users\Taurlin\Documents\Materiales\Tesis\Experimentos\puntosrelacionnopuntosfs\12 marzo\videos\';

% Se utiliza mmreader para leer los datos del archivo que acabamos de

% nombrar

imagen = mmreader([ruta filename]);

% Se crea una celda en donde cada entrada será el color de cada serie de

% datos, se utilizará para graficar

color=cell(1,8);

```
color{1,1}=[0.1 0.6 0.1];
```
color{1,2}=[0.1 0.4 0.4];

color{1,3}=[0.7 0.2 0.5];

color{1,4}=[0.9 0.2 0.1];

color{1,5}=[0.5 0.1 0.3];

color{1,6}=[0.5 0.7 0.9];

color{1,7}=[0.5 0.1 1];

color{1,8}=[0.1 0.1 1];

% Se crea un ciclo for, en el cual se irá aumentando el número de fotos

% de 5000 en 5000 para tener distinto número de puntos en cada análisis

for  $m=1:8$ 

% Se crea una variable nofotos, la cual aumentara en 5000 fotos en cada

% ciclo

nofotos=5000\*m;

% Se crea la variable t que será el tiempo del análisis dependiendo del

% número de fotos

t=0:1/fs:(nofotos-1)\*(1/fs);

% Se mide la longitud de la variable t

L=length(t);

% Se crea un ciclo que recorra el número de fotos que se analizarán

for j=1:nofotos

% Se lee la imagen j y se guarda en la variable im
im=read(imagen,j);

 % L a imagen original esta en 3 dimensiones, pero como es escala de % grises, las tres dimensiones tienen el mismo valor % Se crea una nueva variable que guarde solamente una dimensión de % la imagen y se guarda en a  $a = im(:,:, 1);$  % Se borra im clear im % Se crea una nueva matriz que contenga las j fotos del análisis, % la cual se llamara dat, se borra a dat(j,1:28,1:28)=double(a(1:28,1:28)); clear a end % Se hace la transformada de la matriz dat Y(:,1:28,1:28)=fft(dat(:,1:28,1:28)); % Se toma el valor absoluto de esa transformada Pyy(:,1:28,1:28)=Y(:,1:28,1:28).\*conj(Y(:,1:28,1:28))/L; % Se borra Y clear Y % Se calcula el eje de frecuencias con la longitud del vector tiempo y % la frecuencia de muestreo  $f=fs*(0:L/2)/L;$  % La transformada se ha hecho a cada pixel, se suman las transformadas % de todos los pixeles y se borran las variables que no se utilizarán Pyys=sum(Pyy,2); clear Pyy Pyys1=sum(Pyys,3); clear Pyys % Se seleccionan los primeros L/2 datos ya que los siguientes serán los % mismos pero repetidos transf=Pyys1(1:(L/2)); clear Pyys1 % Se grafica la transformada en el eje de frecuencias calculado plot(f(1:(L/2)),transf,'\*','Color',color{1,m}) % Se mantiene la gráfica de forma que el siguiente análisis aparezca en % la misma grafica hold on % Se borran las variables que no se utilizarán para el próximo ciclo clear transf clear f

```
 % Se hace una celda, la cual contenga el número de fotos de cada
   % análisis para nombrar cada gráfica
   filesize{1,m}=nofotos;
end
% Se nombra cada gráfica
```

```
legend(num2str(filesize{1,1}),num2str(filesize{1,2}),num2str(filesize{1,3}),num2str(filesize{1,4}),nu
m2str(filesize{1,5}),num2str(filesize{1,6}),num2str(filesize{1,7}),num2str(filesize{1,8}));
% Se da un título a la gráfica, así como los ejes
A = {'Intensidad de la frecuencia' num2str(fs) 'fps con distinto número de fotos'};
title([A]);
xlabel('Frecuencia (Hz)');
ylabel('Intensidad de la frecuencia')
% Se guarda la gráfica
nombre=[num2str(fs) 'fps' num2str(freq) 'hz.fig'];
saveas(gcf,nombre)
```
#### **Programa 3. Programa para obtener las frecuencias de una señal de audio.**

```
% Este programa obtiene la transformada de una serie de datos de audio, con
% este programa se intenta comparar la frecuencia de muestreo del video con
% la de audio, el audio siempre se toma a una frecuencia de muestreo de
% 44100 datos por segundo, por lo cual se hace un cálculo de los datos que
% debería tener si se tienen una frecuencia de muestreo de 'fps' datos por segundo.
% Este programa se puede usar para distintas frecuencias de muestreo 'fps',
% solo cambiando el valor de esta variable
% Se cierran las gráficas abiertas, se borran las variables y se limpia la pantalla
close all
clear all
clc
% La frecuencia fps, es la frecuencia que se tomó en el video y se desea
% comparar en el audio
fps=100;
% Se da la dirección en la que se encuentra el archivo de audio que se
% estudiará
ruta='C:\Users\Taurlin\Documents\Materiales\Tesis\Experimentos\puntosrelacionnopuntosfs\12
marzo\audio\';
% Se escribe el nombre del archivo
nombre=[num2str(fps) 'fps40000fotos20Hz-20dB'];
name=[ruta nombre '.wav'];
% Se lee el achivo que se acaba de nombrar, se pone en la variable y los
% datos del archivo y en Fs la frecuencia de muestreo de los datos
```
 $[y, Fs] =$  wavread(name);

% Se crea una celda que es un vector en donde se ponen todo tipo de datos, % texto, numérico, etc. En este caso pondremos el número de datos que se % analizarán

filename=cell(1,8);

% Se abre una nueva figura en donde se graficaran las transformadas figure

% Se utilizarán distinto número de datos para obtener la transformada, se % crea un ciclo para cambiar el número de datos y hacer la transformada a % esos datos

for  $i=1:8$ 

 % Se cambia el número de datos dependiendo del valor del ciclo en el % que se encuentre

fotos=(5000\*i);

% Dependiendo de la frecuencia con la que se tomó el video se calcula

 % el número de datos que se necesitan estudiar para tener una gráfica % comparable

fsN=fps/fotos;

nodatos=44100/fsN;

% Se selecciona el número de datos

y2=y(1:nodatos,2);

 % Se crea un vector de tiempo, con el número de datos que se utilizarán t=0:1/Fs:length(y2)\*(1/Fs);

% Se calcula la longitud del vector de tiempo

L=length(t);

% Se crea un vector de una sola columna que contenga los datos de la

% señal

datos=y2(:);

% Se hace la transformada de esta señal con la función de matlab fft

Y=fft(datos);

% Se obtiene la parte real de la transformada

Pyy=Y.\*conj(Y)/L;

% Se crea el vector de frecuencias

f=Fs\*(0:L/2)/L;

% Se selecciona un color de manera aleatoria con la función rand para

% las gráficas que se harán más adelante

color1=[rand rand rand];

% Se grafica la transformada vs la frecuencia con el color antes

% seleccionado

plot(f,Pyy(1:(L/2)+1),'.', 'Color',color1)

% Se mantiene abierta la figura para que todas las gráficas se

% superpongan

hold on

% Se nombra la componente i del vector filename que tendrá como entrada

 % el número de datos que se están considerando para realizar la gráfica filename{1,i}=fotos;

% Se continua el ciclo para el siguiente número de fotos hasta que se

% toman todos los valores a considerar

### end

% Se da nombre a las gráficas que se obtuvieron

```
legend(num2str(filename{1,1}),num2str(filename{1,2}),num2str(filename{1,3}),num2str(filename{
1,4}),num2str(filename{1,5}),num2str(filename{1,6}),num2str(filename{1,7}),num2str(filename{1,8
}));
```
% Se da el título y el nombre de los ejes

A = {'Intensidad de la frecuencia de audio con distinto número de datos' num2str(fps) 'fps'}; title([A]);

xlabel('Frecuencia');

ylabel('Intensidad de la frecuencia')

## **Programa 4. Programa para graficar el contraste temporal y la masa de una pintura**

#### **que se seca.**

% Este programa calcula el contraste temporal y lo grafica con el cambio de

% masa de una pintura que se seca.

%Se limpian todas las variables y la pantalla

clear all

close all

clc

% Se da la ubicación en donde se encuentra el video y el archivo que se

% utilizarán

ruta='C:\Users\Taurlin\Documents\Materiales\Tesis\Experimentos\masa\6abril\';

% Se da el nombre del archivo

filename='30000fotos100c15seg2.avi';

% Se lee el archivo cuyo nombre y dirección se dieron anteriormente

imagen = mmreader([ruta filename]); % Construye un objeto lector de multimedia asociado al archivo que buscamos con el browser.

% Se crea un vector de tiempo, cada serie de datos se tomó cada 15 segundos

% por lo cual este vector cambia de 15 en 15 de forma que indique el tiempo

% real de los datos

t=0:15:4485;

% Se crea un ciclo, ya que tenemos 300 series de 100 fotos, este ciclo se

% repetirá 300 veces for i=1:300 % Se crea un nuevo ciclo que leerá foto por foto de cada serie y las % guardará en una matriz llamada video

```
 for j=1:100
    foto=100*(i-1)+j; im=read(imagen,foto);
    video(:,:,j) = im(:,:,1); end
   % Se obtiene la intensidad media de la serie i, sacando el promedio de las
   % 100 fotos de la serie, así como la desviación estándar
   intensidadmedia(:,:,i)=mean(double(video),3);
   desviacion(:,:,i)=std(double(video),0,3);
   % Se obtiene el contraste temporal dividiendo la desviación estándar entre
   % la intensidad media para cada pixel
   for k=1:100
     for h=1:100
       sc(k,h,i)=desviacion(k,h,i)/intensidadmedia(k,h,i);
     end
   end
   % Se obtiene el contraste de toda la serie promediando el contraste de
   % todos los pixeles
   a=double(sc(:,:,i));
   contraste(i)=mean(a(:));
end
% Se lee el archivo en donde se encuentran los datos del cambio de masa
masa=xlsread('masa1.xlsx','Prueba1');
% Se seleccionan los datos que se utilizarán
masa=masa(1:300,2);
% Se normaliza el valor de masa restándole el mínimo y dividiéndolo entre
% el máximo
masa1=masa-min(masa);
masa1=masa1/max(masa1);
% Se normaliza el contraste de la misma manera que la masa
contraste=contraste-min(contraste);
contraste=contraste/max(contraste);
contraste=contraste+min(masa1);
contraste=contraste/max(contraste);
contraste=contraste*max(masa1);
```
% Se grafican la masa y el contraste en una misma gráfica

```
figure
[AX,H1,H2]=plotyy(t,contraste,t,masa1,'plot');
set(get(AX(1),'Ylabel'),'String','Contraste temporal (u.a.)','fontsize',14) 
set(get(AX(2),'Ylabel'),'String','Masa (u.n.)','fontsize',14)
xlabel('Time (\musec)','fontsize',14) 
set(H1,'LineStyle','d', 'LineWidth',1.5)
set(H2,'LineStyle','o', 'LineWidth',1.5)
A = \{ 'Contracted) y masa ' \};
title([A],'fontsize',14);
xlabel('Tiempo (segundos)','fontsize',14);
legend('Contraste temporal','Masa')
% Se obtiene la derivada del contraste y la masa restando dos puntos y dividiéndolos
% por la distancia que están separados
for i=2:299
   dc(i)=(contraste(i+1)-contraste(i-1))/30;
end
for i=2:299
   dm(i)=(masa1(i+1)-masa1(i-1))/30;
end
% Se grafican las derivadas de la masa y del contraste
figure
[AX,H1,H2]=plotyy(t(1:length(dc)),dc,t(1:length(dm)),dm,'plot');
set(get(AX(1),'Ylabel'),'String','Derivada del contraste ','fontsize',14) 
set(get(AX(2),'Ylabel'),'String','Derivada de la masa','fontsize',14)
set(H1,'LineStyle','d', 'LineWidth',1.5)
set(H2,'LineStyle','o', 'LineWidth',1.5)
A = {'Derivada del contraste temporal y de la masa'};
title([A,],'fontsize',14);
xlabel('Tiempo (segundos)','fontsize',14);
legend('Derivada Contraste','Derivada Masa')
```
## **Programa 5. Programa que calcula la correlación de dos imágenes.**

```
% Se limpian las variables y gráficas anteriores para evitar confusiones
% del sistema y se limpia la pantalla
clear all
close all
clc
%Se da la dirección en donde se encuentra el archivo a analizar
ruta='C:\Users\Taurlin\Documents\Materiales\Tesis\Experimentos\masa\5abril\';
```
% Se crea un archivo de tiempo, cada serie se tomó 15 segundos después del % anterior, por lo cual se hace un paso de 15, que nos del tiempo real de

% cada análisis

t=0:15:3270;

filename='23000fotos100fc15seg.avi';

% Se crea un lector que nos ayudará a obtener los datos del video

```
imagen = mmreader([ruta filename]); % Construye un objeto lector de multimedia asociado al 
archivo que buscamos con el browser.
```
% Se crea un ciclo que use todas las series de imágenes, cada serie

% contiene 100 imágenes, para la correlación solo se usará una foto de cada

% serie

for  $i=1:220$ 

% Se selecciona la imagen de cada serie que se va a analizar

for  $i=50$ 

foto= $100*(i-1)+j;$ 

% Se lee la imagen

im=read(imagen,foto);

% Se guardan las imágenes en una maris llamada a

 $a(:,:,i) = im(:,:,1);$ 

end

end

% Se crea un ciclo para correlacionar una imagen con la siguiente

for i=1:219

```
 % Se crea un vector 'x' en donde se guarde una imagen a la vez, se vuelve
 % double, de forma que se puedan realizar operaciones con la misma
 x=double(a(:,:,i));
```
 $x=x(:);$ 

% Se crea un vector con la imagen siguiente a la que se creó en x para

% correlacionarlas

```
y = double(a(:,:,i+1));
```
 $y=y(:);$ 

% Se hace obtiene correlación de la foto 1 con ella misma con la

```
 % función xcorr de matlab, para obtener la máxima correlación se usa la
```
% función max

#### $if i == 1$

```
x=double(a(:,:,1));
```
 $x=x(:);$ 

corr(1,1)=max(abs(xcorr(x,x,'coeff')));

```
 % Se obtiene la correlación de las siguientes fotos
```
## else

```
 corr(1,i)=max(abs(xcorr(x,y,'coeff')));
  end
end
```

```
% Se grafica la correlación obtenida
figure
h=plot(t,corr,'pb','MarkerSize',8,'MarkerFaceColor','b');
% Se da nombre a los ejes y se escribe el título
A = {'Correlación entre una foto y la siguiente'};
title([A],'fontsize',14);
xlabel('Tiempo (segundos)','fontsize',14);
ylabel('Correlación (u.a.)','fontsize',14);
% Se guarda la gráfica en el directorio dir
dir='C:\Users\Taurlin\Documents\Materiales\Tesis\escritura\graficas\';
file='Correlaciónmasacruido';
B=[dir file '.fig'];
saveas(h,B)
```
## **Programa 6. Cálculo del momento de inercia.**

% Este programa obtiene el momento de inercia para cada serie de 100 fotos % y grafica este momento para todas las series como función del tiempo en el % que se tomó cada serie % Se limpian las variables y gráficas anteriores para evitar confusiones % del sistema y se limpia la pantalla clear all close all clc %Se da la dirección en donde se encuentra el archivo a analizar ruta='C:\Users\Taurlin\Documents\Materiales\Tesis\Experimentos\masa\6abril\'; % Se da el nombre del archivo a analizar filename='30000fotos100c15seg2.avi'; % Se crea un lector que nos ayudará a obtener los datos del video imagen = mmreader([ruta filename]); % Construye un objeto lector de multimedia asociado al archivo que buscamos con el browser. % Se da el número de series que se utilizaran noseries=300; % Se crea un vector en donde se pondrán los datos del momento de inercia IM=zeros(1,noseries); % Se crea un vector de tiempo, cada serie se tomó 15 segundos después del % anterior, por lo cual se hace un paso de 15, que nos del tiempo real de

% cada análisis

t=0:15:4485;

% Se crea un ciclo que use todas las series de imágenes, cada serie

% contiene 100 imágenes, para la correlación solo se usará una foto de cada

% serie

for i=1:noseries

% Se crea un ciclo para leer todas las imágenes de un ciclo

for j=1:100

% Se crea un contador

 $foto=100*(i-1)+j;$ 

% Se le la imagen dada por el contador

im=read(imagen,foto);

 $a = im(:,:, 1);$ 

 % Se guarda la imagen como una columna de la matriz timehist timehist(:,j)=a(:);

end

 % Se calcula el máximo de la matriz timehist, se guarda como mth mth=max(timehist(:));

% Se crea una matriz con el máximo de la matriz timehist más uno

N=zeros(mth+1,mth+1);

% Se calcula el tamaño de la matriz timehist

sizeth=size(timehist);

 % Se crea un ciclo que recorra todos los pixeles de la matiz tiemhist y % cada vez que un valor i sea seguido por un valor j sume un uno a la % entrada i,j de la matriz N

```
 for h=1:sizeth(1,1)
```

```
for k=1:sizeth(1,2)-1
   c=timehist(h,k);
   b=timehist(h,k+1);
   N(c+1,b+1)=N(c+1,b+1)+1;
```
end

end

 % Se normalizará la matriz N, para lo cual se crean dos ciclos, el % primero será para los renglones y el segundo para las columnas for  $h=1:mth+1$ 

#### for k=1:mth+1

 % Para evitar errores, si toda una columna del vector N es % cero, se hacen todos los valores de la matriz M iguales a % cero if sum $(N(:,k)) == 0$ 

```
M(h,k)=0; % Si no son cero, se divide cada entrada por la suma de la
          % columna
        else
         M(h,k)=N(h,k)/sum(N(:,k));IM(i)=IM(i)+double(M(h,k)*(h-k)^2);
        end 
     end
   end
end
% Se grafica la correlación obtenida
figure
h=plot(t,IM,'pr','MarkerSize',8,'MarkerFaceColor','r');
% Se da nombre a los ejes y se escribe el título
A = {'Momento de inercia'};
title([A],'fontsize',14);
xlabel('Tiempo (segundos)','fontsize',14);
ylabel('Momento de inercia (u.a.)','fontsize',14);
% Se guarda la grafica en el directorio dir
dir='C:\Users\Taurlin\Documents\Materiales\Tesis\escritura\graficas\';
file='Momento de inercia';
B = [ dir file '.fig' ];
saveas(h,B)
```
#### **Programa 7. Programa para calcular la intensidad promedio de las nanopartículas.**

% Este programa calcula la intensidad media así como la desviación estándar % y el contraste de 10 serie de 1200 fotos, cada serie de fotos es una % concentración distinta de un coloide % Se definen vectores con 10 entradas, una para cada valor de concentración intensidadmedia=zeros(1,10); desviacion=zeros(1,10);  $sc=zeros(1,10)$ ; % Se indica el directorio en el cual se encuentran los videos ruta='C:\Users\Taurlin\Documents\Materiales\Tesis\Experimentos\Miguel\1508\'; % Se hace un ciclo en el cual se leen los 10 videos y se obtiene el promedio de % intensidades de las 1200 fotos for c=1:10 % Se crea una variable que tendrá la concentración de la muestra a % analizar  $con(c)=c*10;$ 

 % Se da el nombre del archivo a analizar, que cambiara con cada % concentración filename=(['coloide' num2str(con(c)) '1200fotos400fps.avi']); % Se lee el archivo imagen = mmreader([ruta filename]); % Se utiliza un script que promediará las intensidades Timecontpromedio % Se crea una matriz con ceros, en donde se sumaran las 1200 fotos de la % serie video=zeros(41,61); % Se crea un ciclo que lea una imagen de la serie y se sume a la imagen % anterior for i=1:1200 % Se lee la imagen i im=read(imagen,i); % Se selecciona la zona que se estudiará a=double(im(40:80,40:100,1)); % Se suma la nueva imagen con las anteriores video=video+a; end % Se dividen los valores entre el número de fotos para obtener el promedio video=(video/1200); % Se obtiene la intensidad media, la desviación estándar y el contraste intensidadmedia(1,c)=mean(video(:)); desviacion(1,c)=std(video(:)); sc(1,c)=desviacion(1,c)/intensidadmedia(1,c); %Se crea una matriz de 2 columnas y 255 renglones en donde se guardara en %la primer línea los posibles valores de intensidad y en la segunda los %valores del histograma de las intensidades de la serie dat(1:255,1)=1:255; dat(1:255,2)=hist(video(:),dat(1:255,1)); % Se grafica el histograma y se nombran los ejes figure (1) hold on subplot(5, 2, c) hist(video(:),dat(1:255,1)); xlim([0 200])  $A = \{ 'Concentration' num2str(con(c))' %' \};$ title([A]); hold off

end % El primer análisis fue de agua sola, por lo que la concentración se tomo % como 0%  $con(1)=0$ ; %Se grafican la intensidad media, la desviación estándar y el contraste con %un script llamado graficaint graficaint % Se da el directorio en el cual se guardaran las imágenes dir='C:\Users\Taurlin\Documents\Materiales\Tesis\Resultados\Miguel\concentraciones\'; % Se grafica la intensidad en una figura nueva figure h=plot(con,intensidadmedia,'dm','MarkerSize',8,'MarkerFaceColor','m'); % Se dan los nombres de los ejes y el título de la gráfica A = {'Intensidad media'}; title([A], 'fontsize',14); xlabel('Porcentaje (%)','fontsize',14); ylabel('Intensidad media(u.a.)','fontsize',14); set(gca,'FontSize',12) % Se da el nombre de la gráfica que se guardará file='Intensidad'; B=[dir file '.fig']; % Se guarda la imagen saveas(h,B) % Se realizan los mismos pasos para las otras figuras figure plot(con,desviacion,'dm','MarkerSize',8,'MarkerFaceColor','m'); A = {'Desviación'}; title([A], 'fontsize',14); xlabel('Porcentaje (%)','fontsize',14); ylabel('Desviación estándar (u.a.)','fontsize',14); set(gca,'FontSize',12) file='Desviación'; B=[dir file '.fig']; saveas(h,B) figure plot(con,sc,'dm','MarkerSize',8,'MarkerFaceColor','m'); A = {'Contraste'}; title([A] , 'fontsize',14); xlabel('Porcentaje (%)','fontsize',14);

```
ylabel('Contraste(u.a.)','fontsize',14);
set(gca,'Fontsize',12)
file='Contraste ';
B=[dir file '.fig'];
saveas(h,B)
```
#### **Apéndice 7. Gráficas completas.**

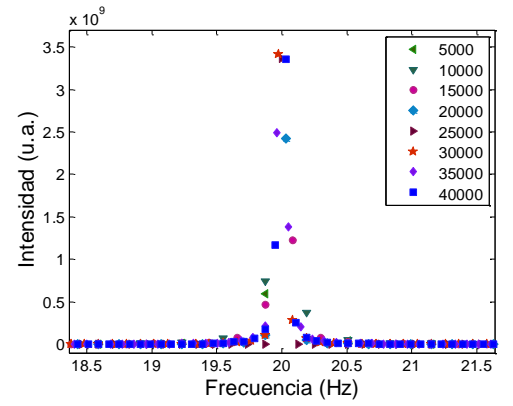

Figura A6. 1. Espectros de frecuencias obtenidos con speckle dinámico de la vibración a 20 Hz de una bocina. Se utilizó, una frecuencia de muestreo de 3204.8 fps y un número variable de fotos, cuyos valores se muestran en

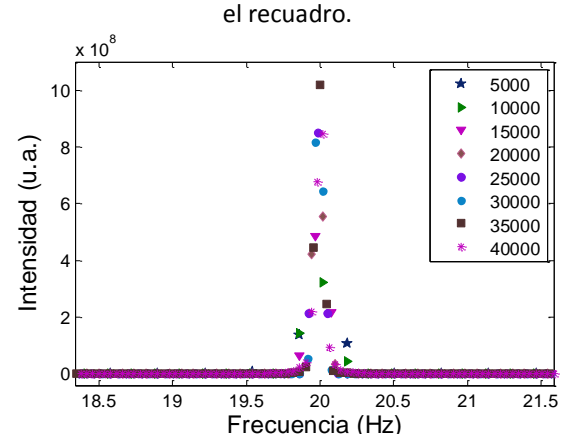

Figura A6. 3. Espectros de frecuencias obtenidos con speckle dinámico de la vibración a 20 Hz de una bocina. Se utilizó, una frecuencia de captura de 1601.74 fps y un número variable de fotos, cuyos valores se muestran en el recuadro.

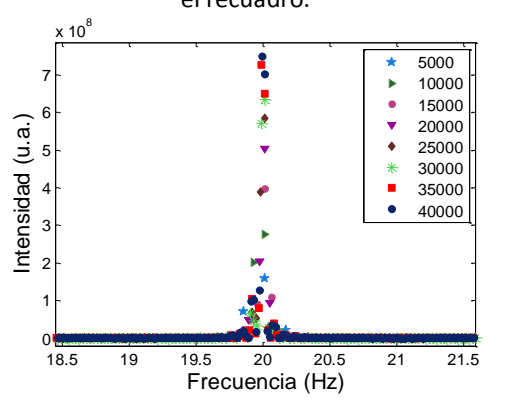

Figura A6. 5. Espectros de frecuencias obtenidos con speckle dinámico de la vibración a 20 Hz de una bocina. Se utilizó, una frecuencia de captura de 800.53 fps y un número variable de fotos, cuyos valores se muestran en el recuadro.

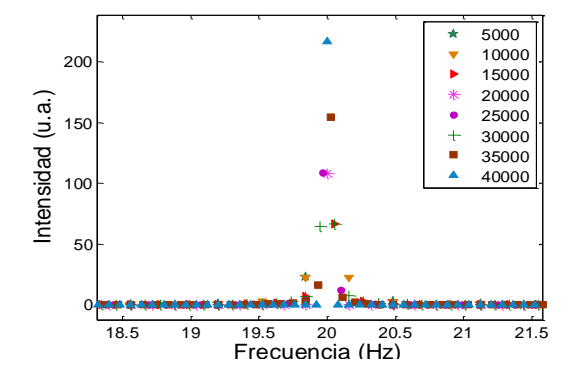

Figura A6. 2. Espectros de frecuencias de las señales de audio de una bocina vibrando a 20 Hz, obtenidos con un micrófono. Paso en frecuencia igual al obtenido con speckle con el número de datos mostrado en el recuadro y a una frecuencia de muestreo de 3204.8 fps.

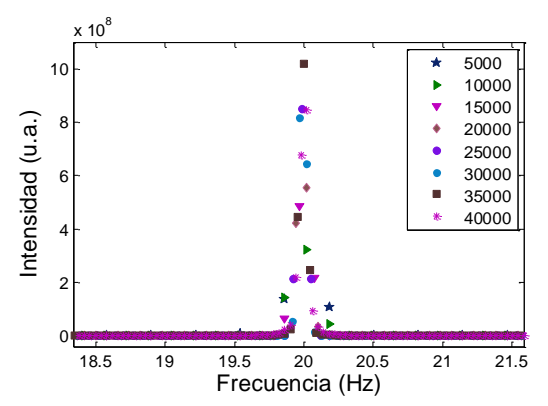

Figura A6. 4. Espectros de frecuencias de las señales de audio de una bocina vibrando a 20 Hz, obtenidos con un micrófono. Paso en frecuencia igual al obtenido con speckle con el número de datos mostrado en el recuadro y a una frecuencia de muestreo de 1601.74 fps.

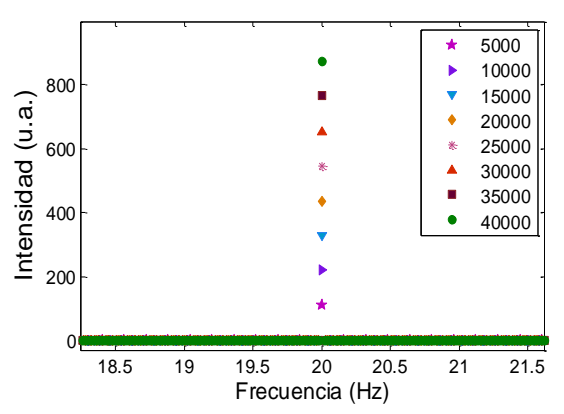

Figura A6. 6. Espectros de frecuencias de las señales de audio de una bocina vibrando a 20 Hz, obtenidos con un micrófono. Paso en frecuencia igual al obtenido con speckle con el número de datos mostrado en el recuadro y a una frecuencia de muestreo de 800.53 fps.

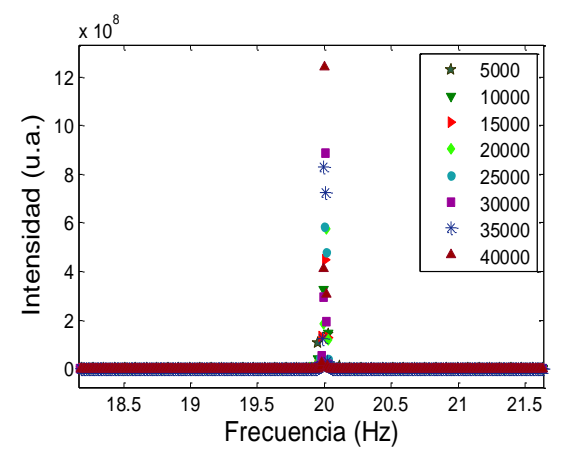

Figura A6. 7. Espectros de frecuencias obtenidos con speckle dinámico de una bocina vibrando a 20 Hz. Se utilizó, una frecuencia de captura de 400.64 fps y un número variable de fotos, cuyos valores se muestran en el recuadro.

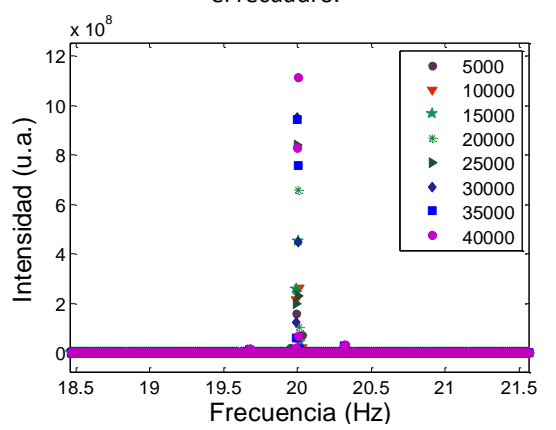

Figura A6. 9. Espectros de frecuencias obtenidos con speckle dinámico de una bocina vibrando a 20 Hz. Se utilizó, una frecuencia de captura de 200.31 fps y un número variable de fotos, cuyos valores se muestran en el recuadro.

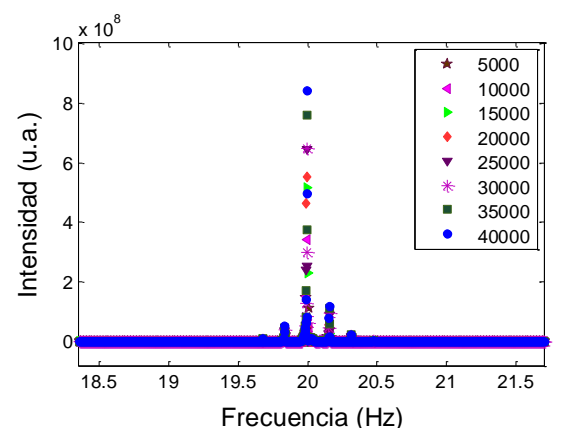

Figura A6. 11. Espectros de frecuencias obtenidos con speckle dinámico de una bocina vibrando a 20 Hz. Se utilizó, una frecuencia de captura de 100.13 fps y un número variable de fotos, cuyos valores se muestran en el recuadro.

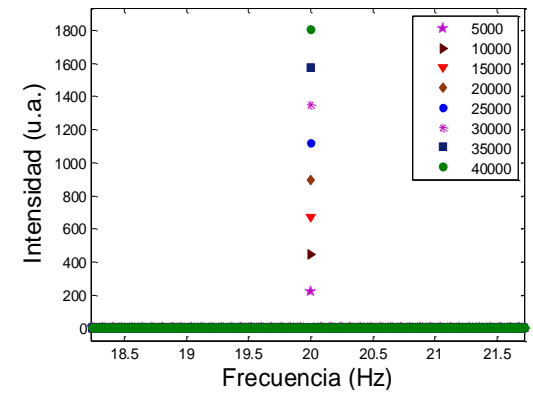

Figura A6. 8. Espectros de frecuencias de las señales de audio de una bocina vibrando a 20 Hz, obtenidos con un micrófono. Paso en frecuencia igual al obtenido con speckle con el número de datos mostrado en el recuadro y a una frecuencia de muestreo de 400.64 fps.

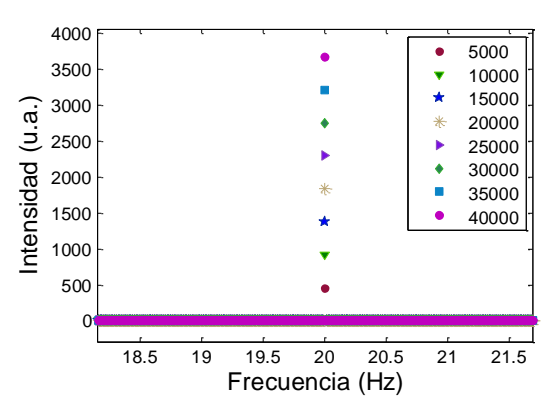

Figura A6. 10. Espectros de frecuencias de las señales de audio de una bocina vibrando a 20 Hz, obtenidos con un micrófono. Paso en frecuencia igual al obtenido con speckle con el número de datos mostrado en el recuadro y a una frecuencia de muestreo de 200.31 fps.

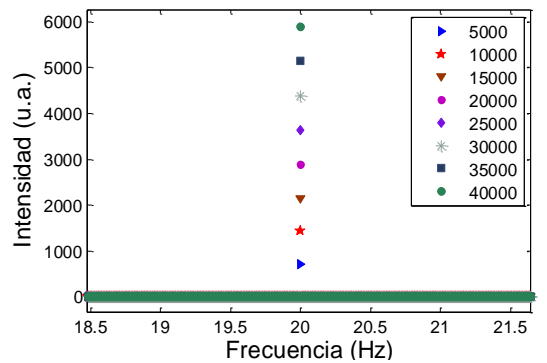

Figura A6. 12. Espectros de frecuencias de las señales de audio de una bocina vibrando a 20 Hz, obtenidos con un micrófono. Paso en frecuencia igual al obtenido con speckle con el número de datos mostrado en el recuadro y a una frecuencia de muestreo de 100.13 fps.

# **Glosario.**

*CCD*: Charge Coupled Devise. El término *CCD* es conocido popularmente como la designación de uno de los elementos principales de las [cámaras fotográficas](http://es.wikipedia.org/wiki/C%C3%A1mara_fotogr%C3%A1fica) y de [video](http://es.wikipedia.org/wiki/C%C3%A1mara_de_v%C3%ADdeo) [digitales.](http://es.wikipedia.org/wiki/Sistema_digital) En éstas, el *CCD* es el [sensor](http://es.wikipedia.org/wiki/Sensor) con diminutas [células fotoeléctricas](http://es.wikipedia.org/wiki/Fotodiodo) que registran la [imagen.](http://es.wikipedia.org/wiki/Imagen) Desde allí la imagen es procesada por la cámara y registrada en la [tarjeta de memoria.](http://es.wikipedia.org/wiki/Tarjeta_de_memoria)

*Pixel*: [\(acrónimo](http://es.wikipedia.org/wiki/Acr%C3%B3nimo) del [inglés](http://es.wikipedia.org/wiki/Idioma_ingl%C3%A9s) *picture element*, 'elemento de imagen'), es la menor unidad homogénea en [color](http://es.wikipedia.org/wiki/Color) que forma parte de una [imagen digital,](http://es.wikipedia.org/wiki/Imagen_digital) ya sea ésta una [fotografía,](http://es.wikipedia.org/wiki/Fotograf%C3%ADa) un [fotograma](http://es.wikipedia.org/wiki/Fotograma) de [video](http://es.wikipedia.org/wiki/V%C3%ADdeo) o un [gráfico.](http://es.wikipedia.org/wiki/Gr%C3%A1fico)

*Script*: Programa de cómputo corto.

*Fps*: fotos por segundo.

*THSP*: Time History Speckle Pattern. Historia temporal del patrón de speckle.

*FTIR*: Fourier Transform Infrared Spectroscopy. Espectroscopia infrarroja con transformada de Fourier.

## **Referencias.**

- 1. Basak, K., M. Manjunatha, and P. Dutta, *Review of laser speckle-based analysis in medical imaging.* Medical & Biological Engineering & Computing, **50** (6), p. 547-558, 2012.
- 2. Mulone, C., et al. *Analysis of strawberry ripening by dynamic speckle measurements*. In *8th Ibero American Optics Meeting/11th Latin American Meeting on Optics, Lasers, and Applications*, 2013.
- 3. Budini, N., et al., *Two simple methods for overall determination of mobility in dynamic speckle patterns.* Optik - International Journal for Light and Electron Optics, **124** (24), p. 6565-6569, 2013.
- 4. Dunn, A., *Laser Speckle Contrast Imaging of Cerebral Blood Flow.* Annals of Biomedical Engineering, **40** (2), p. 367-377, 2012.
- 5. Dainty, J.C. *Laser speckle and related phenomena*. In *Berlin and New York, Springer-Verlag Topics in Applied Physics. 9, p*. *298,* 1975.
- 6. Asakura, T. And N. Takai, *Dynamic laser speckles and their application to velocity measurements of the diffuse object.* Applied physics, **25** (3), p. 179-194, 1981.
- 7. Todorovich, E., et al., *Real-time speckle image processing.* Journal of Real-Time Image Processing, **4**, p. 1-11, 2013.
- 8. Faccia, P.A., et al., *Differentiation of the drying time of paints by dynamic speckle interferometry.* Progress in Organic Coatings, **64** (4), p. 350-355, 2009.
- 9. Churnside, J.H., *Speckle from a rotating diffuse object.* Journal of the Optical Society of America, **72** (11), p. 1464-1469, 1982.
- 10. Shimizu, M., et al., *Surface texture assessment of ultra-precision machined parts based on laser speckle pattern analysis.* Precision Engineering, **38** (1), p. 1-8, 2014.
- 11. Kirk, R., *Statistics: an introduction*, Cengage Learning, 2007.
- 12. Domoki, F., et al., *Evaluation of laser-speckle contrast image analysis techniques in the cortical microcirculation of piglets.* Microvascular Research, **83** (3), p. 311-317, 2012..
- 13. Cardoso, R.R., et al., *Frequency signature of water activity by biospeckle laser.* Optics communications, **284** (8), p. 2131-2136, 2011.
- 14. Rabal, H.J. and R.A.B. Jr, *Dynamic Laser Speckle and Applications*, CRC pressinc, 2009.
- 15. Passoni, I., et al., *Dynamic speckle processing using wavelets based entropy.* Optics communications, **246** (1–3), p. 219-228, 2005.
- 16. Godinho, R.P. and R.A. Braga Jr. *Three-dimensional image contrast using biospeckle*. In *Speckle 2010*, International Society for Optics and Photonics, 2010.
- 17. Chang, N.-A. And N. George, *Speckle in the 4F optical system.* Applied optics, **47** (4), p. A13- A20, 2008.
- 18. Rayleigh, L., *XII. On the resultant of a large number of vibrations of the same pitch and of arbitrary phase.* The London, Edinburgh, and Dublin Philosophical Magazine and Journal of Science, **10** (60), p. 73-78, 1880.
- 19. Skipetrov, S.E., et al., *Noise in laser speckle correlation and imaging techniques.* Optics express, **18** (14), p. 14519-14534, 2010.
- 20. Briers, J.D., *The statistics of fluctuating speckle patterns produced by a mixture of moving and stationary scatterers.* Optical and Quantum Electronics, **10** (4), p. 364-366, 1978.
- 21. Rabal, H.J. and R.A. Braga Jr, *Dynamic laser speckle and applications*2010: CRC Press.
- 22. Ansari, M.D.Z. and A.K. Nirala, *Biospeckle activity measurement of Indian fruits using the methods of cross-correlation and inertia moments.* Optik - International Journal for Light and Electron Optics, **124** (15), p. 2180-2186, 2013.
- 23. Alves Braga Junior, R., et al., *Reliability of biospeckle image analysis.* Optics and Lasers in Engineering, **45** (3), p. 390-395, 2007.
- 24. Braga, R.A., et al., *Assessment of seed viability by laser speckle techniques.* Biosystems engineering, **86** (3), p. 287-294, 2003.
- 25. Rabelo, G.F., R.A. Braga Júnior, and I.M.D. Fabbro, *Laser speckle techniques in quality evaluation of orange fruits.* Revista Brasileira de Engenharia Agrícola e Ambiental, **9** (4) p. 570-575, 2005.
- 26. Goodman, J.W., *Some fundamental properties of speckle.* Journal of the Optical Society of America, **66** (11), p. 1145-1150, 1976.
- 27. Arizaga, R., et al., *Following the drying of spray paints using space and time contrast of dynamic speckle.* Journal of Coatings Technology and Research, **3** (4), p. 295-299, 2006.
- 28. Ramírez-Miquet, E., et al. *Differences in activity profile of bacterial cultures studied by dynamic speckle patterns*. In *SPIE bios*, International Society for Optics and Photonics, 2013.
- 29. Velasco, M.M.P., et al. *Determination of coagulation time of human blood by biospeckle technique*. In *International Commission for Optics (ICO 22)*, International Society for Optics and Photonics, 2011.
- 30. Kenny, E., D. Coakley, and G. Boyle, *Biospeckle in the human sclera and impact on laser speckle correlation measurement of eye tremor.* Journal of biomedical optics, **18** (9), p. 097009-097009, 2013.
- 31. Vincitorio, F., et al. *Detection of fungi colony growth on bones by dynamic speckle*. In *8th Ibero American Optics Meeting/11th Latin American Meeting on Optics, Lasers, and Applications*, International Society for Optics and Photonics, 2013.
- 32. Lasso, W., et al. *Biospeckle: fractional Fourier transform point of view*. In *8th Ibero American Optics Meeting/11th Latin American Meeting on Optics, Lasers, and Applications,* International Society for Optics and Photonics, 2013.
- 33. Nassif, R., et al. *Laser speckle dynamic for monitoring fruits maturation*. In *SPECKLE 2012: V International Conference on Speckle Metrology,* International Society for Optics and Photonics, 2012.
- 34. Ulianova, O., et al. *Application of LASCA technique for monitoring of bacterial colonies growth*. In *Saratov Fall Meeting and Workshop on Laser Physics and Photonics,* International Society for Optics and Photonics, 2012.
- 35. Arizaga, R., M. Trivi, and H. Rabal, *Speckle time evolution characterization by the cooccurrence matrix analysis.* Optics & Laser Technology, **31** (2), p. 163-169, 1999.
- 36. Li, G., Z. Gao, and Y. Deng. *Research of Temporal Speckle Pattern Interferometry for in-plane measurement*. In *International Conference on Optical Instruments and Technology (OIT2013)*,International Society for Optics and Photonics, 2013.
- 37. Kirkpatrick, S.J., et al., *Quantitative temporal speckle contrast imaging for tissue mechanics.* Journal of the Optical Society of America A, **24** (12), p. 3728-3734, 2007.
- 38. Braga, R.A., et al., *Time history speckle pattern under statistical view.* Optics Communications, **281** (9), p. 2443-2448, 2008.
- 39. Silva Jr, E.d., et al., *Transient process in ice creams evaluated by laser speckles.* Food Research International, **43** (5), p. 1470-1475, 2010.
- 40. Braga Jr, R.A., et al., *Detection of fungi in beans by the laser biospeckle technique.* Biosystems engineering, **91** (4), p. 465-469, 2005.
- 41. Yuanpeng, Z., et al., *Application of the Fourier transform in electronic speckle photography.* Experimental Mechanics, **42** (1), p. 18-24, 2002.
- 42. Amalvy, J.I., et al., *Application of dynamic speckle interferometry to the drying of coatings.* Progress in Organic Coatings, **42** (1–2), p. 89-99, 2001.
- 43. Brun, A., L. Brunel, and P. Snabre, *Adaptive speckle imaging interferometry (ASII): New technology for advanced drying analysis of coatings.* Surface Coatings International Part B: Coatings Transactions, **89** (3), p. 251-254, 2006.
- 44. French, A.P., *Vibrations and waves*, CRC Press, 1971.
- 45. Newman, J., *Physics of the life sciences,* Springer, 2008.
- 46. Sethares, W.A., *Tuning*, Springer, 2005.
- 47. Hartmann, W.M., *Principles of Musical Acoustics,* Springer London, 2013.
- 48. Gibson, R.F., *Modal vibration response measurements for characterization of composite materials and structures.* Composites Science and Technology, **60** (15), p. 2769-2780, 2000.
- 49. Campanella, O.H., et al., *The Use of Vibration Principles to Characterize the Mechanical Properties of Biomaterials.*
- 50. Sandoz, P., et al., *Frequency domain characterization of the vibrations of a tuning fork by vision and digital image processing.* American Journal of Physics, **77** (1), p. 20-26, 2009.
- 51. Carlsson, T.E. and A. Wei, *Phase evaluation of speckle patterns during continuous deformation by use of phase-shifting speckle interferometry.* Applied optics, **39**(16), p. 2628-2637, 2000.
- 52. Charette, P.G., I.W. Hunter, and P.J. Hunter, *Large deformation mechanical testing of biological membranes using speckle interferometry in transmission. I: Experimental apparatus.* Applied optics, **36** (10), p. 2238-2245, 1997.
- 53. Svanbro, A., *In-plane dynamic speckle interferometry: comparison between a combined speckle interferometry/speckle correlation and an update of the reference image.* Applied optics, **43** (21), p. 4172-4177, 2004.
- 54. Halliday, D. And R. Resnick, *Physics: part I and II,* Wiley, 1966.
- 55. Tan, M.A. and M. Hilman, *Characterization of Materials by Vibration Technique.* IIUM Engineering Journal, **12** (3), 2011.
- 56. Alfano, M. And L. Pagnotta, *Determining the elastic constants of isotropic materials by modal vibration testing of rectangular thin plates.* Journal of Sound and Vibration, **293** (1): p. 426-439, 2006.
- 57. Blotta, E., V. Ballarin, and H. Rabal, *Decomposition of biospeckle signals through granulometric size distribution.* Optics letters, **34** (8), p. 1201-1203, 2009.
- 58. Pajuelo, M., et al., *Bio-speckle assessment of bruising in fruits.* Optics and Lasers in Engineering, **40** (1-2), p. 13-24, 2003.
- 59. Sendra, G., et al., *Decomposition of biospeckle images in temporary spectral bands.* Optics letters, **30** (13), p. 1641-1643, 2005.
- 60. Rabelo, G.F., R.A. Braga Júnior, and I. Fabbro, *Laser speckle techniques in quality evaluation of orange fruits.* Revista Brasileira de Engenharia Agrícola e Ambiental, **9** (4), p. 570-575, 2005.
- 61. Fernelius, N. And C. Tome, *Vibration-Analysis Studies Using Changes of Laser Speckle.* Journal of the Optical Society of America, **61** (5), p. 566-572, 1971.
- 62. Joenathan, C., B.M. Khorana, and J. Puttappa, *Speckle pattern analysis method and system*, 2006.
- 63. Soliman, W.M.A., *Fundamental studies on the synthesis dynamics of nanoparticles by laser ablation in pressurized water.* 2011.
- 64. Tsuji, T., et al., *Microsecond-resolved imaging of laser ablation at solid–liquid interface: investigation of formation process of nano-size metal colloids.* Applied surface science, **229** (1), p. 365-371, 2004.
- 65. Mafune, F., et al., *Formation and size control of silver nanoparticles by laser ablation in aqueous solution.* The Journal of Physical Chemistry B, **104** (39), p. 9111-9117, 2000.
- 66. Brown, T.L., et al., *Química: la ciencia central*, Prentice Hall México, 2004.
- 67. Cromer, A.H., *Física para las ciencias de la vida*, Reverté, 1996.
- 68. Urone, P.P., et al., *College physics.* 2013.
- 69. Hogg, J.C. and J. Giral, *Química: un enfoque moderno,* Reverté, 1966.
- 70. Hopp, V., *Fundamentos de tecnología química*, Reverté, 2012.
- 71. Yao, K., et al., *Chitosan-Based Hydrogels: Functions and Applications*, CRC Press, 2012.
- 72. Borzacchiello, A., et al., *Chitosan-based hydrogels: synthesis and characterization.* Journal of Materials Science: Materials in Medicine, **12** (10-12), p. 861-864, 2001.
- 73. Lee, K.Y. and D.J. Mooney, *Hydrogels for tissue engineering.* Chemical reviews, **101**(7), p. 1869-1880, 2001.
- 74. Feynman, R., R. Leighton, and M. Sands, *The Feynman Lectures on Physics, Vol. 1*, Addison-Wesley, Reading, *1963*.
- 75. Olson, H.F., *Music, Physics and Engineering,* Dover Publications, 2013.
- 76. Gilat, A., *Matlab: una introducción con ejemplos prácticos*: Reverté, 2006.
- 77. Barbero, A.C., *Métodos numéricos con Matlab*, Universitat Politècnica de València, 2005.
- 78. Rodríguez, M.G., *Introducción rápida a Matlab y Simulink para ciencia e ingeniería,* 2003.
- 79. Yamaguchi, I., et al., *Monitoring of paint drying process by digital speckle correlation.* Optical review, **14** (6), p. 362-364, 2007.
- 80. Speigel, M., *Teoría y Problemas de Análisis de Fourier*, Mc Graw-Hill serie de compendios Schaum, 1981.
- 81. Walker, J.S., *Fast Fourier Transforms, Second Edition*, Taylor & Francis,1996.
- 82. Sundararajan, D., *The Discrete Fourier Transform: Theory, Algorithms and Applications*: World Scientific, 2001.
- 83. Jackson, J.D. and R.F. Fox, *Classical electrodynamics.* American Journal of Physics, **67**, p. 841, 1999.